## How to download the watermark

#### Go to school web page

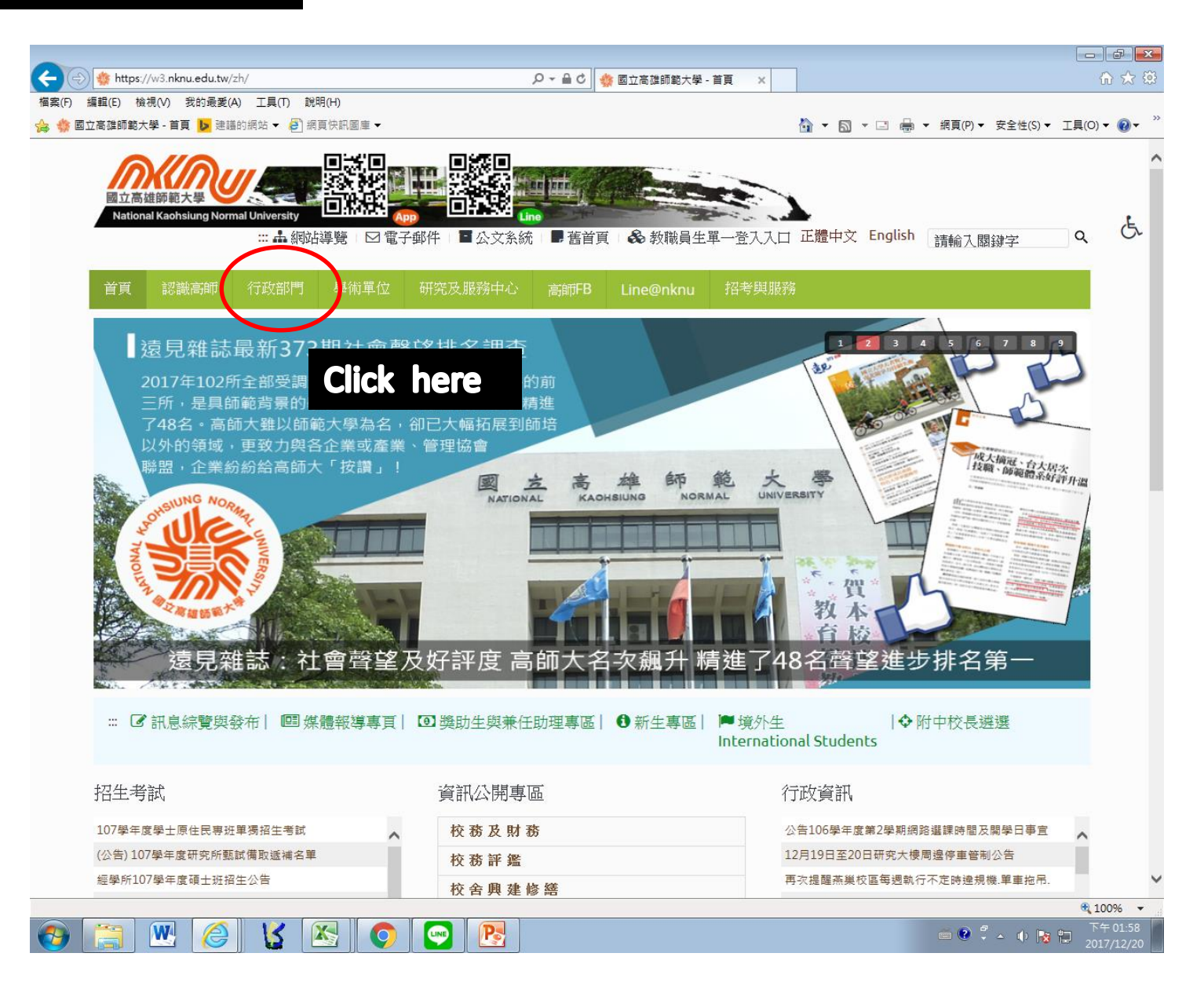

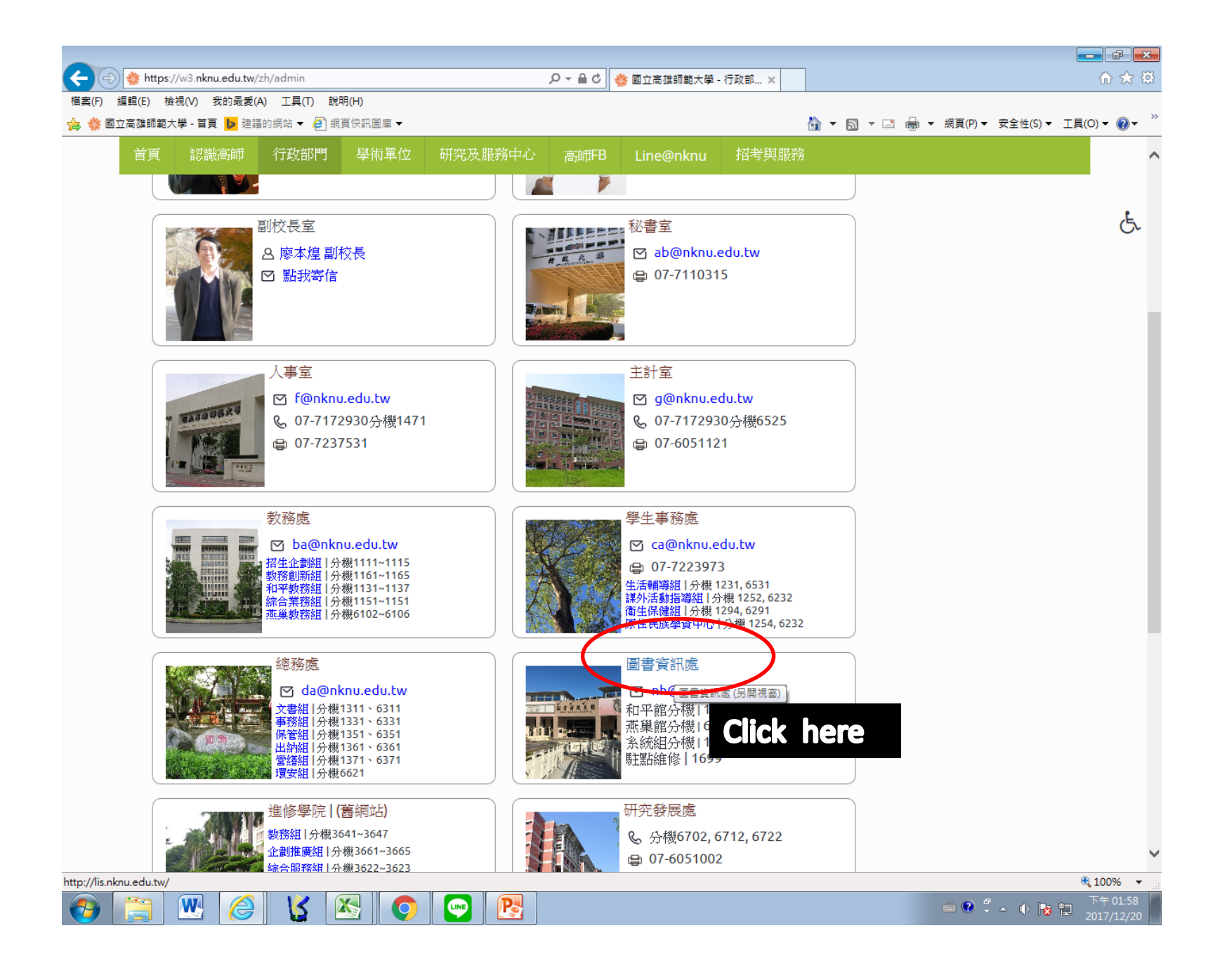

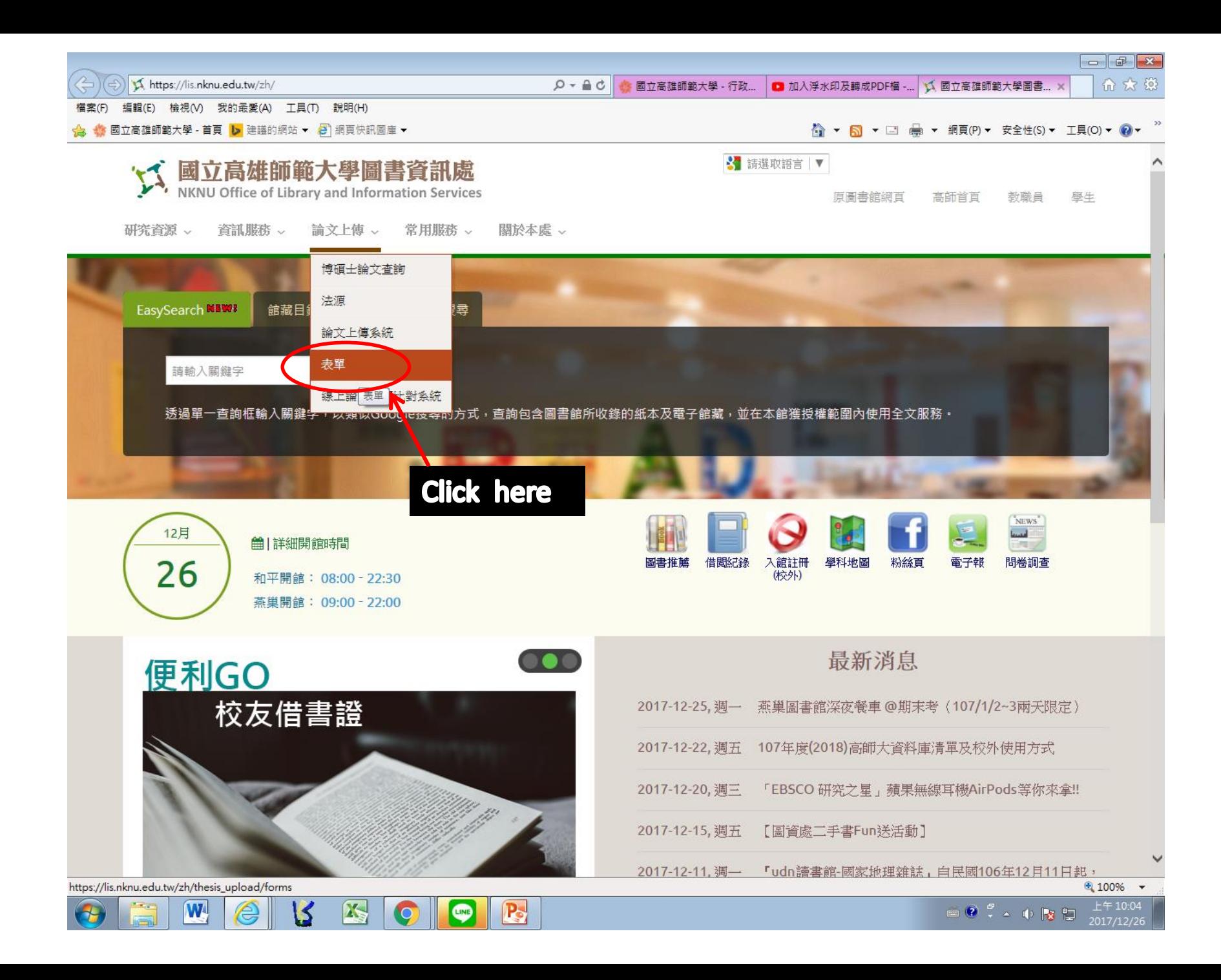

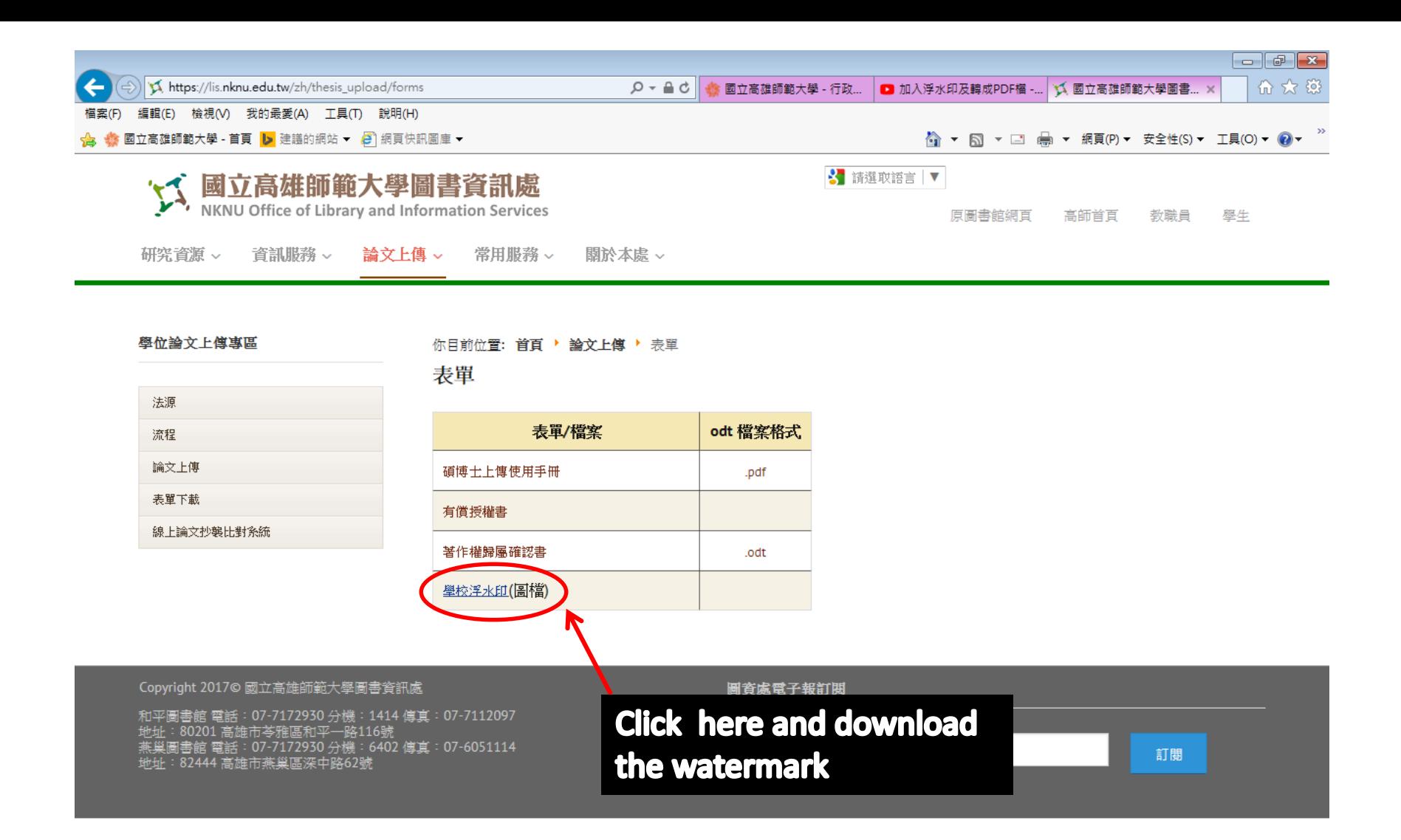

You have to put in the watermark and turn the file into pdf before upload the thesis https://lis.nknu.edu.tw/zh/con

LINE

 $\mathbf{P}_{\mathbf{S}}$ 

**AS** 

W

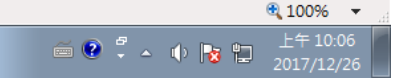

## How to go to the web page system of uploading thesis

#### Go to school web page

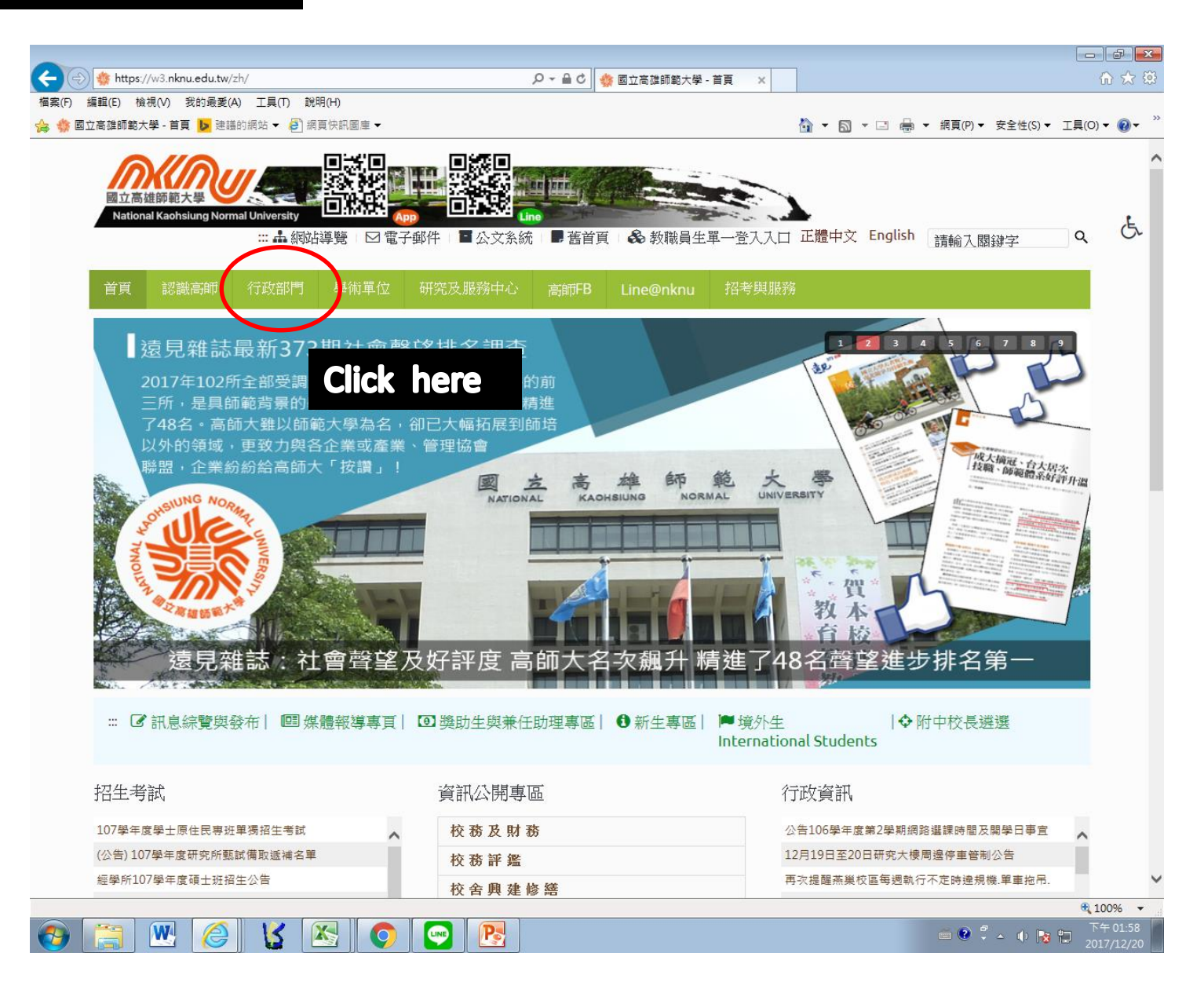

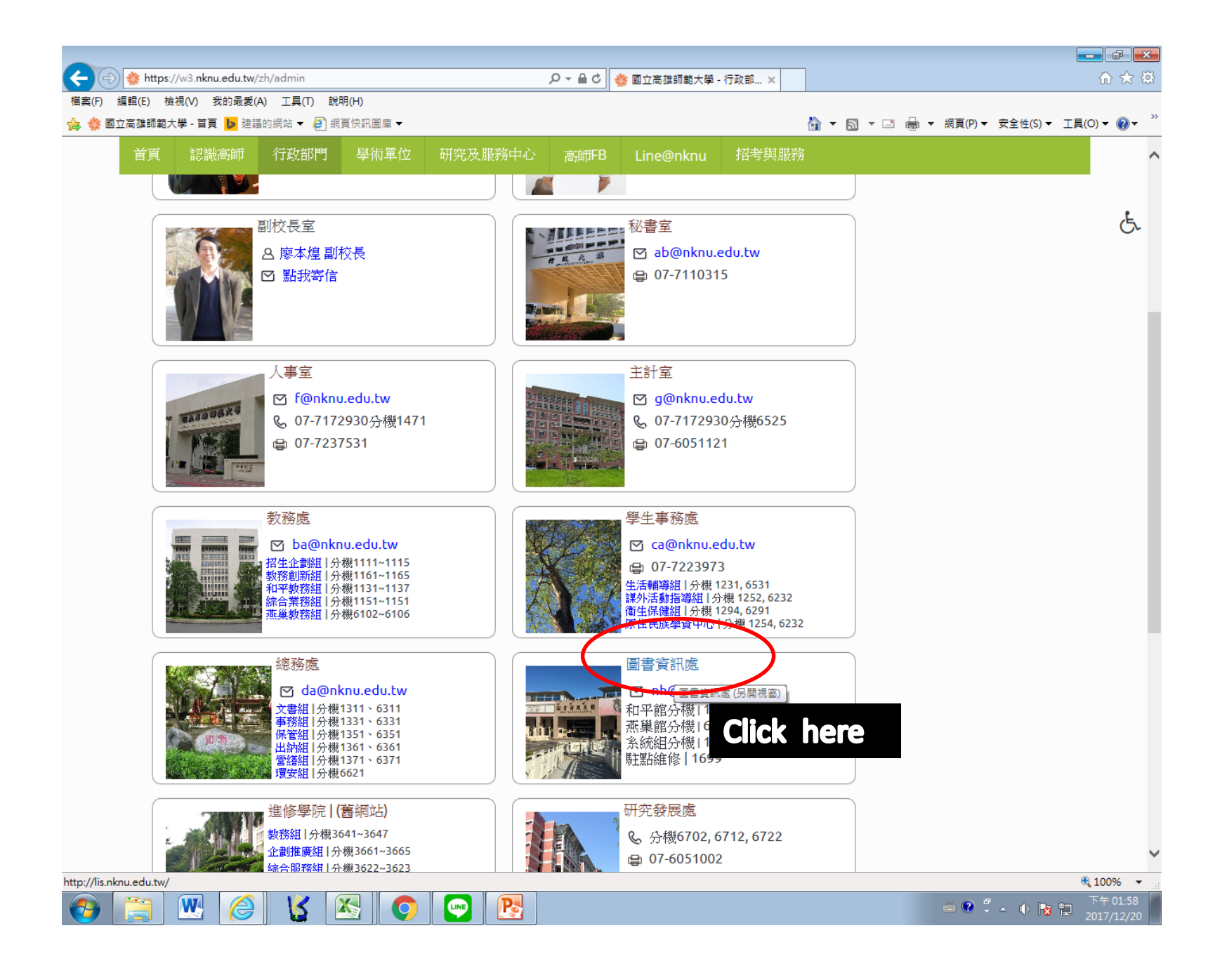

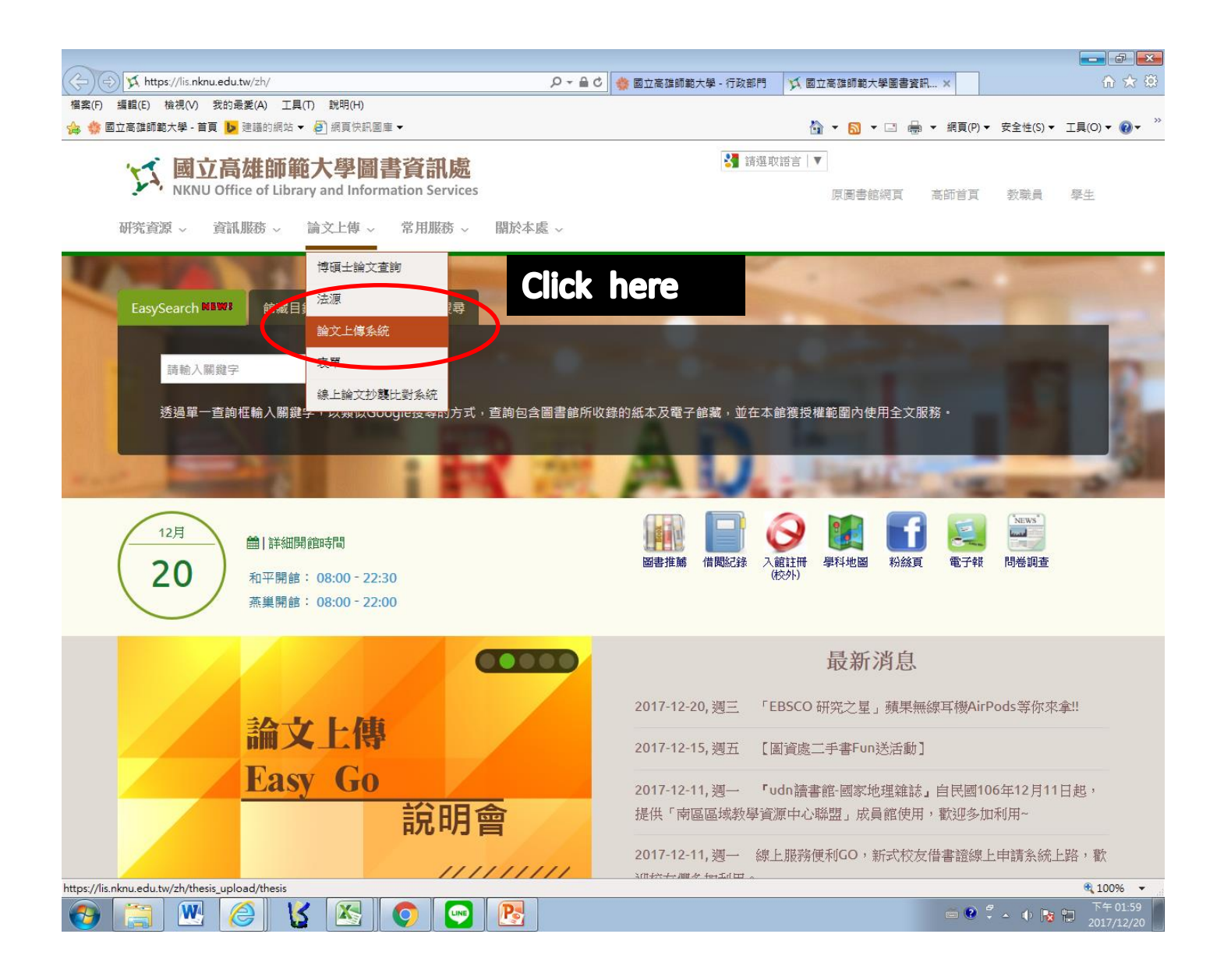

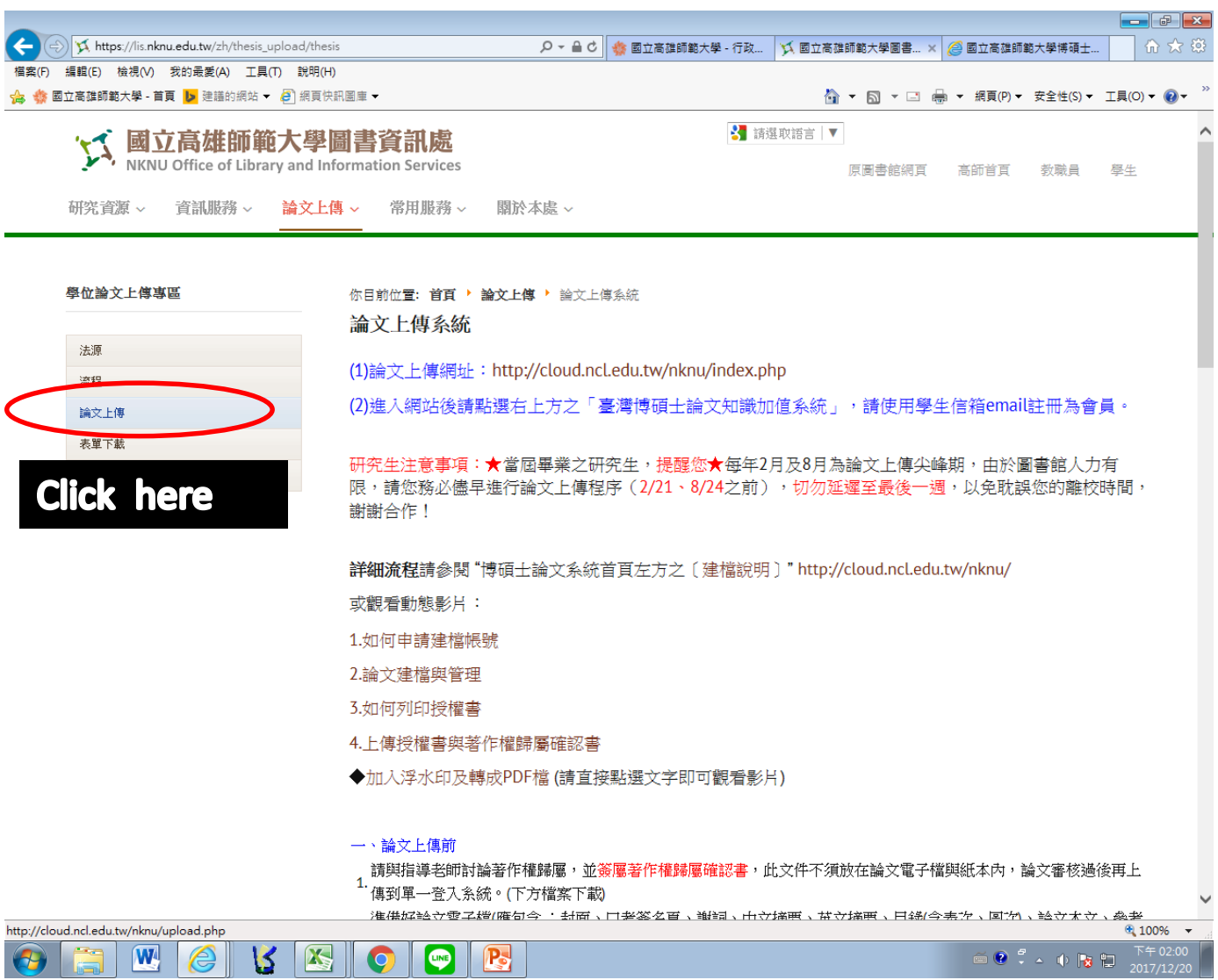

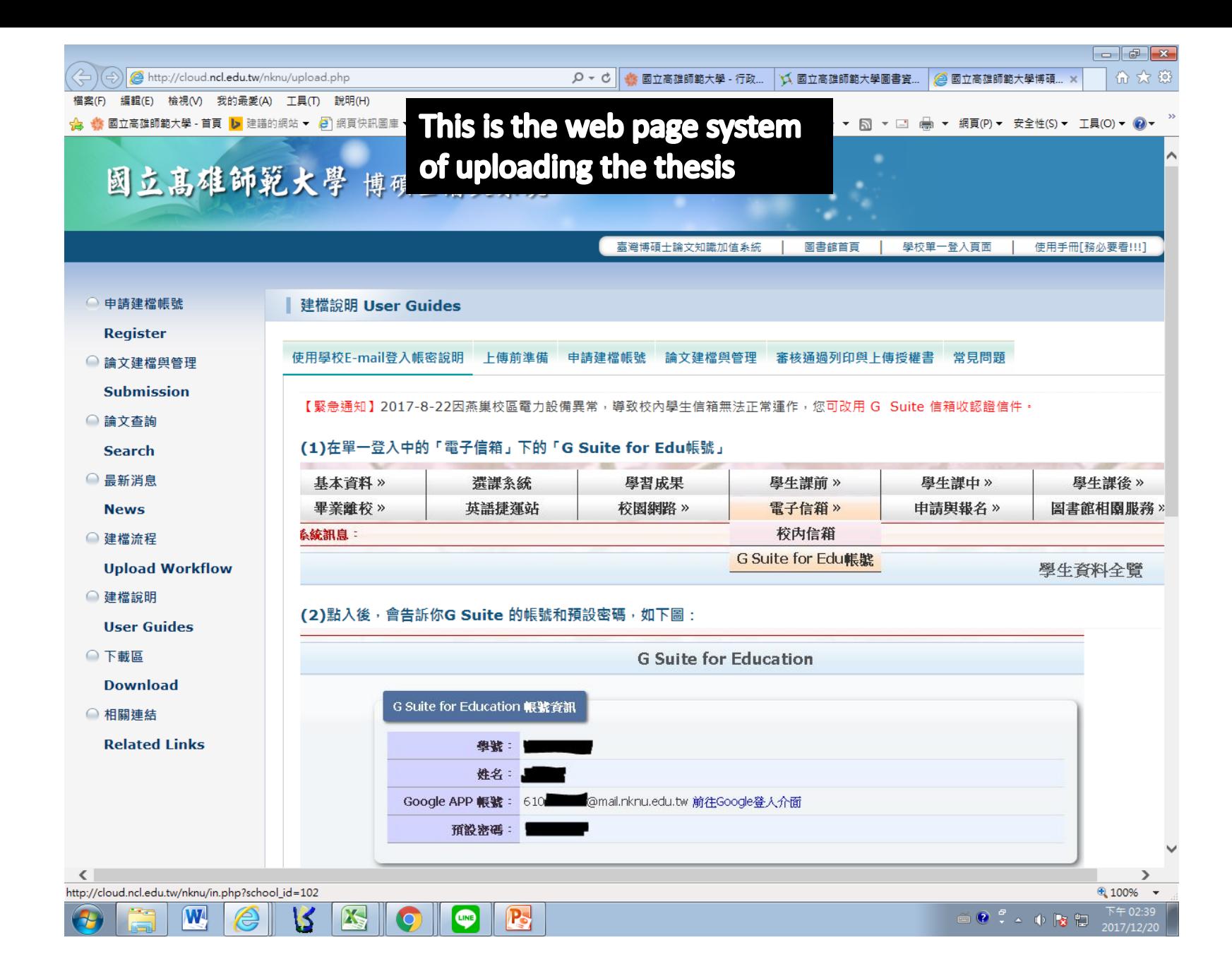

# 申請論文建檔帳號 how to apply the account of thesis file establishment

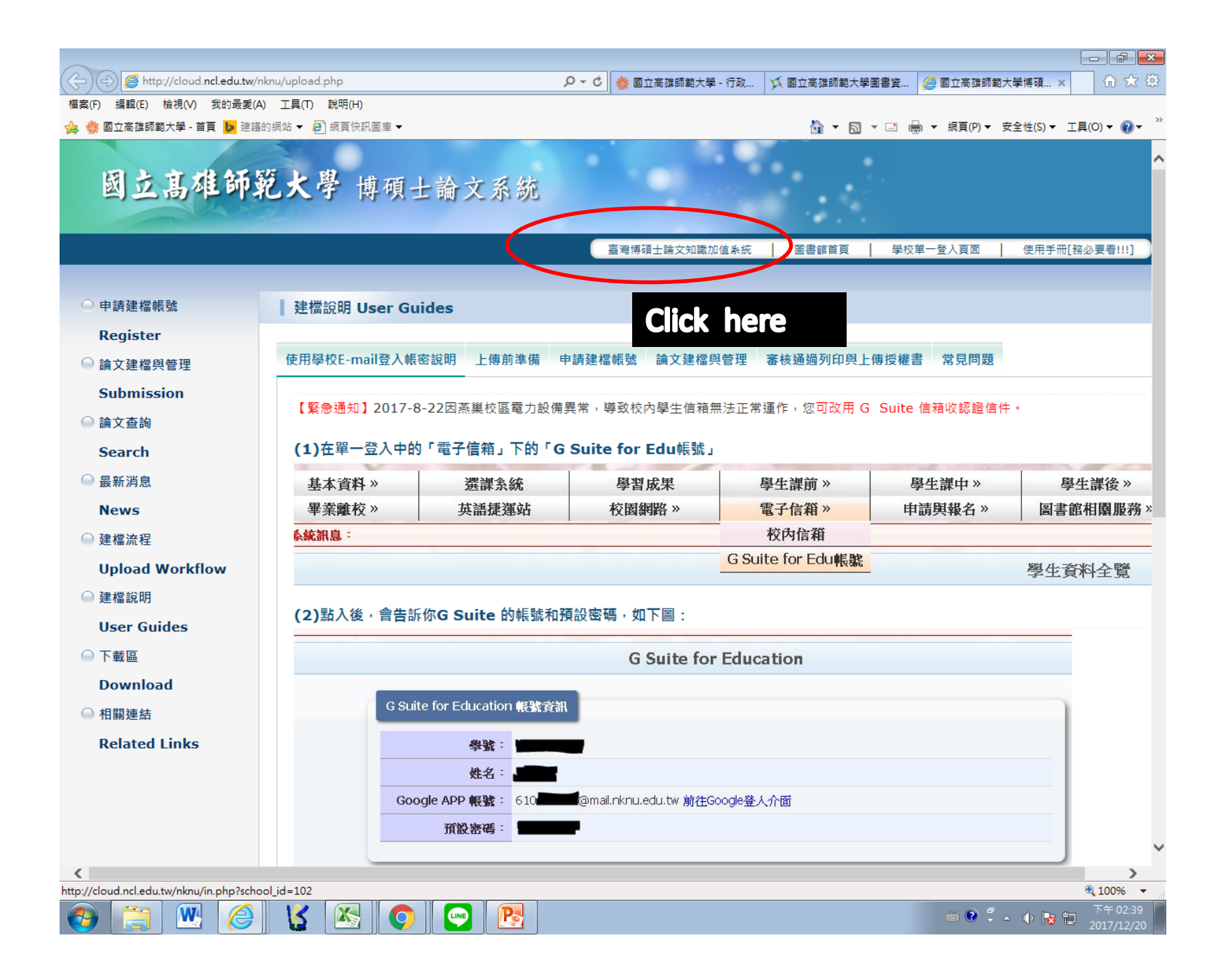

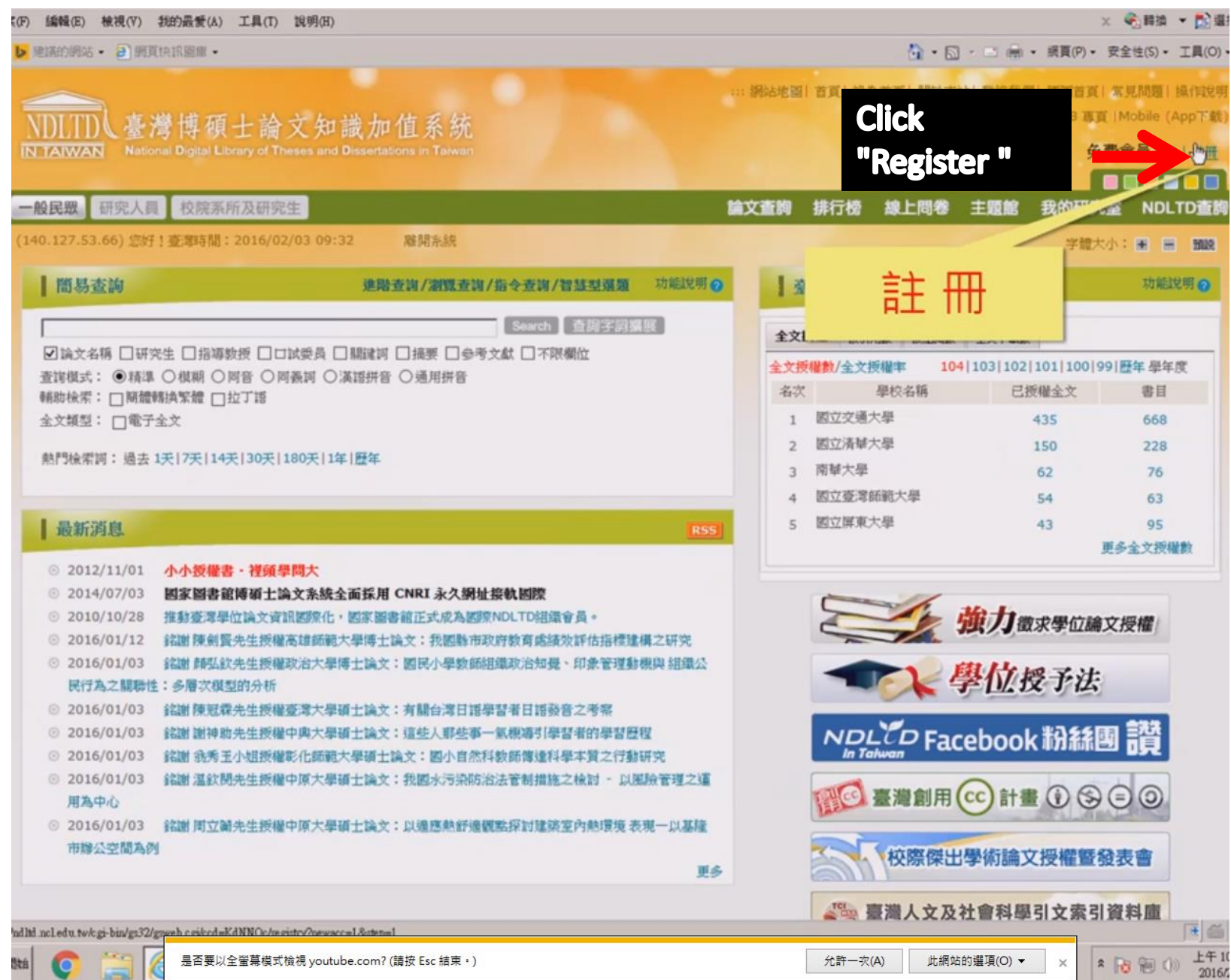

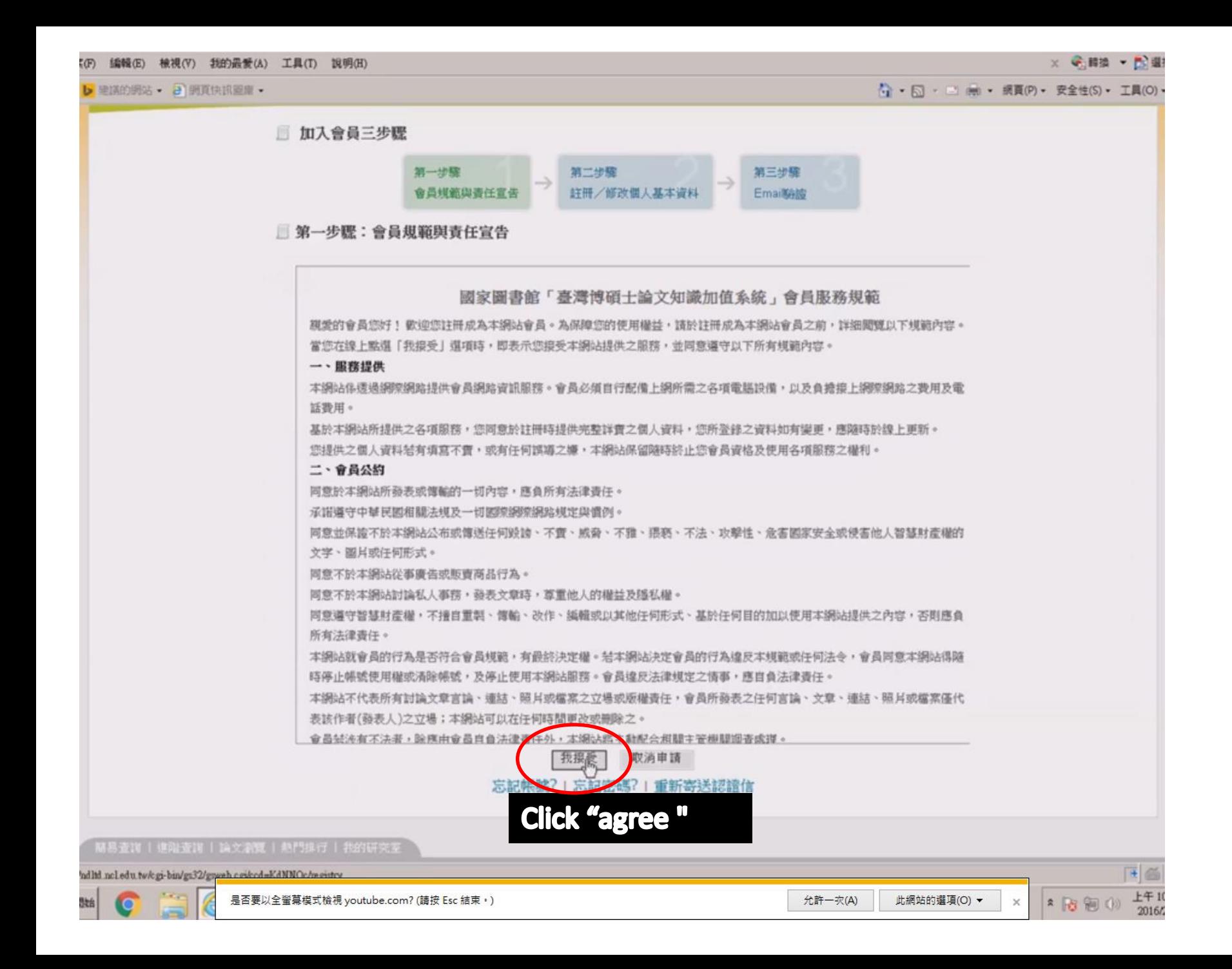

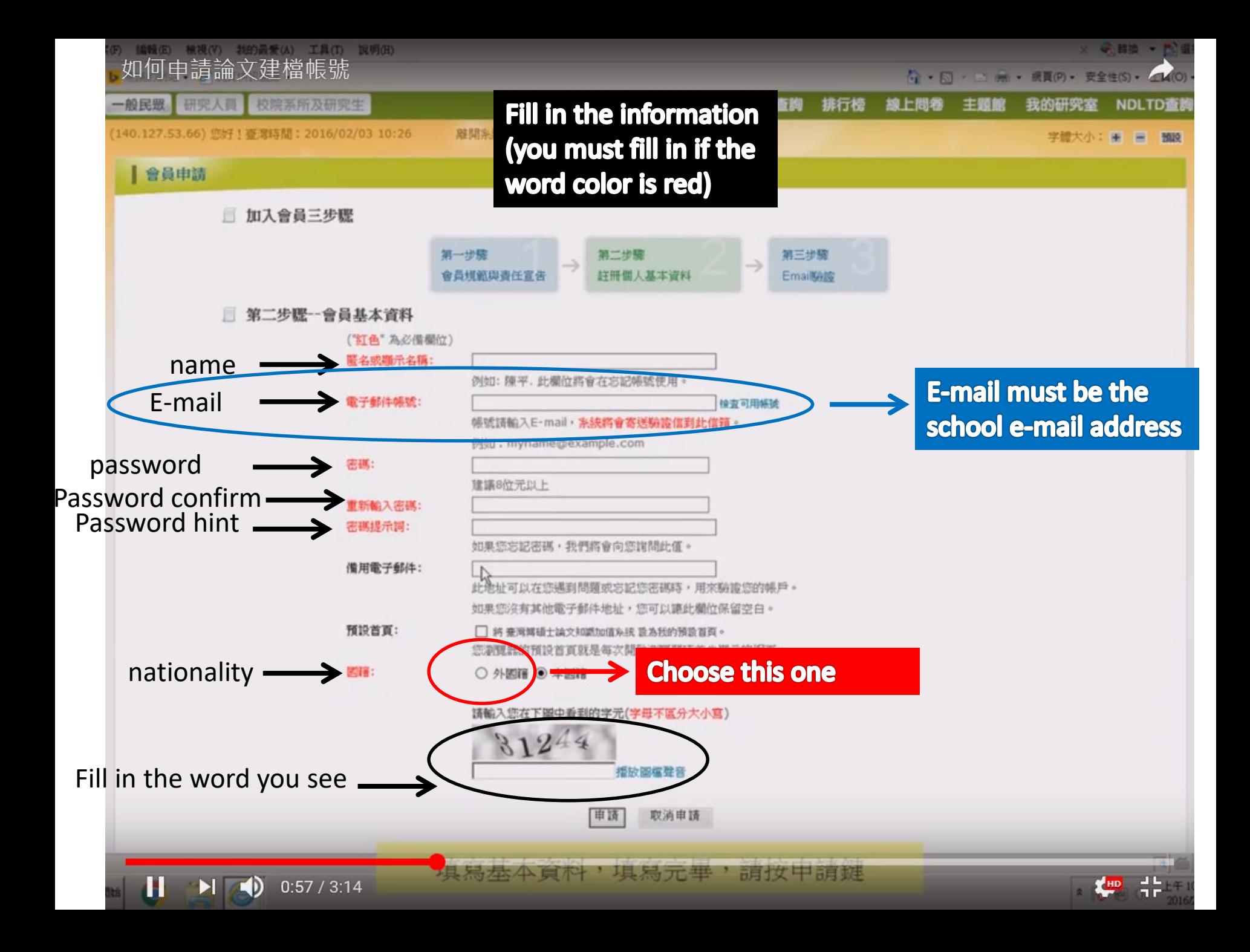

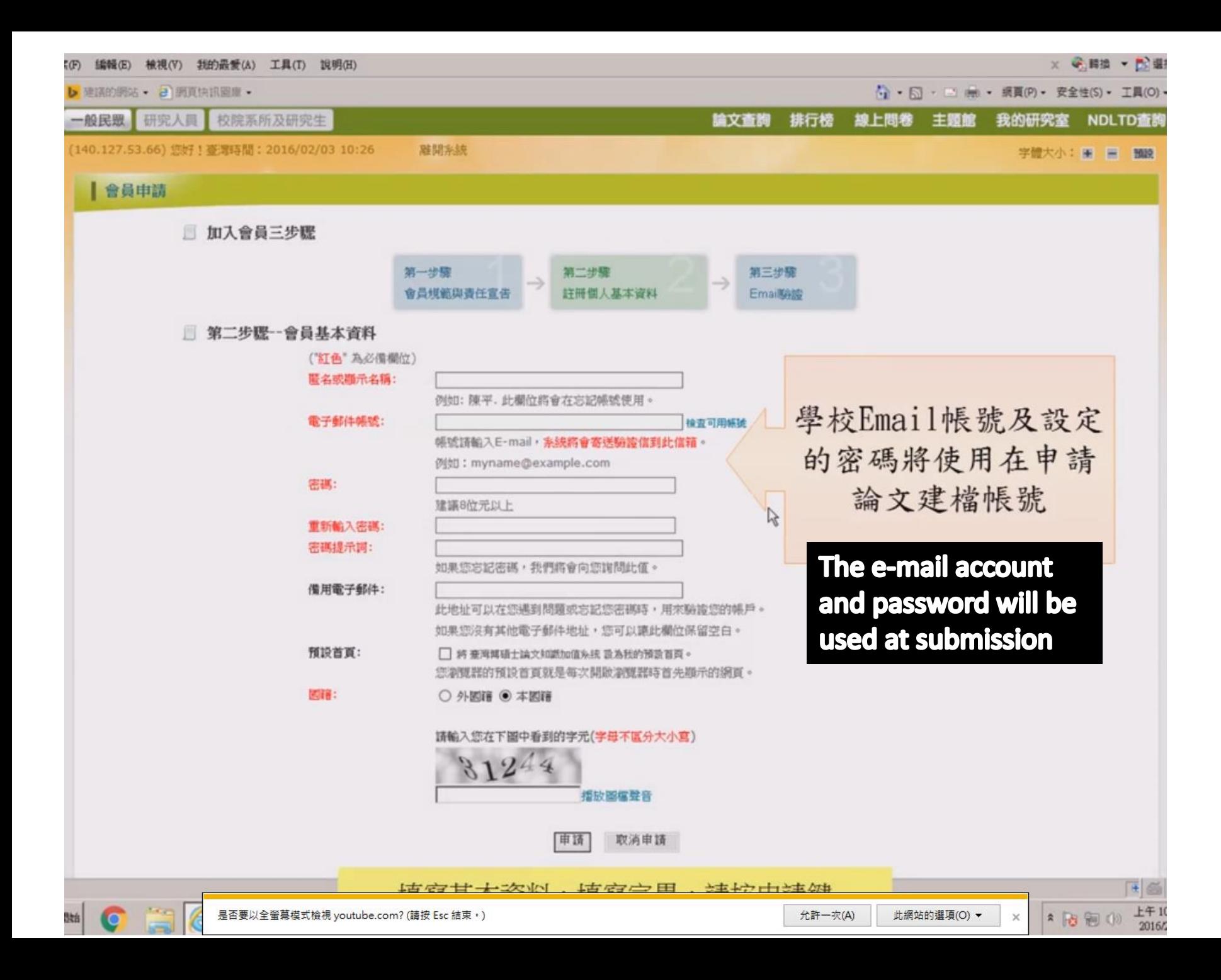

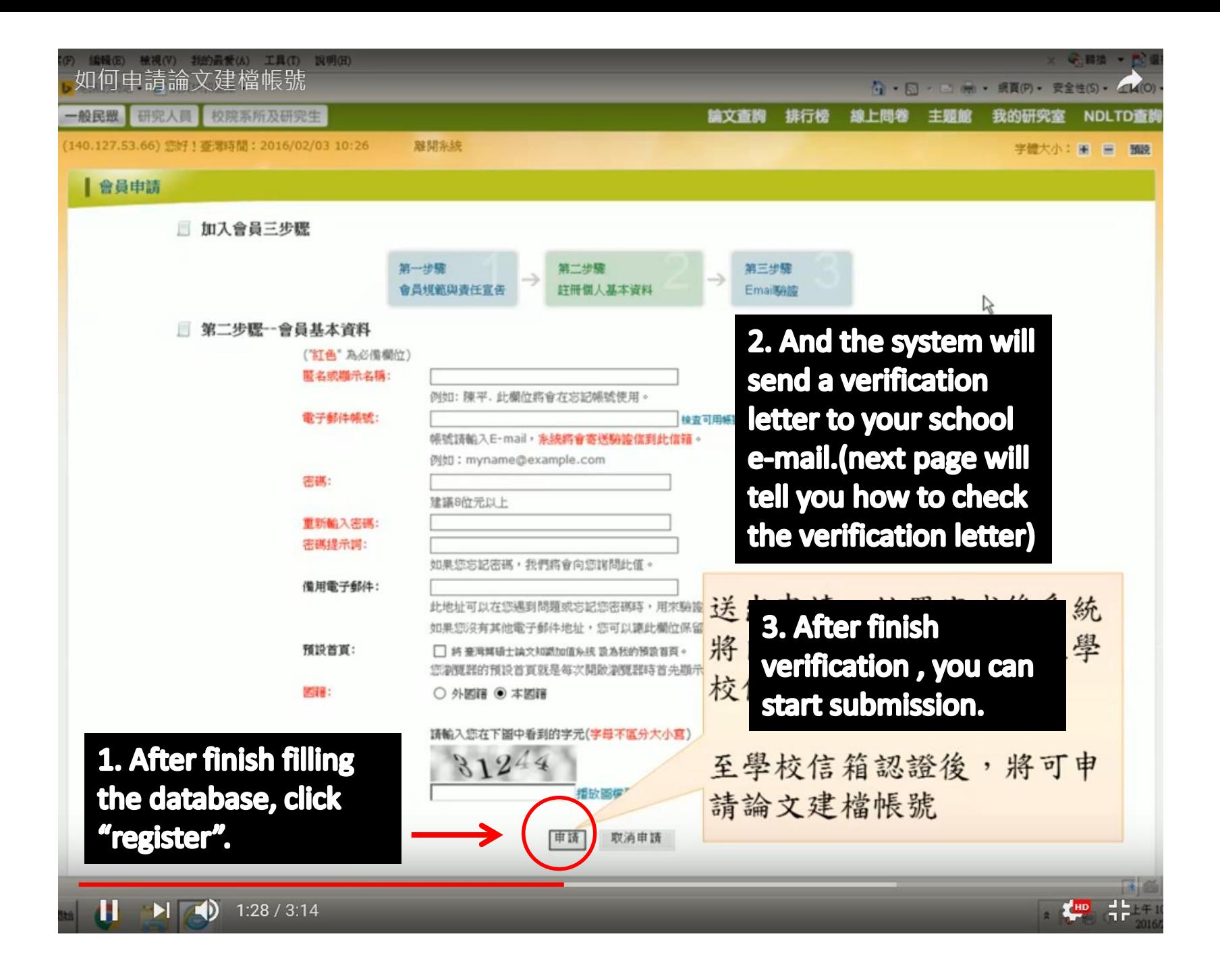

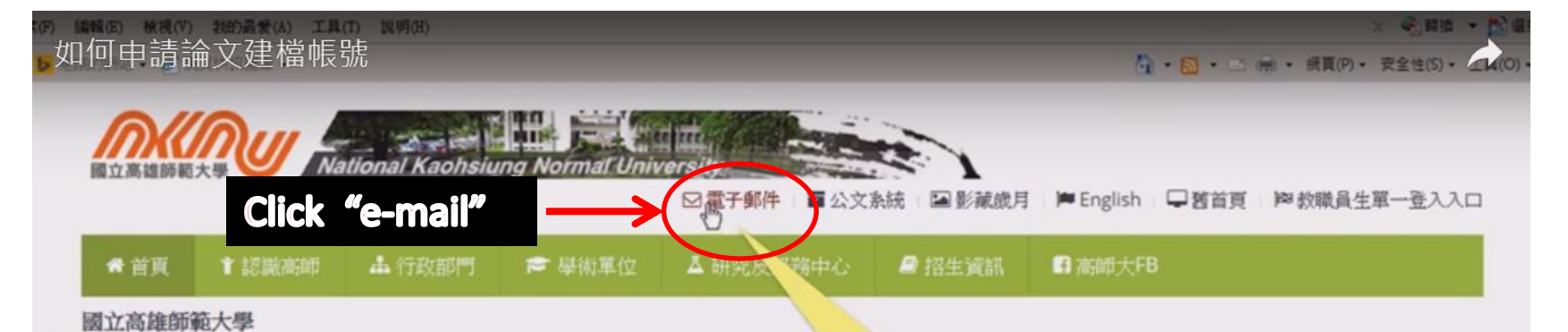

1 2 3 4 5 6 7 8 9 10 直大學 電子郵件

### 產業培力、共創三贏

### 高師大簽署產學策略聯盟

校長吳連賞與高雄市補教事業協會理事長陳信雄、高雄市廣告創意協會理 事長孫偉哲、台南市美術設計協會理事長周君政,簽訂產學合作策略聯盟 ,希望樹立「學生就業、產業培力與學校專業提升」的三贏典範, 培育具 有競爭力的優質人才!

相關報導 聯合報 http://bit.ly/1NWBYMT 中時電子報 http://bit.ly/1PyJ6lg 台灣時報 http://bit.ly/1R9WKNq 風鳴廣播電台 http://bit.ly/1mkb62z

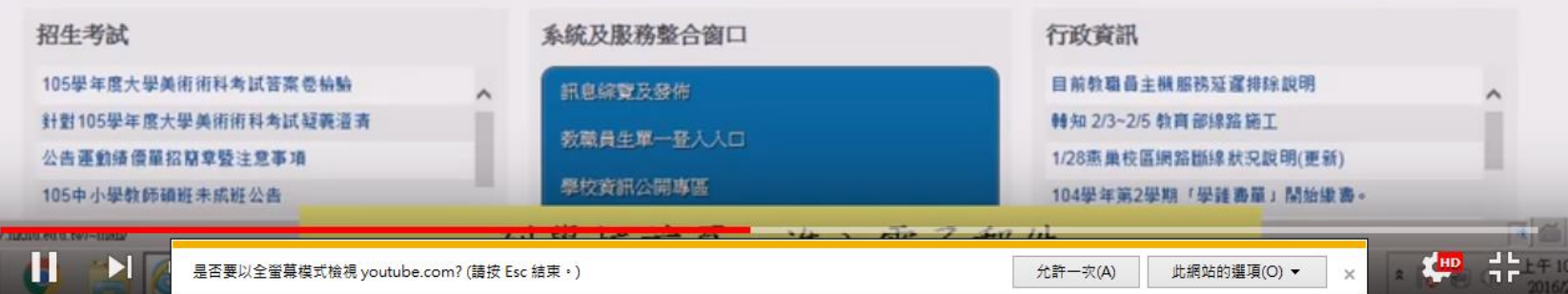

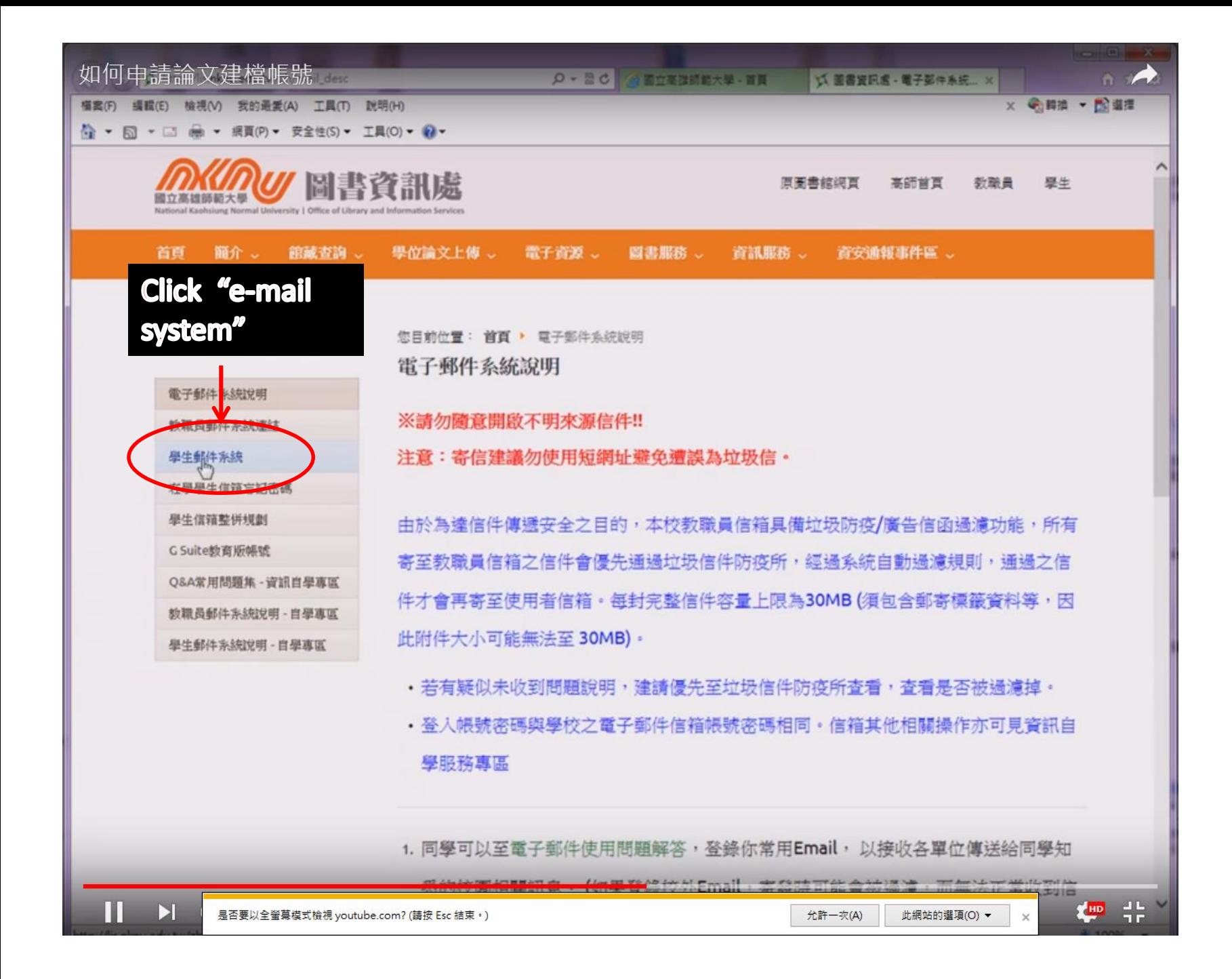

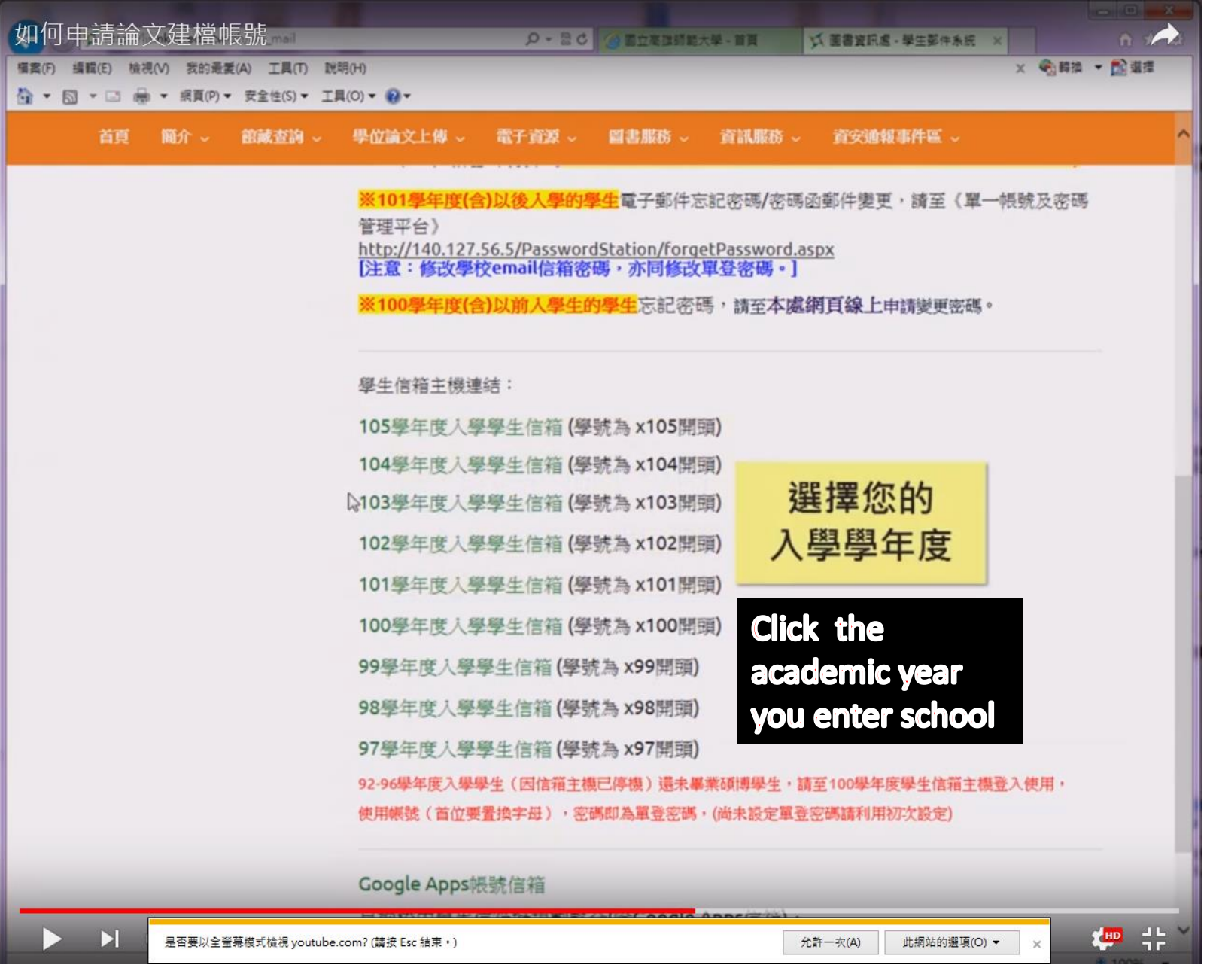

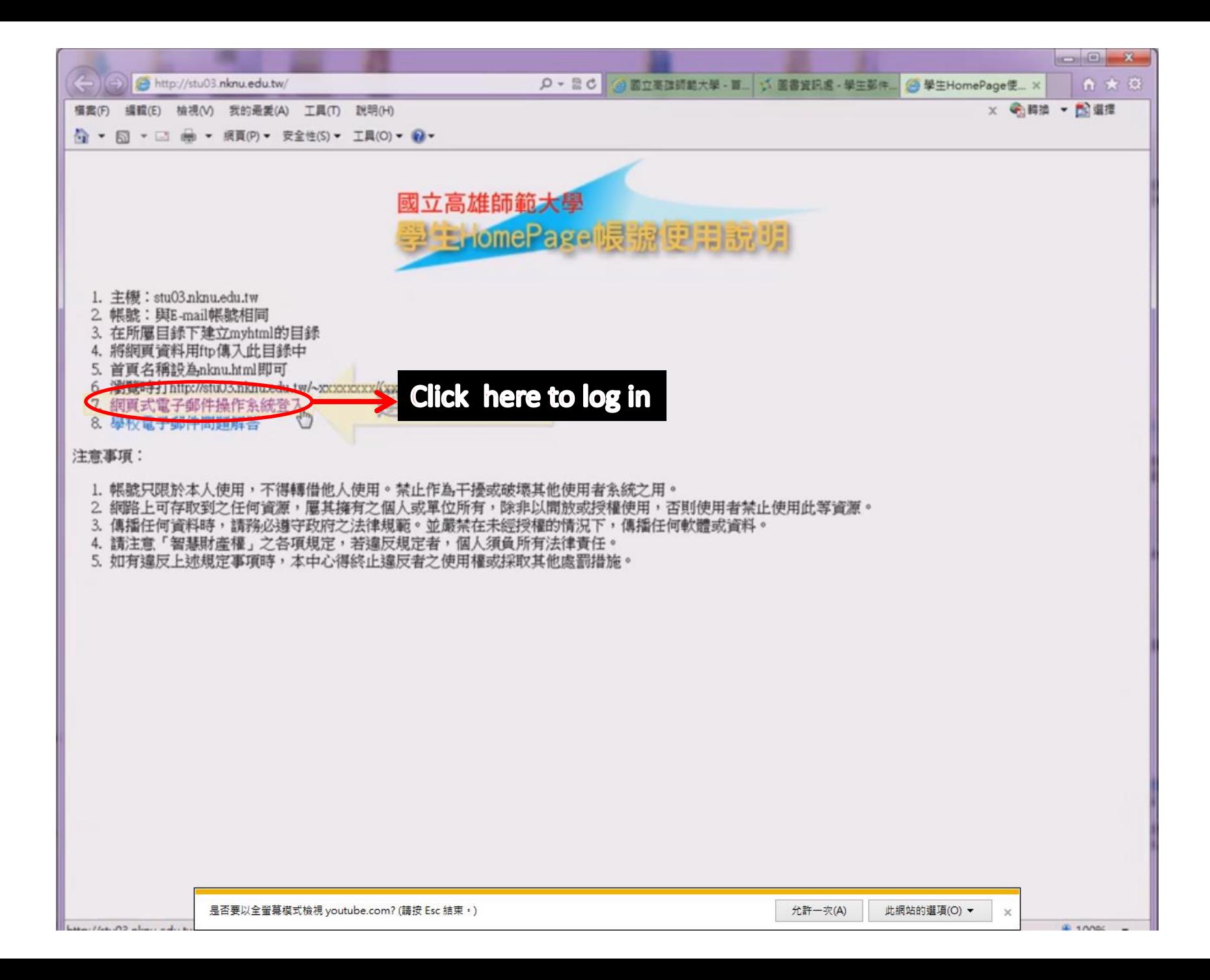

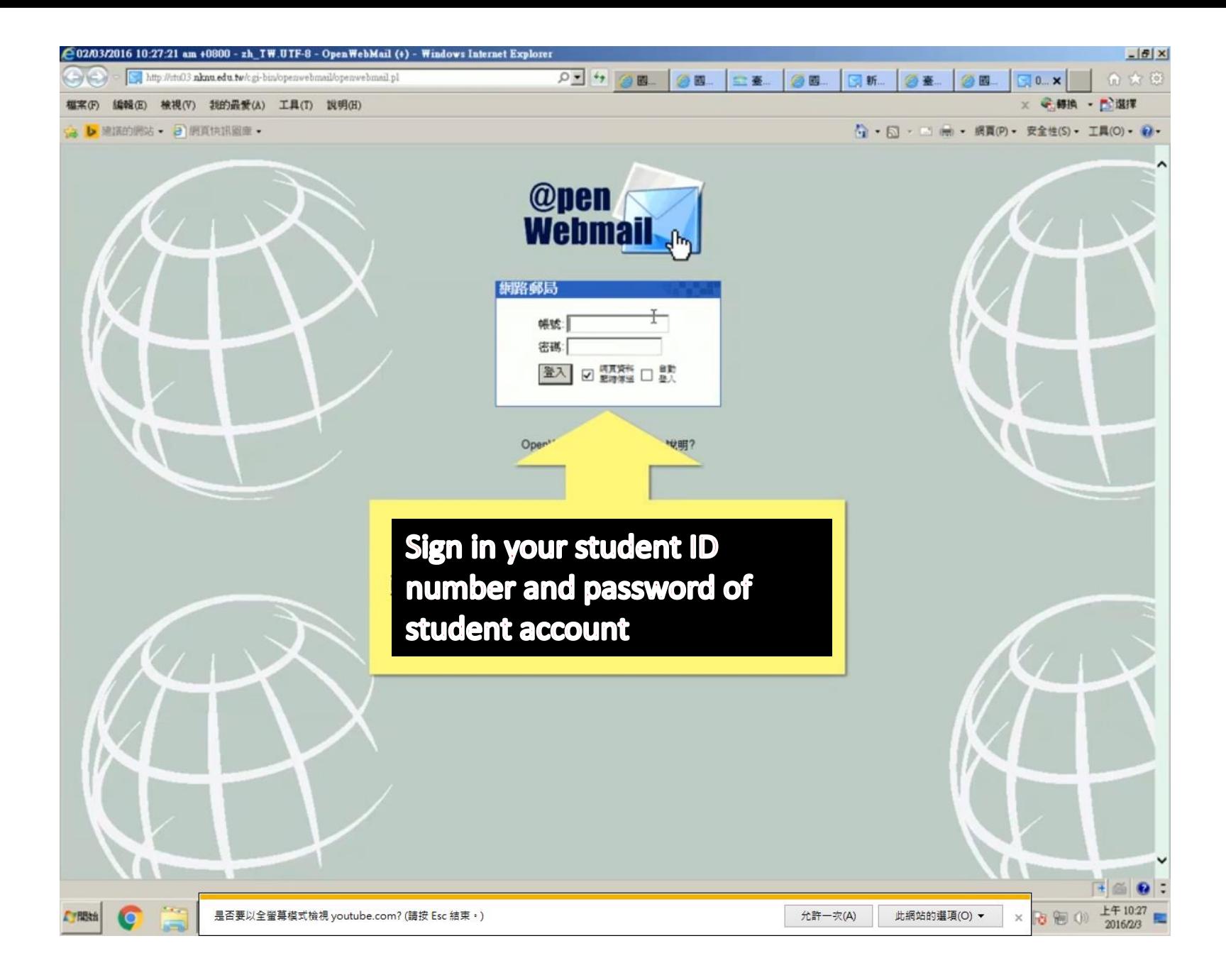

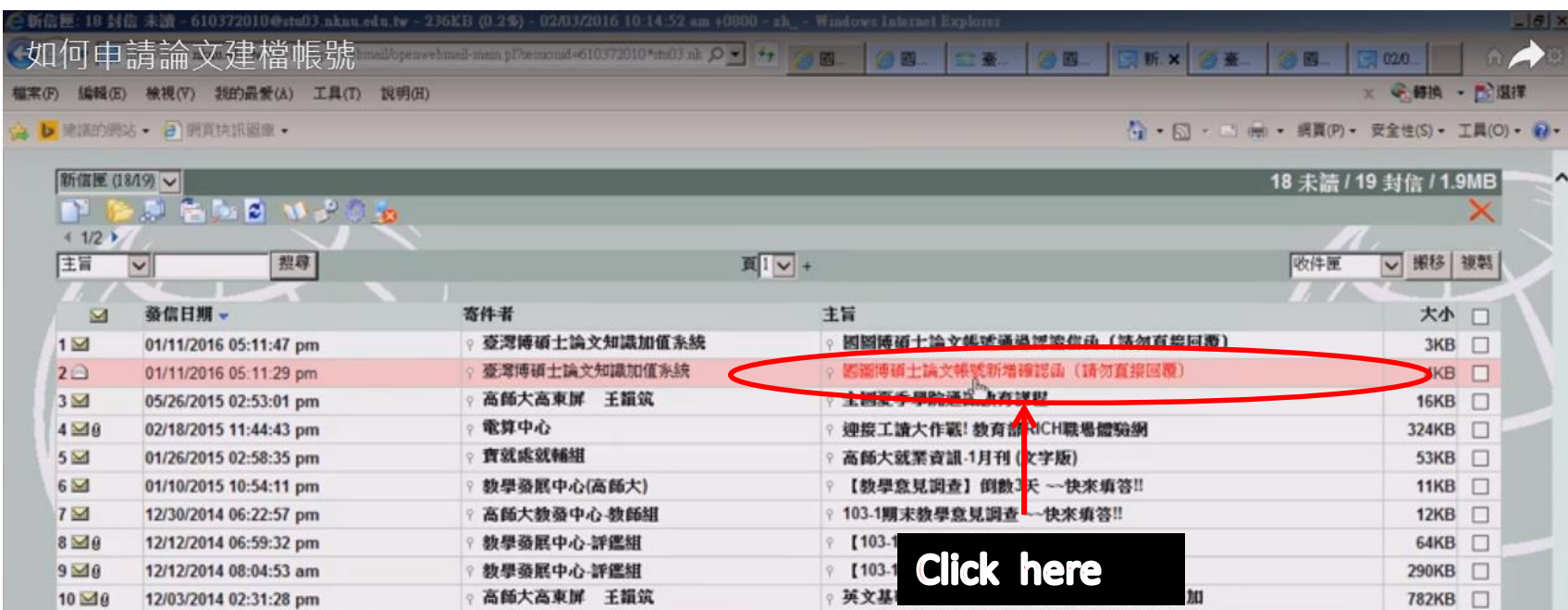

 $41/2$ 

OpenWebMail version 2.53 說明?

로(V) | 곱(K) | - | ×

 $\frac{1}{2}$ 

 $R$ 

您要 Internet Explorer 記住 nknu.edu.tw 的密碼碼? 為什麼會看到此訊意?(W)

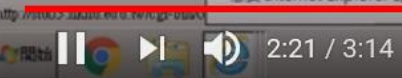

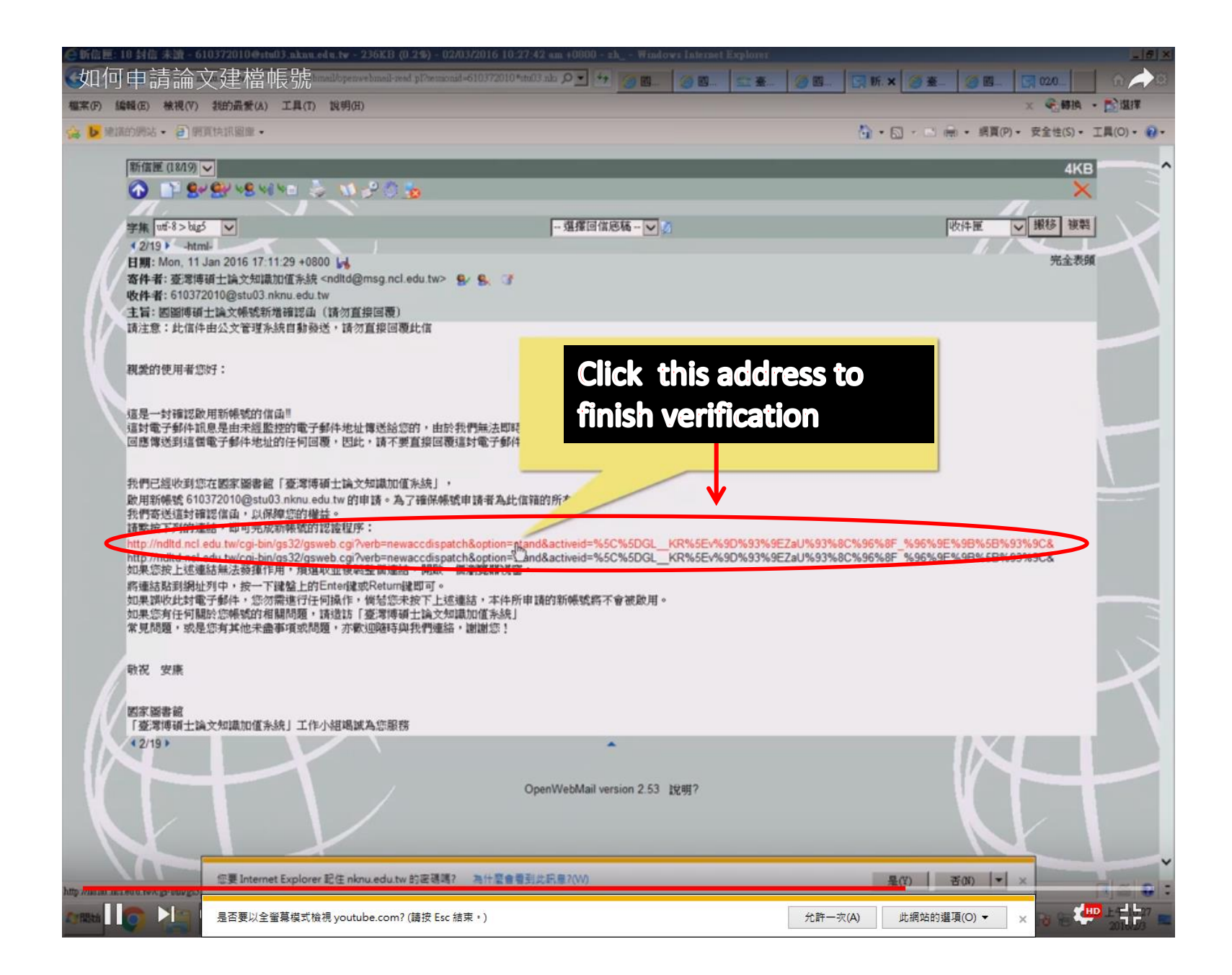

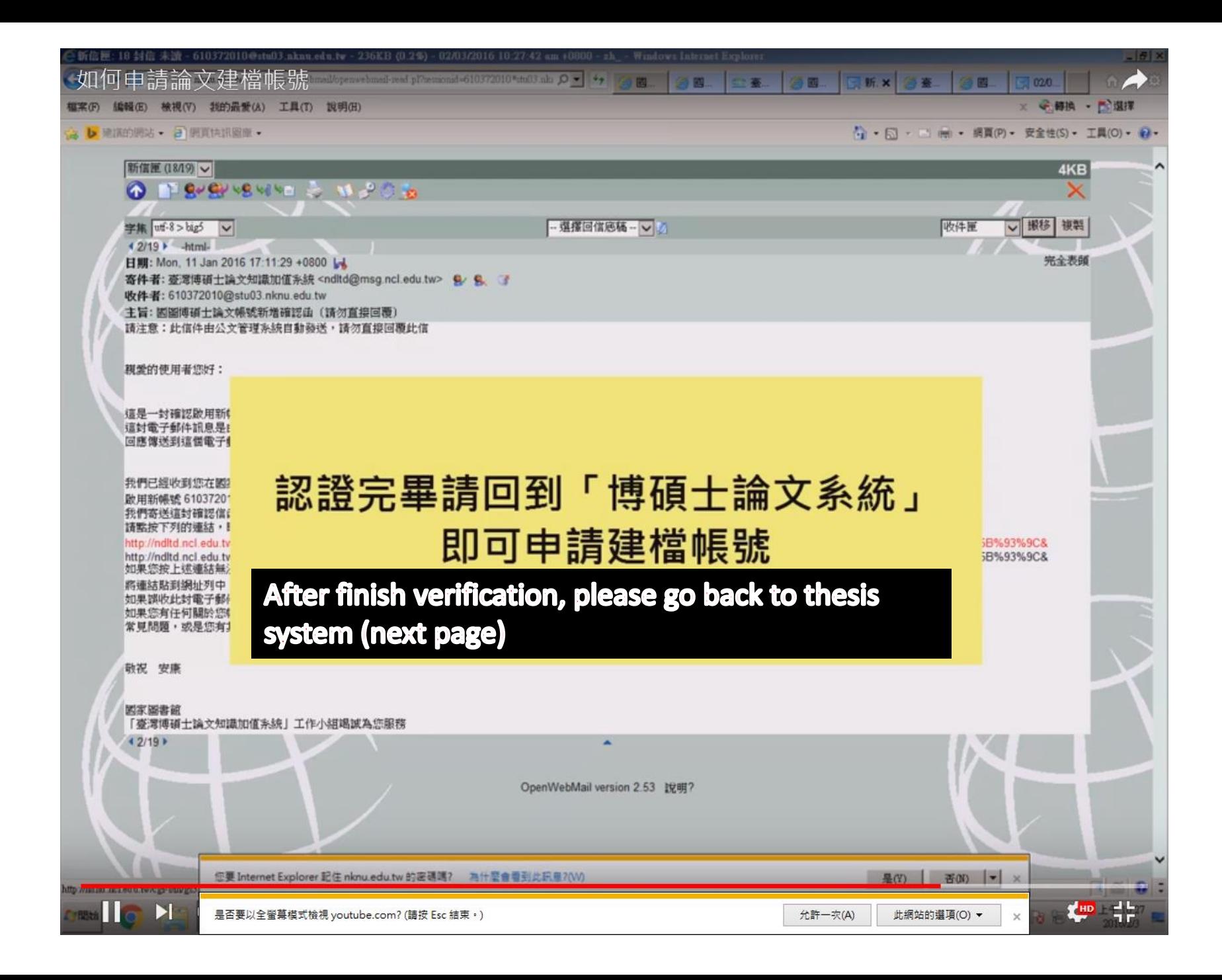

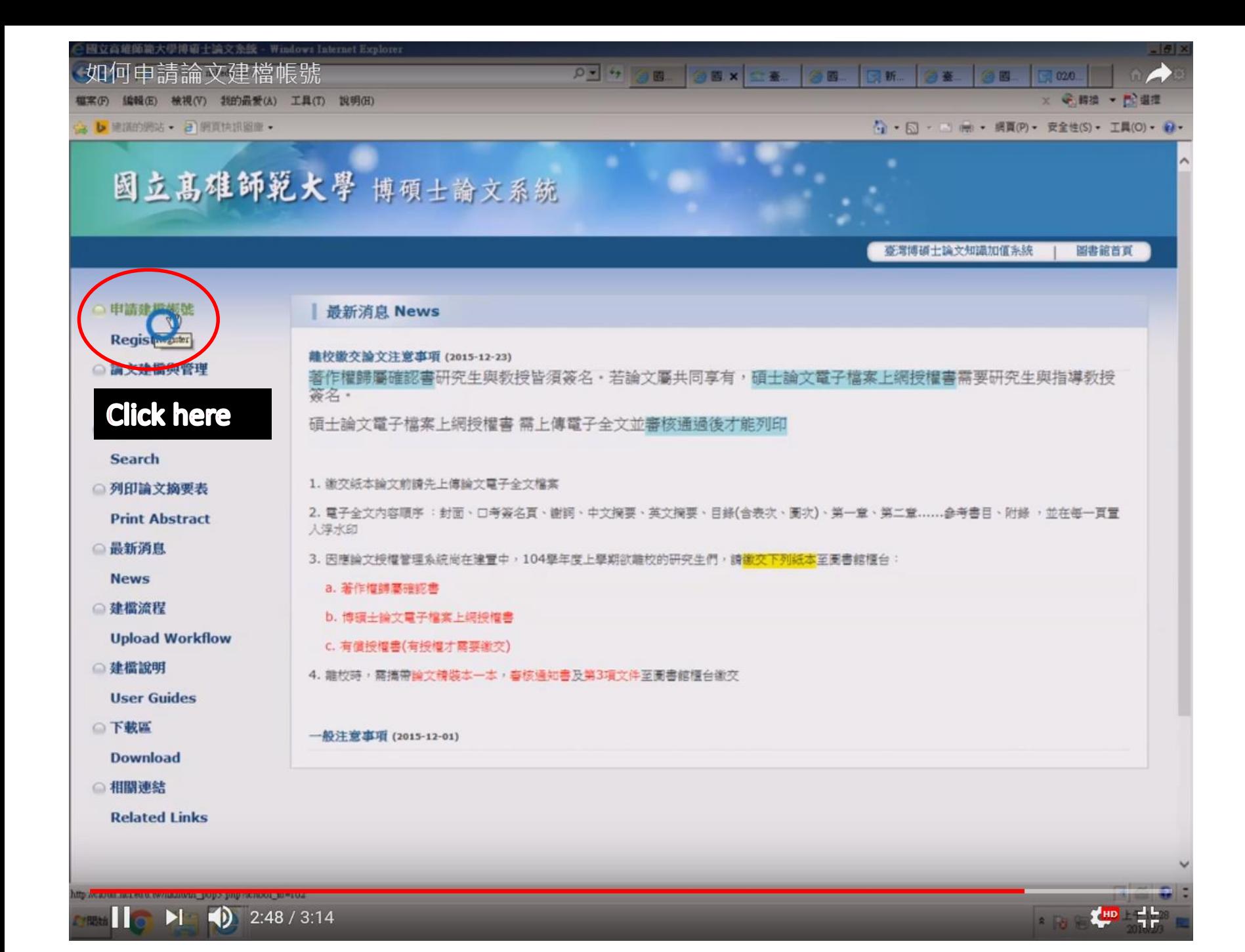

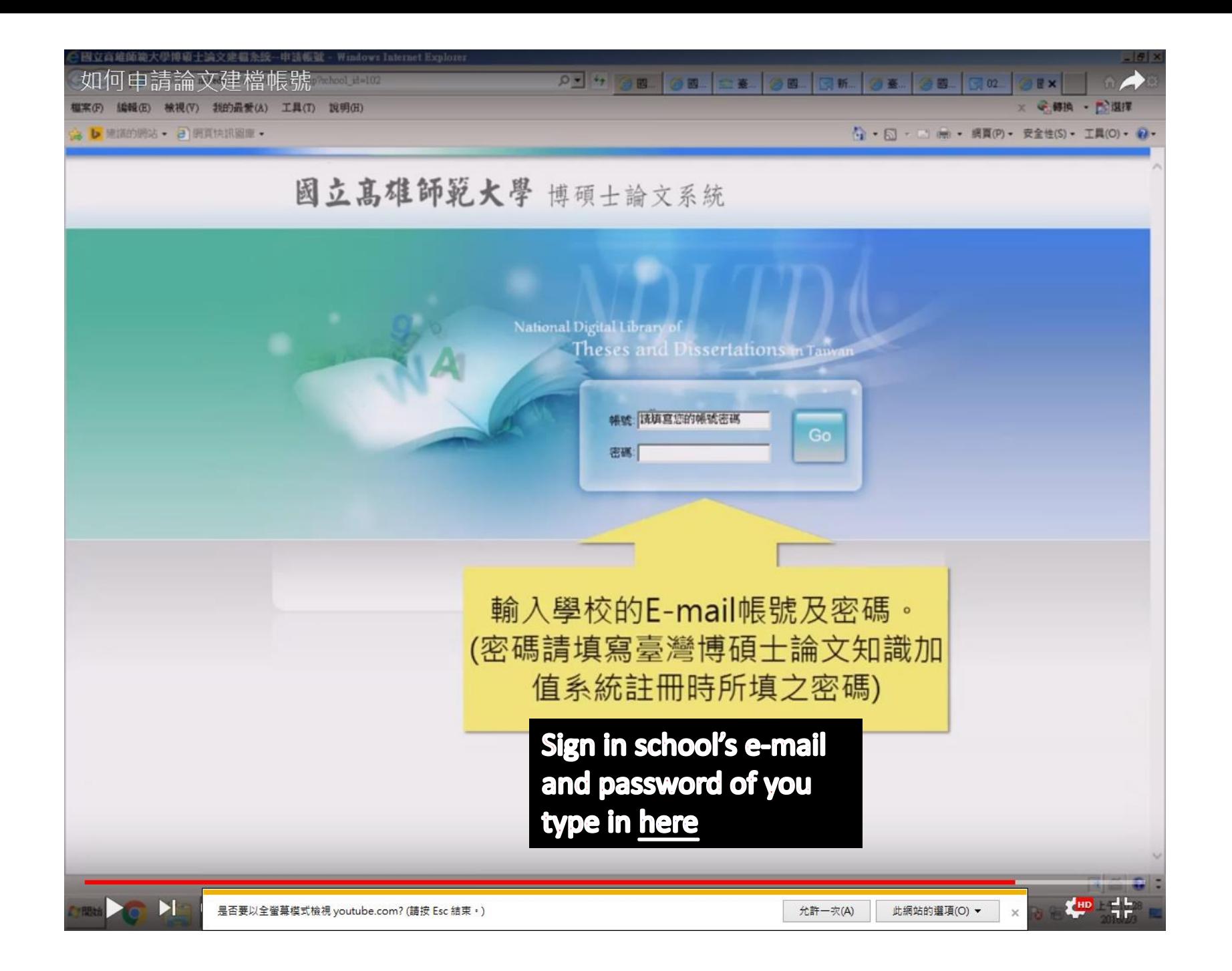

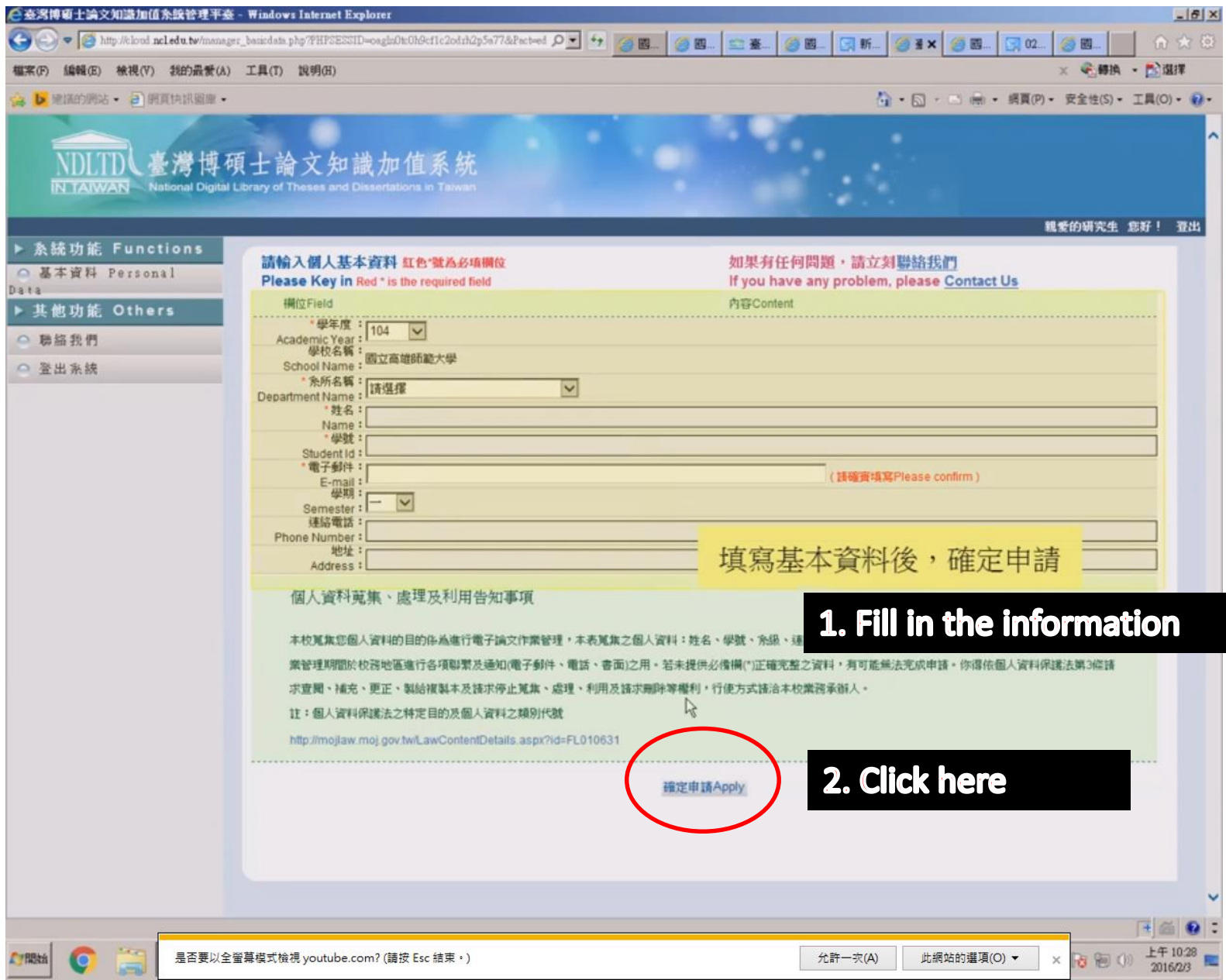

# 上傳論文 how to upload the thesis

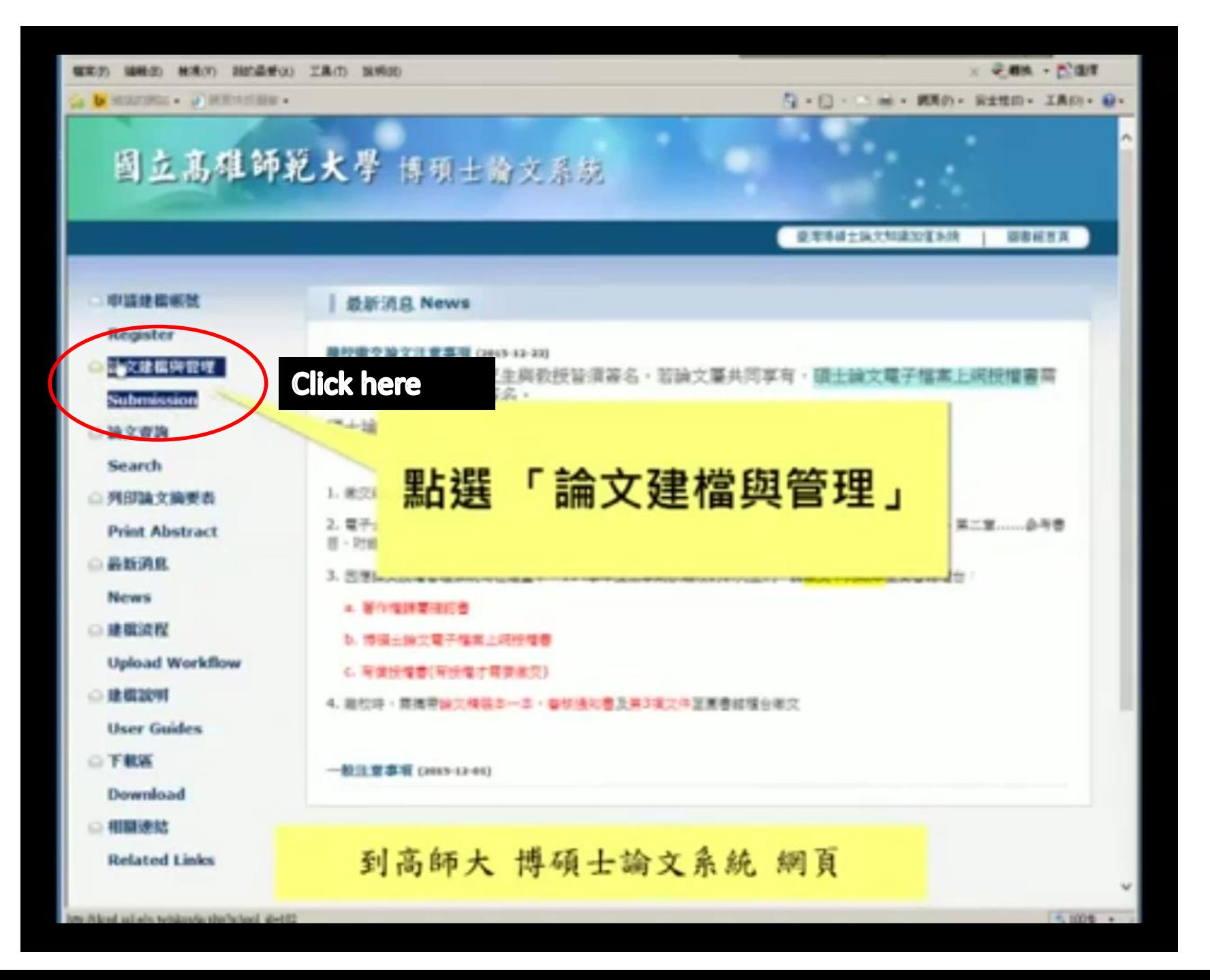

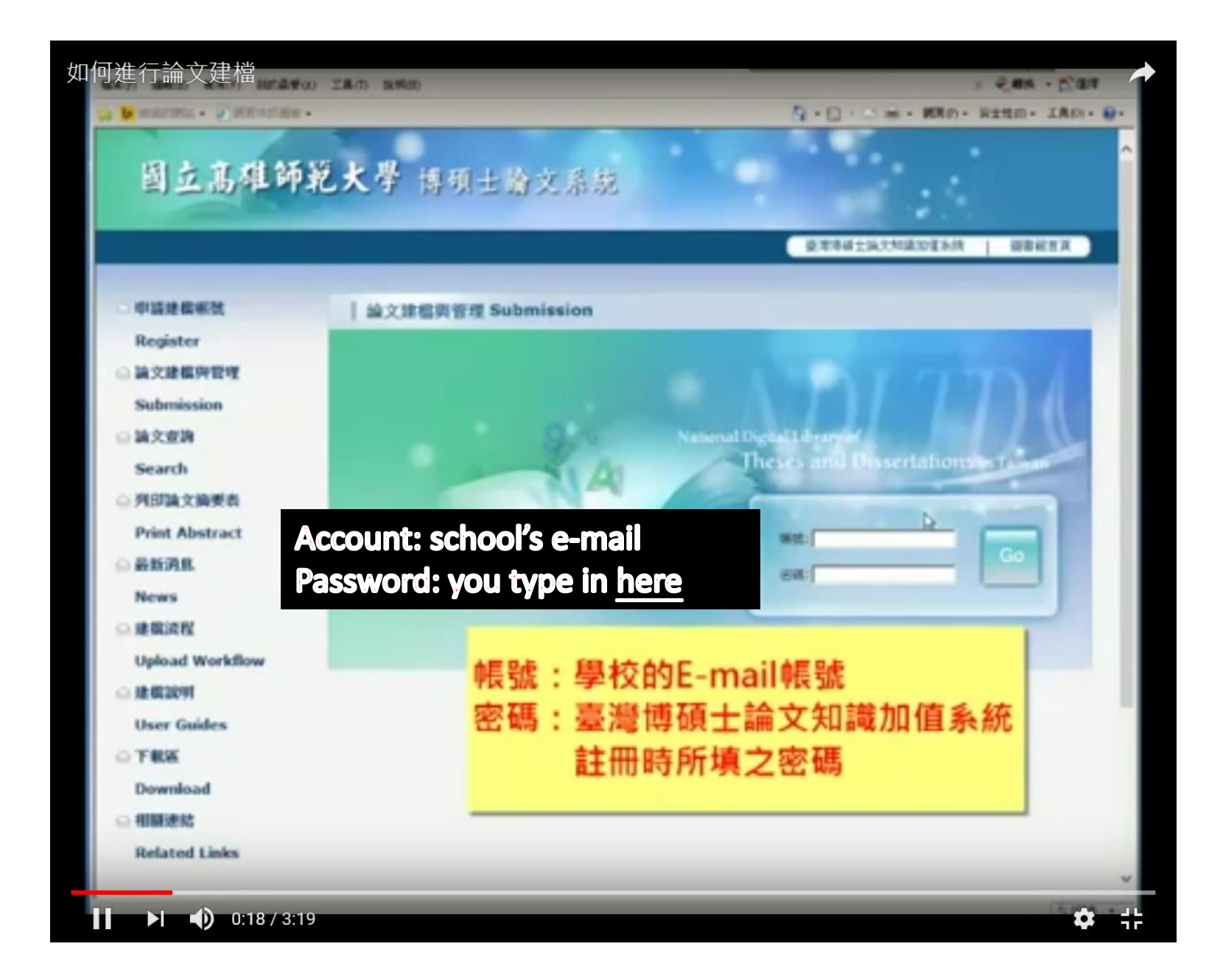

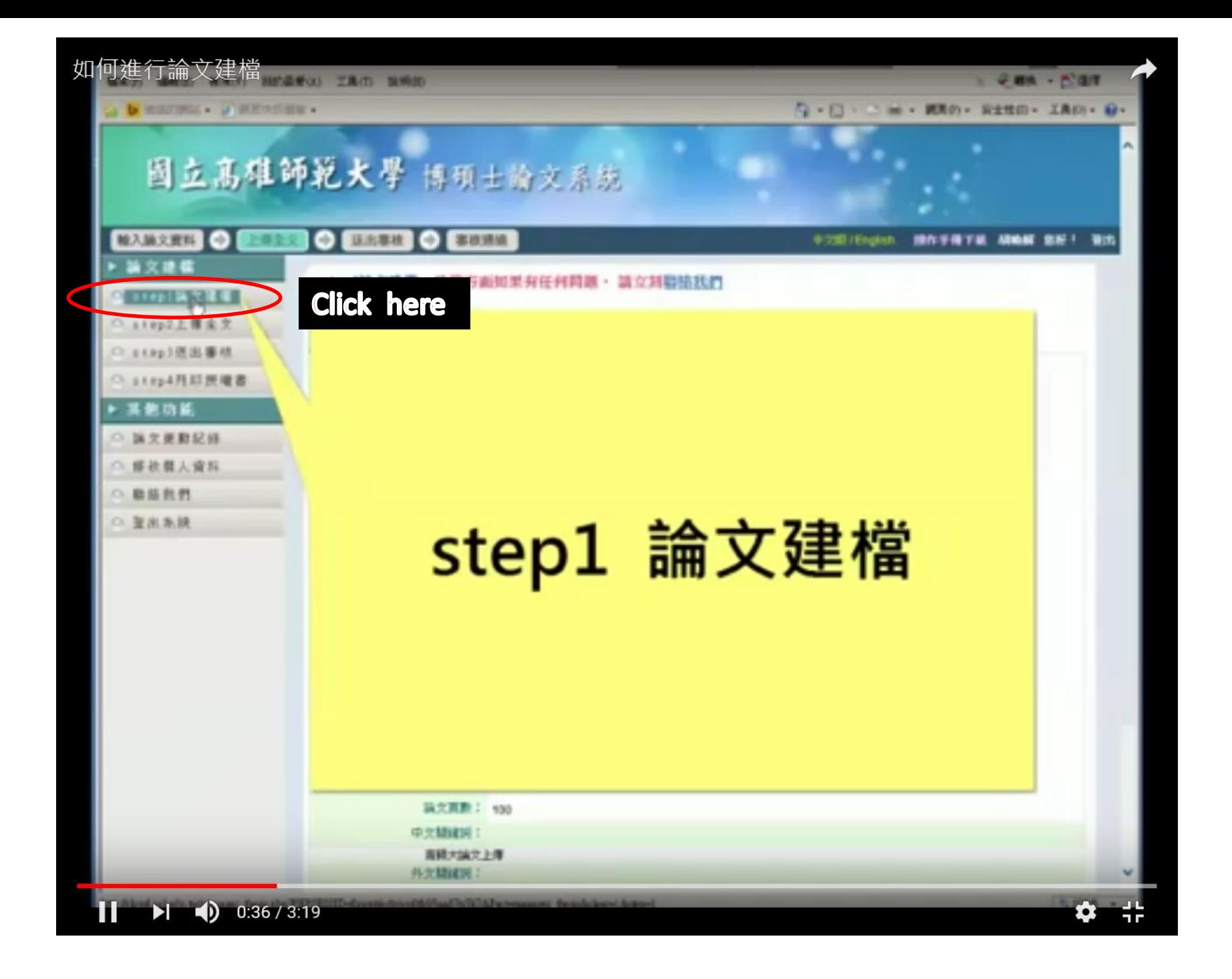

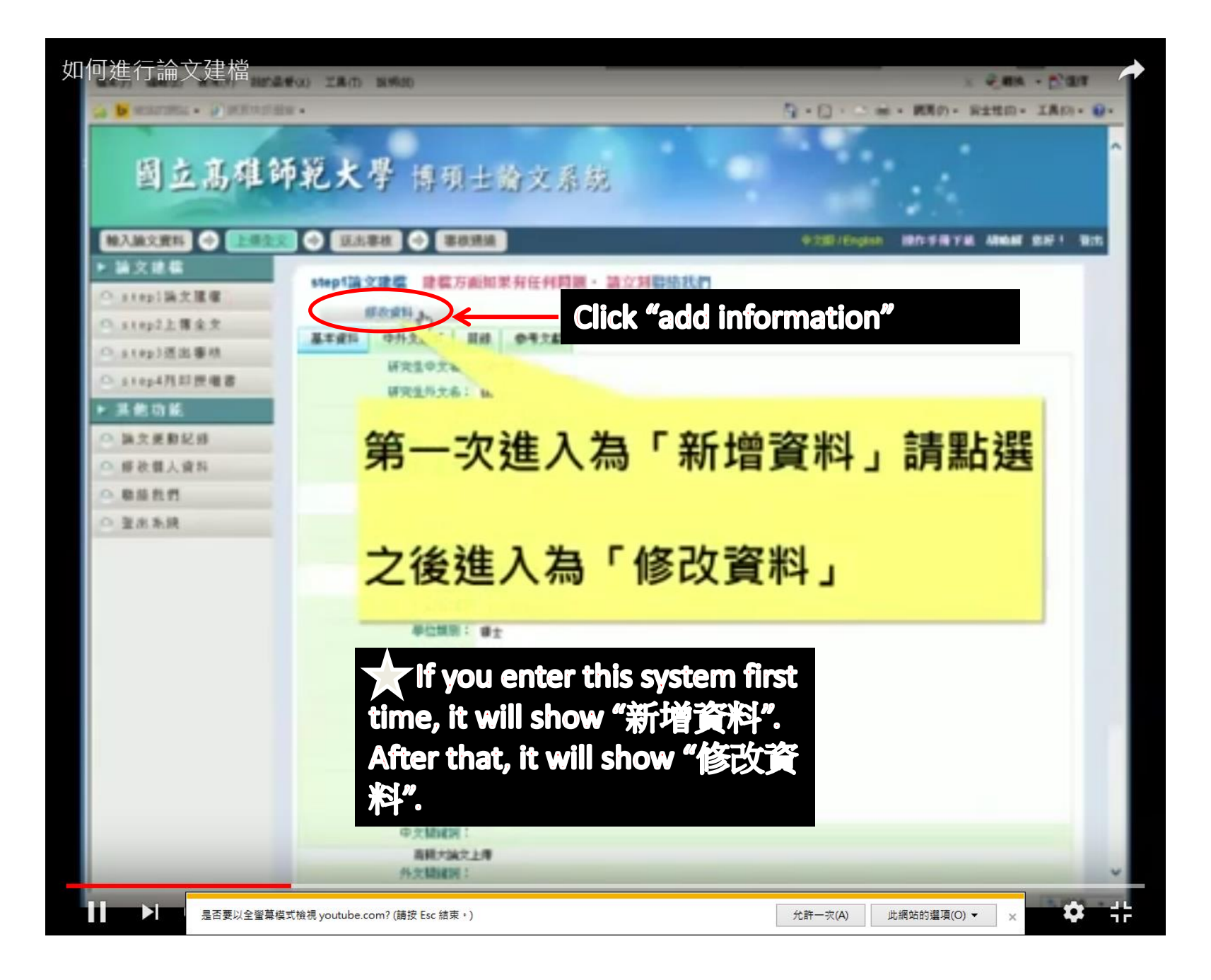

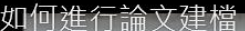

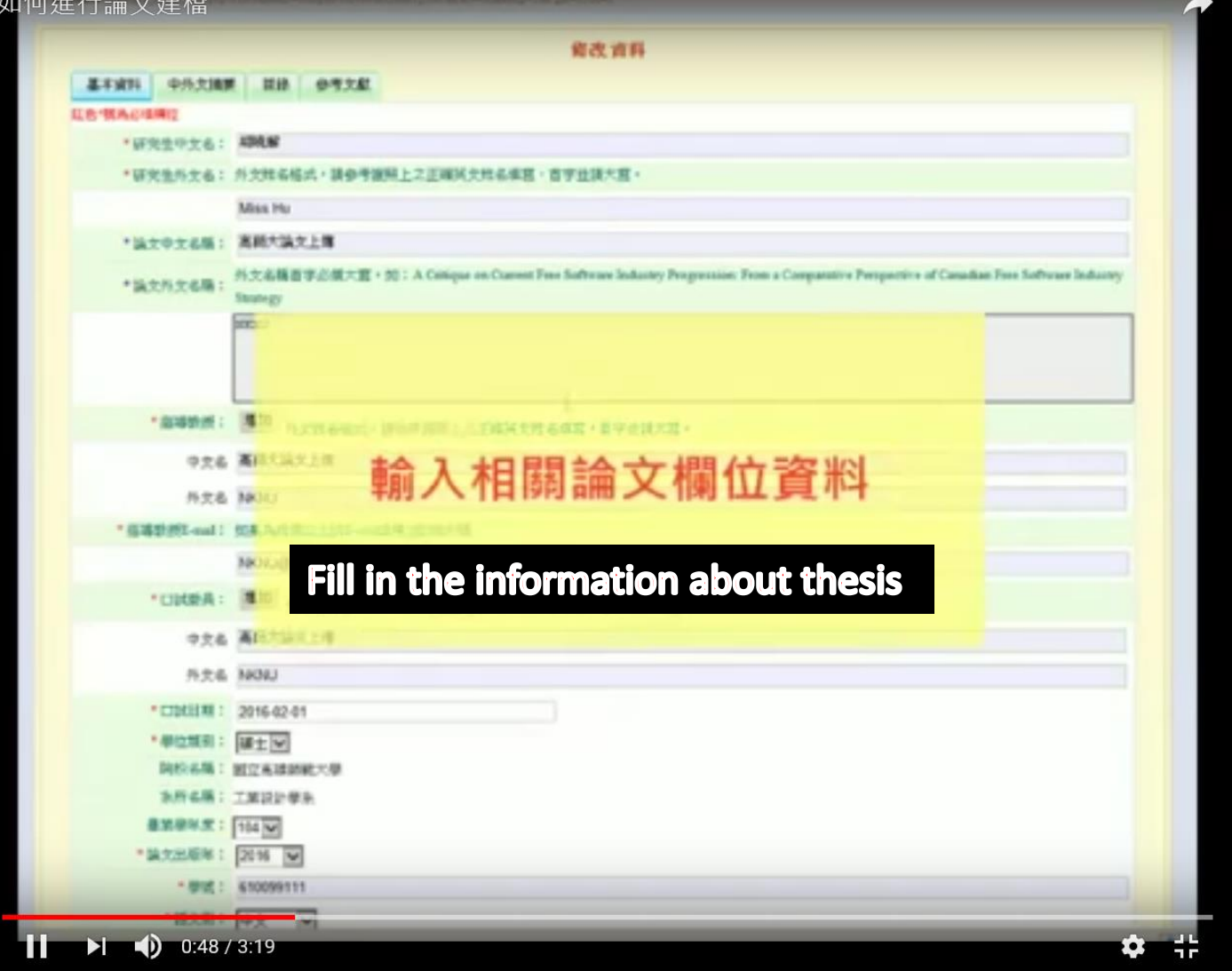

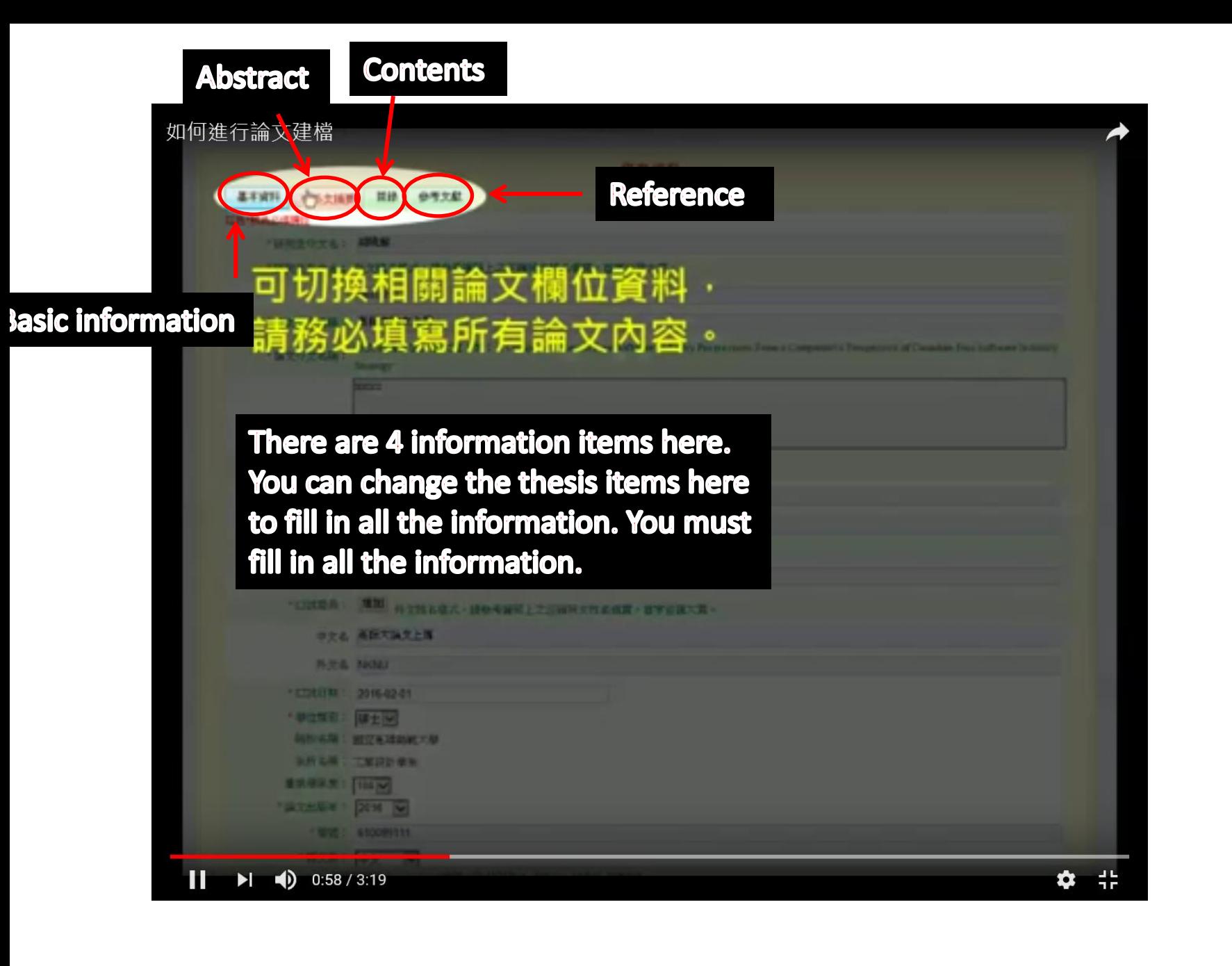
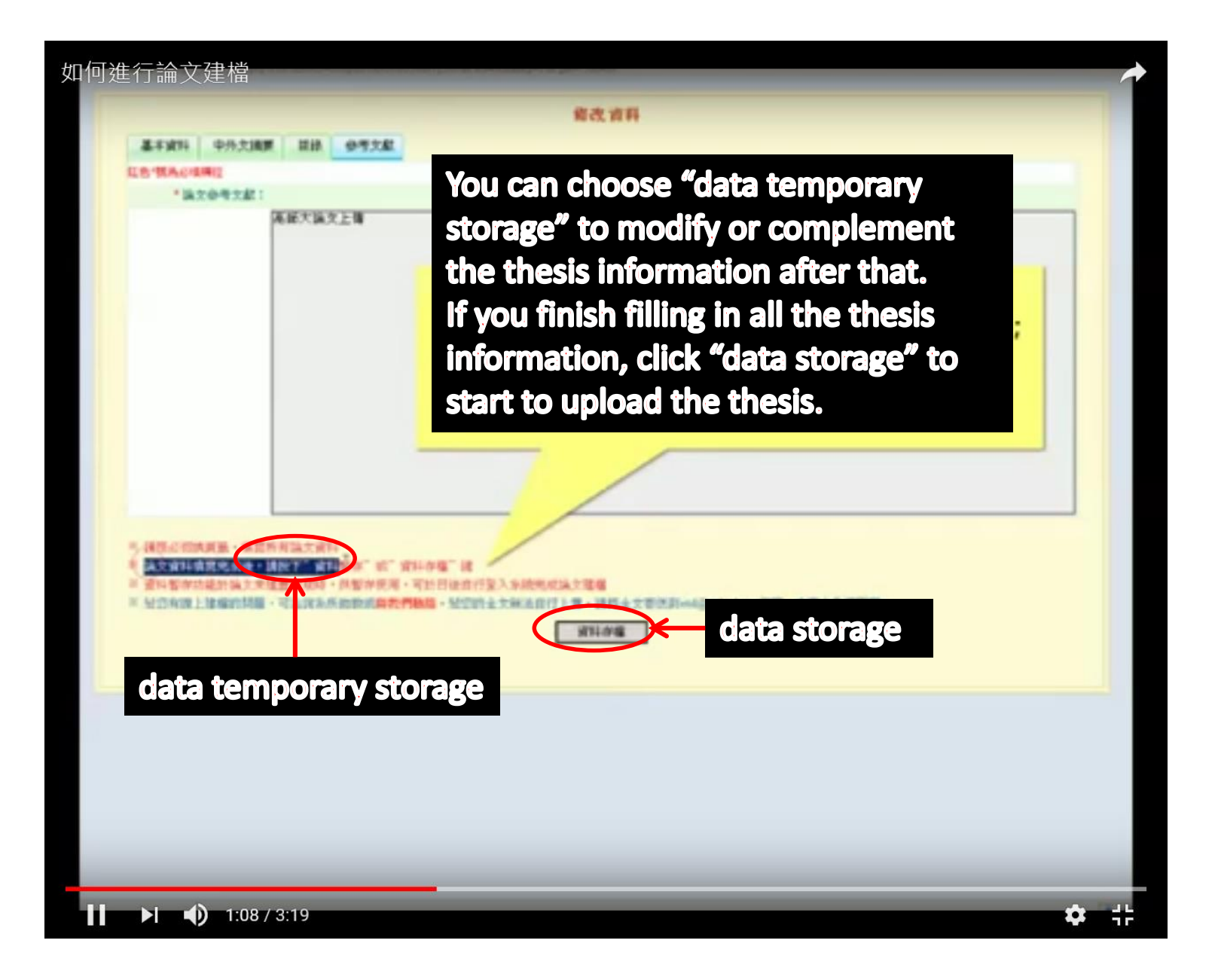

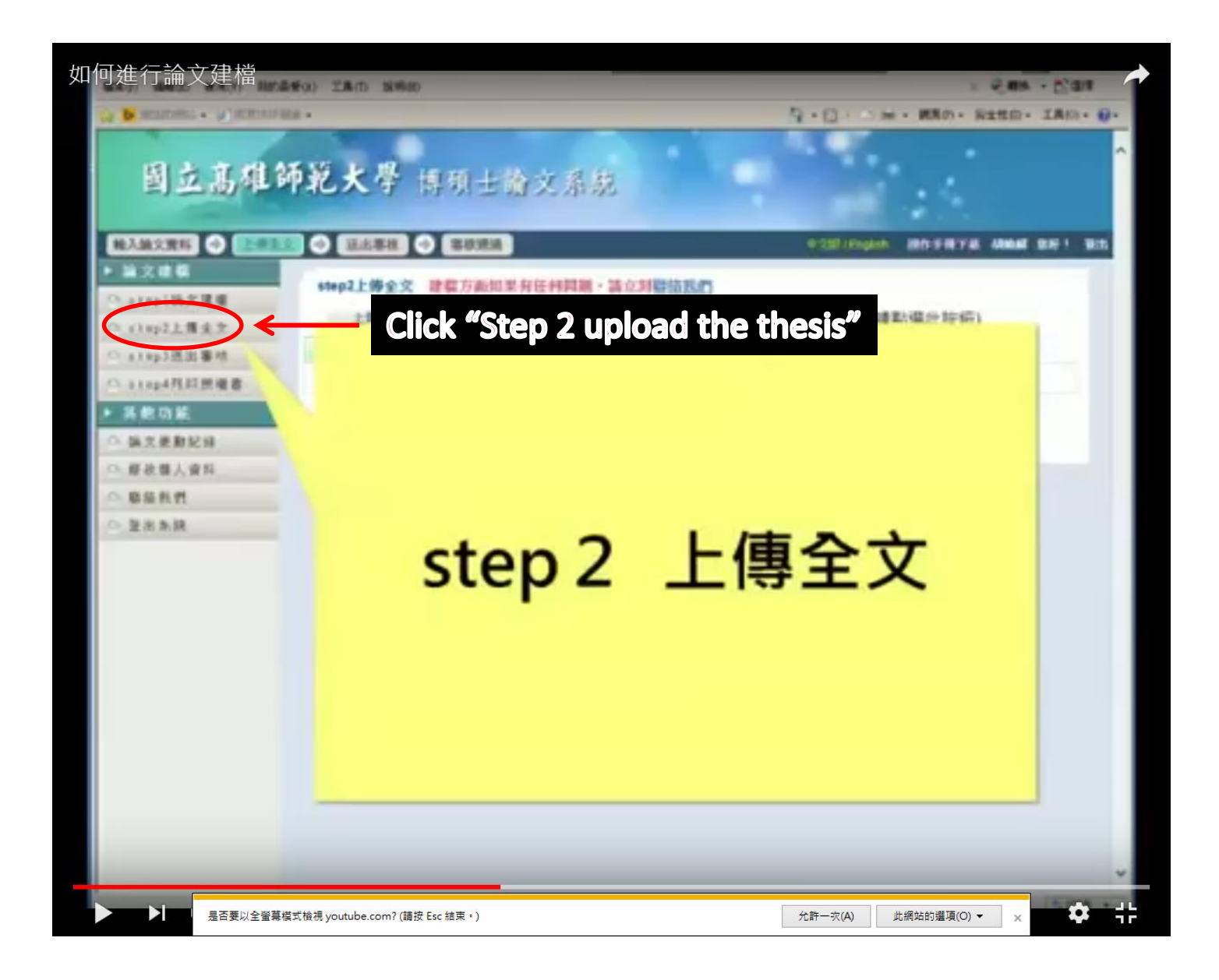

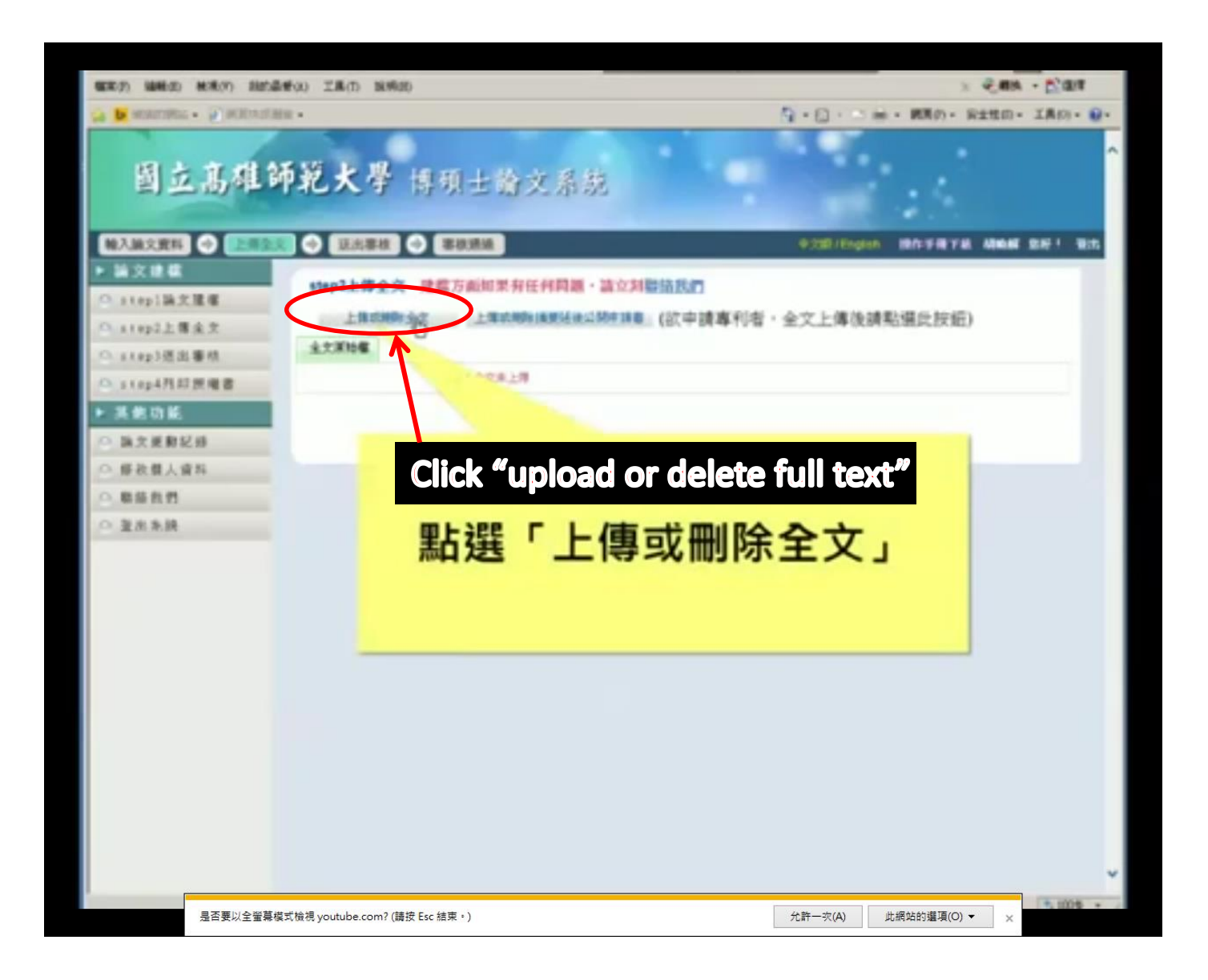

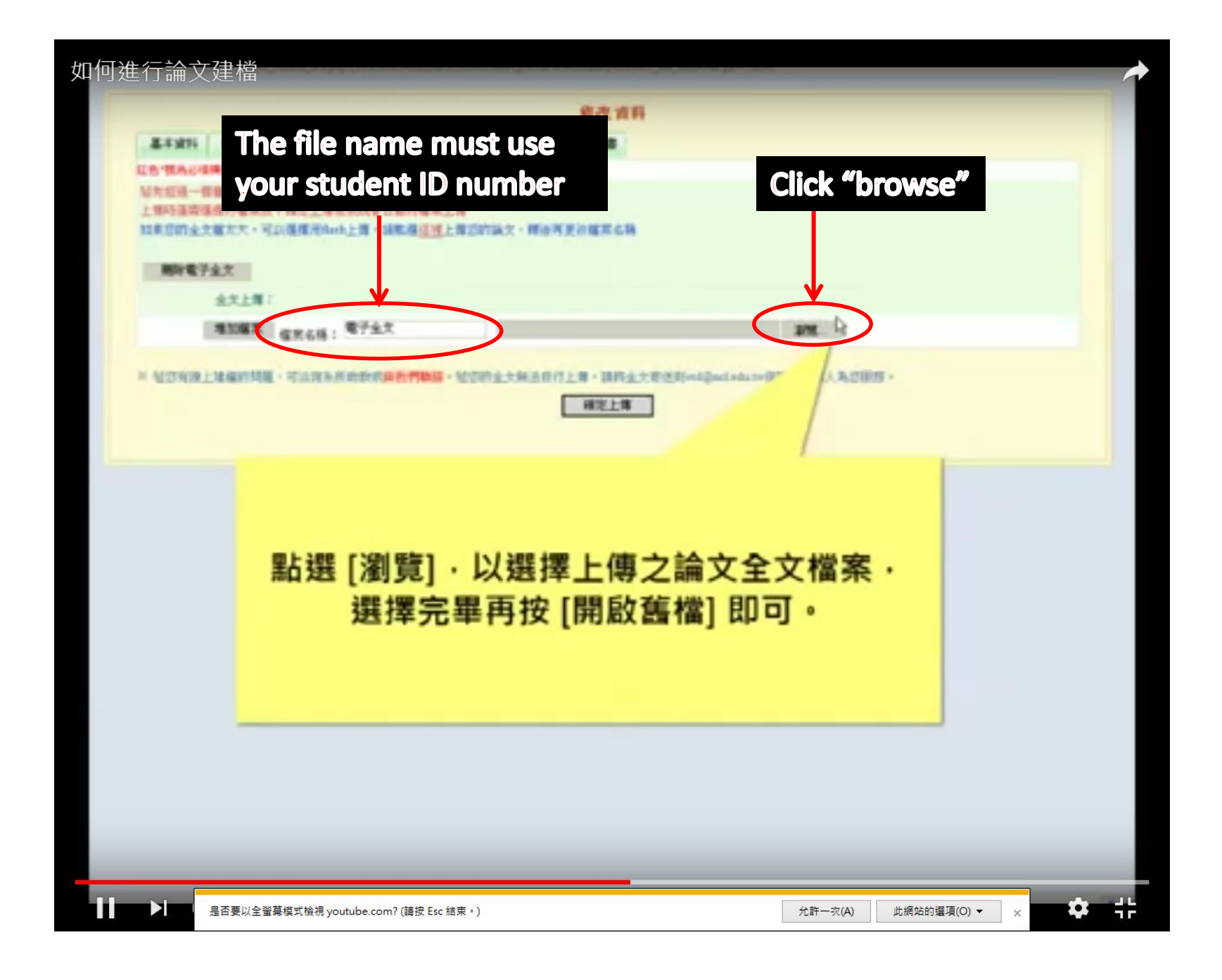

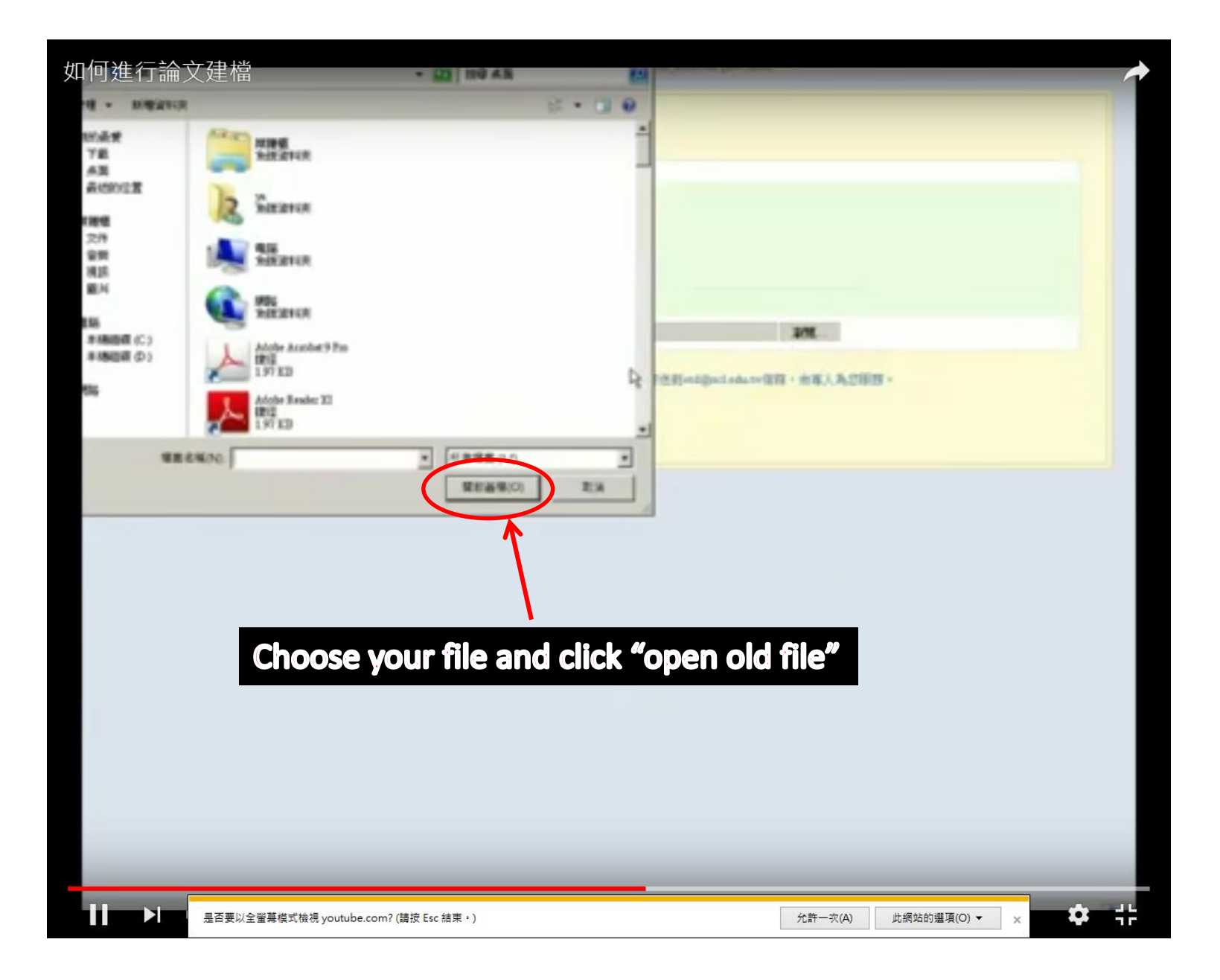

#### 如何進行論文建檔

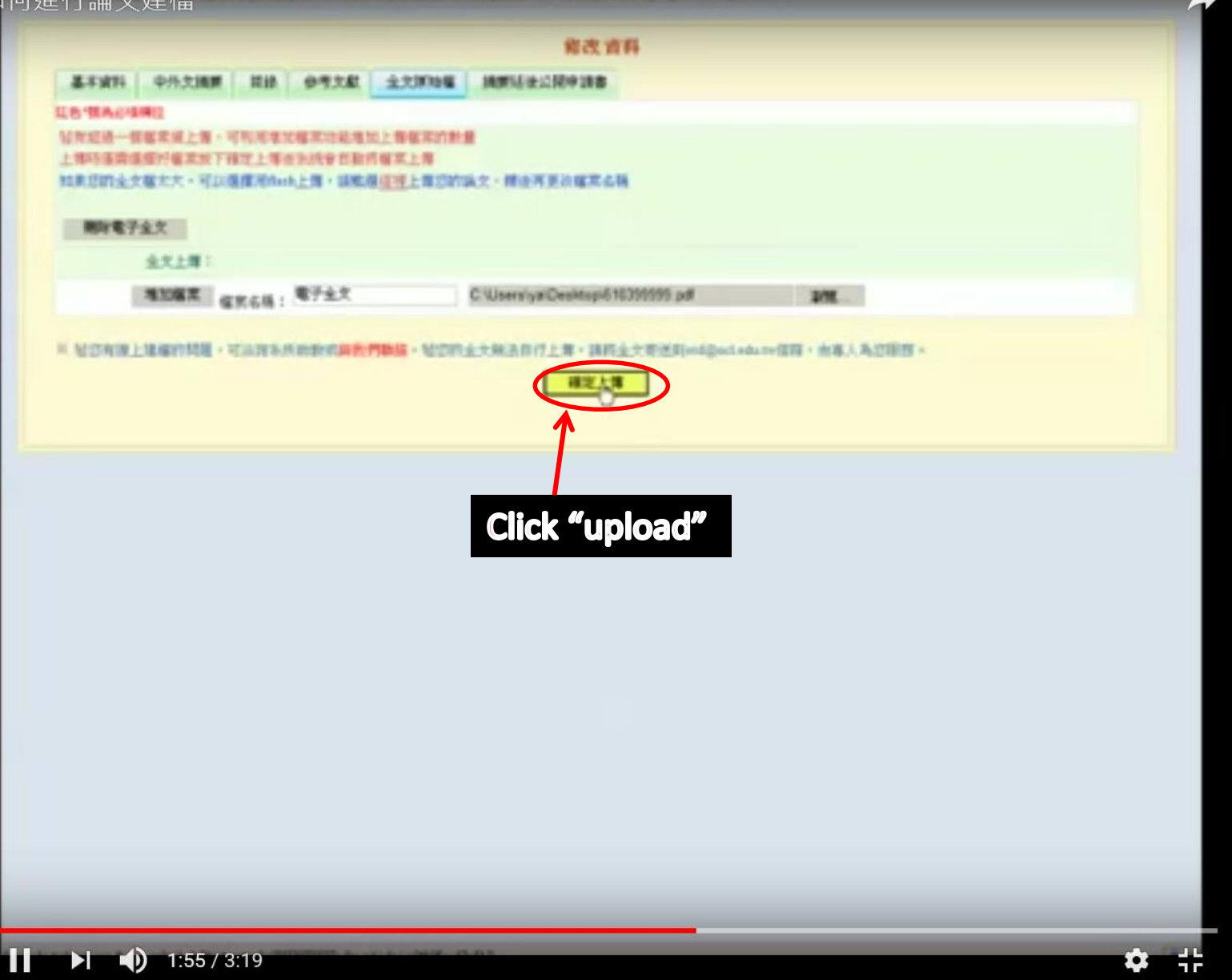

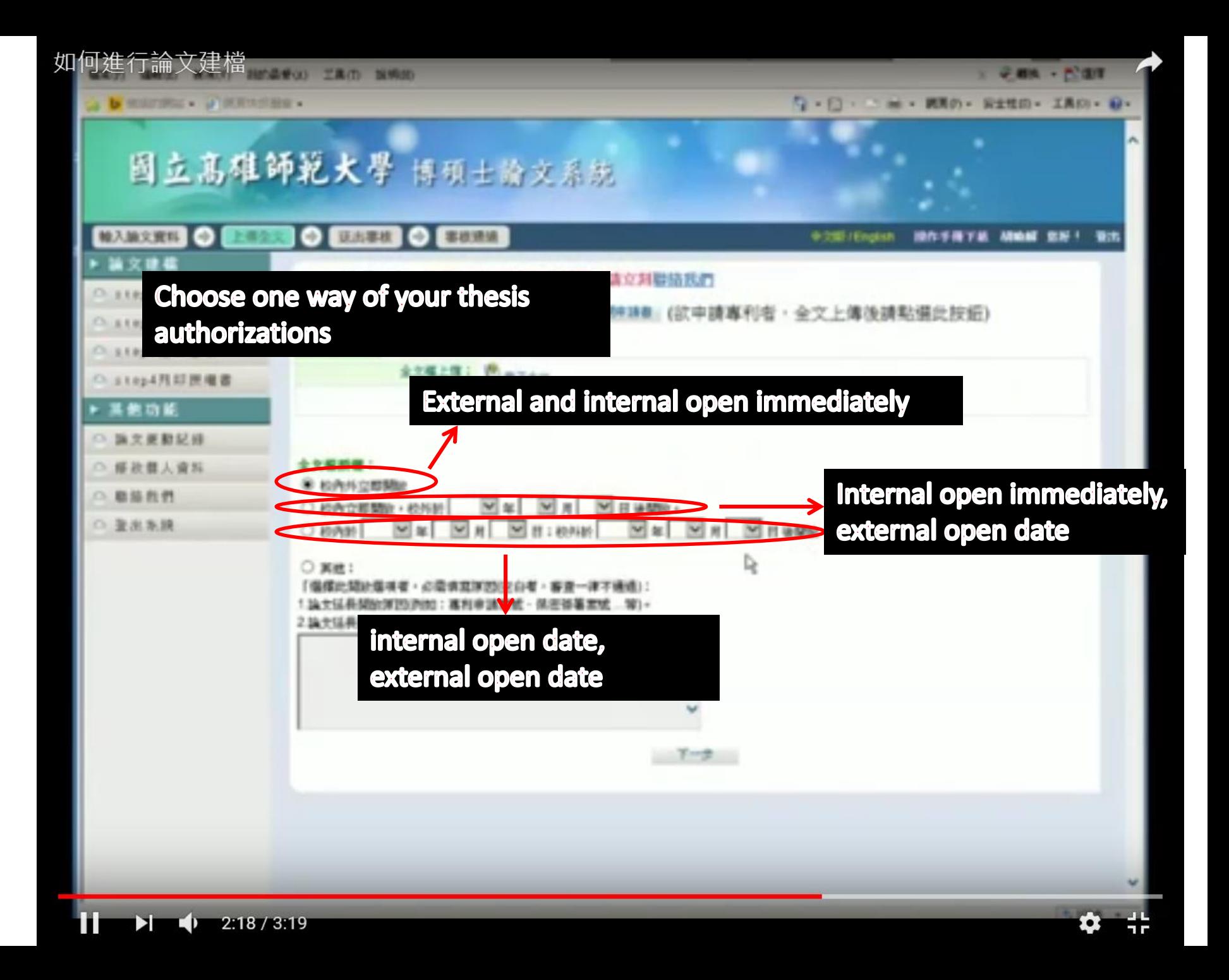

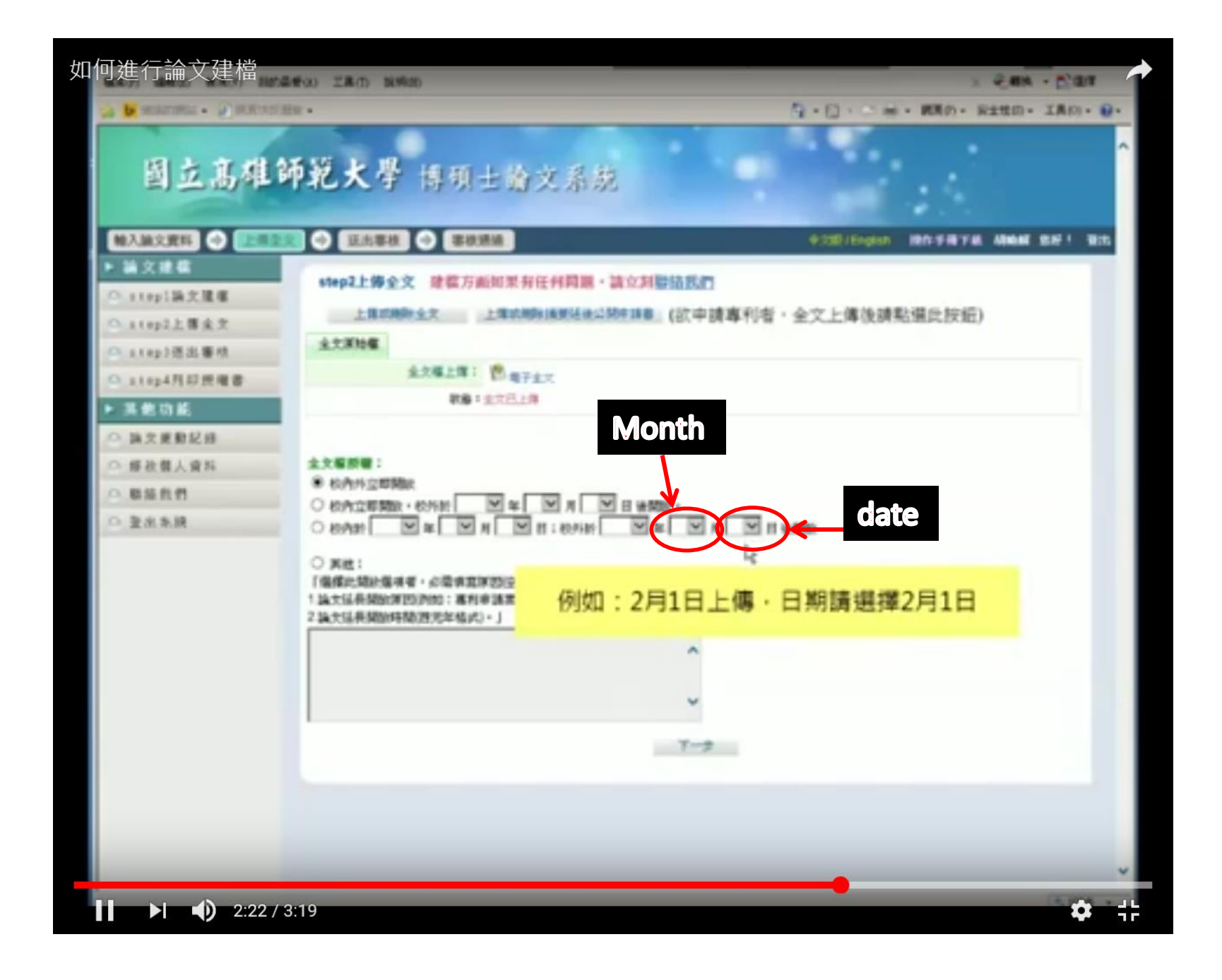

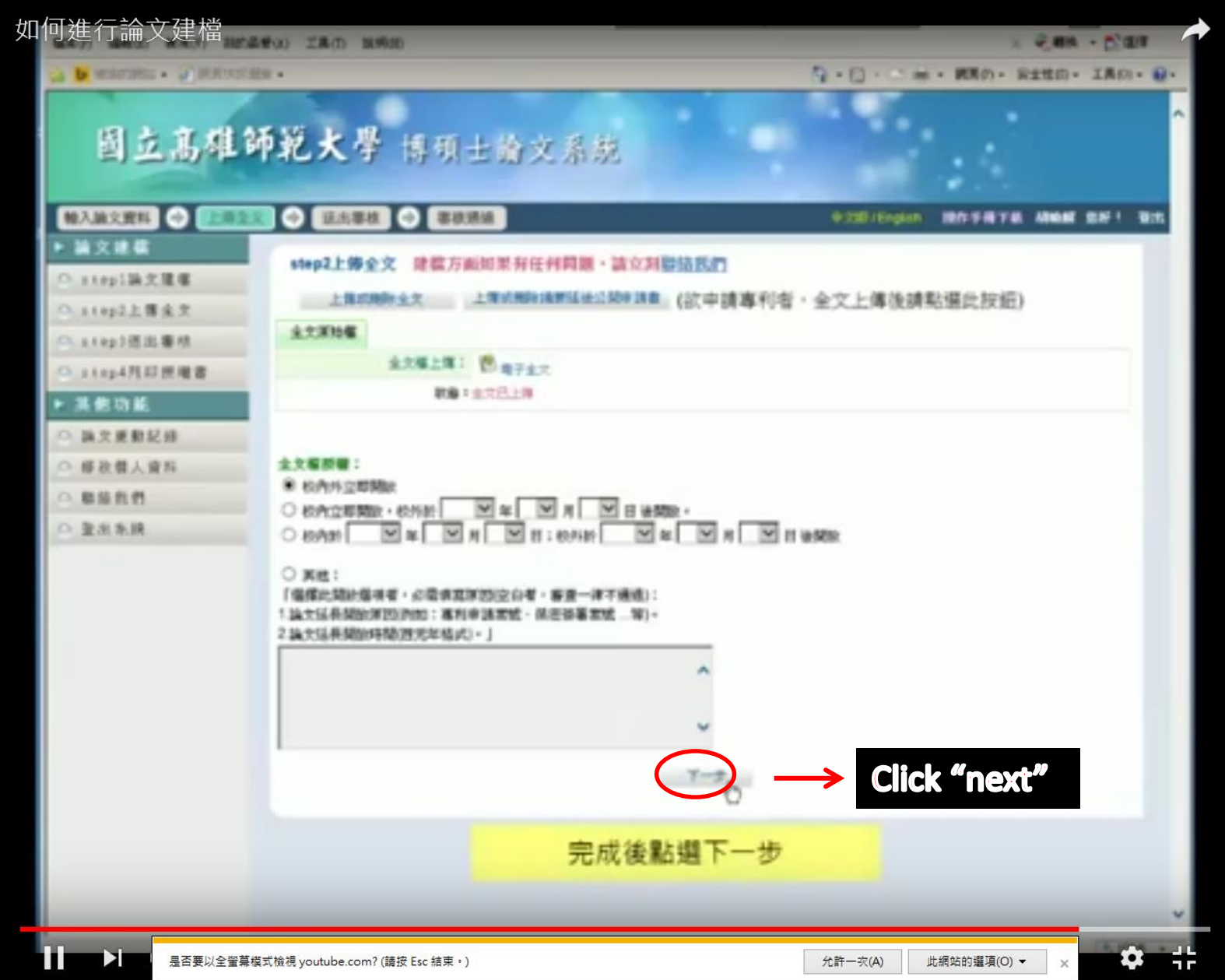

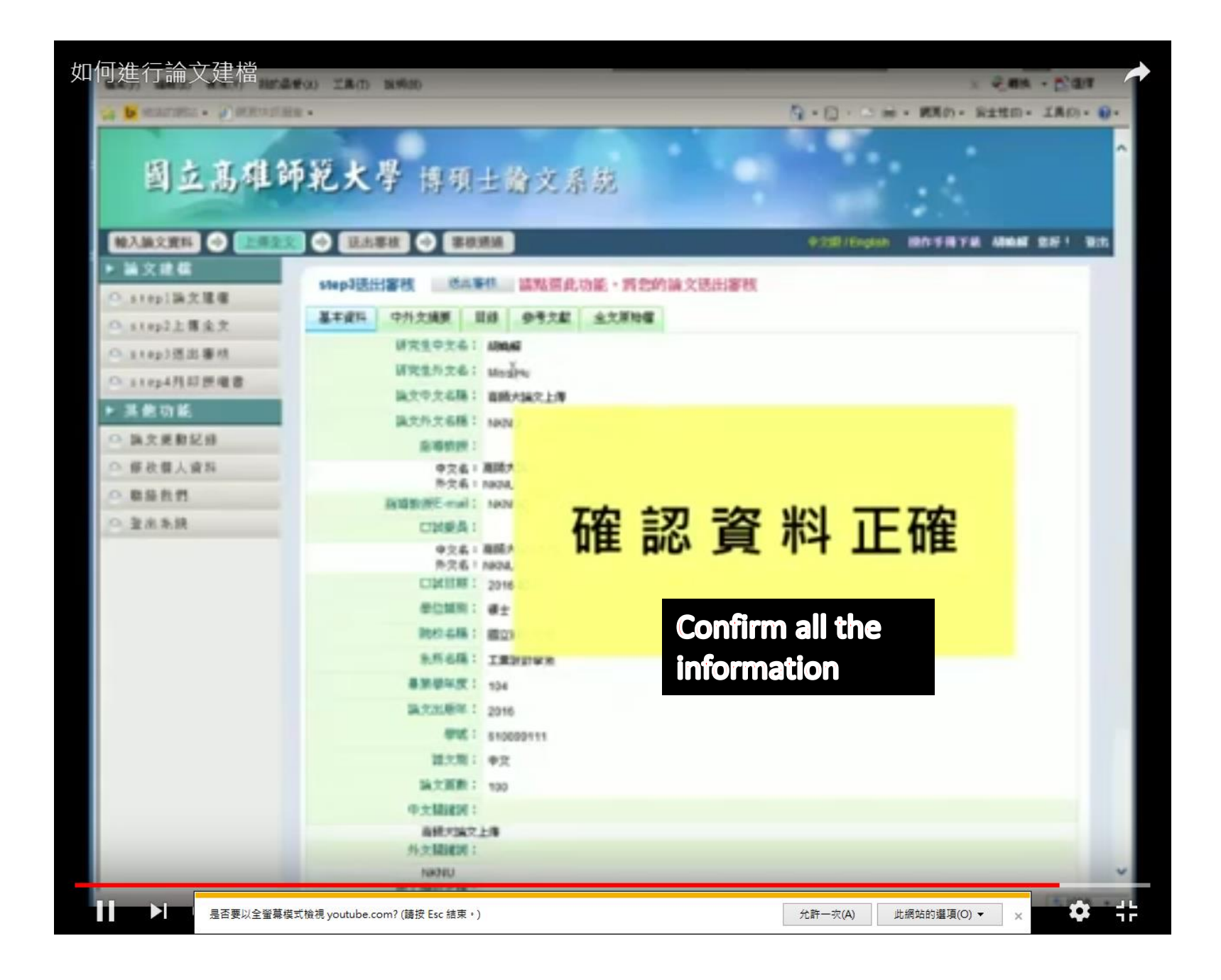

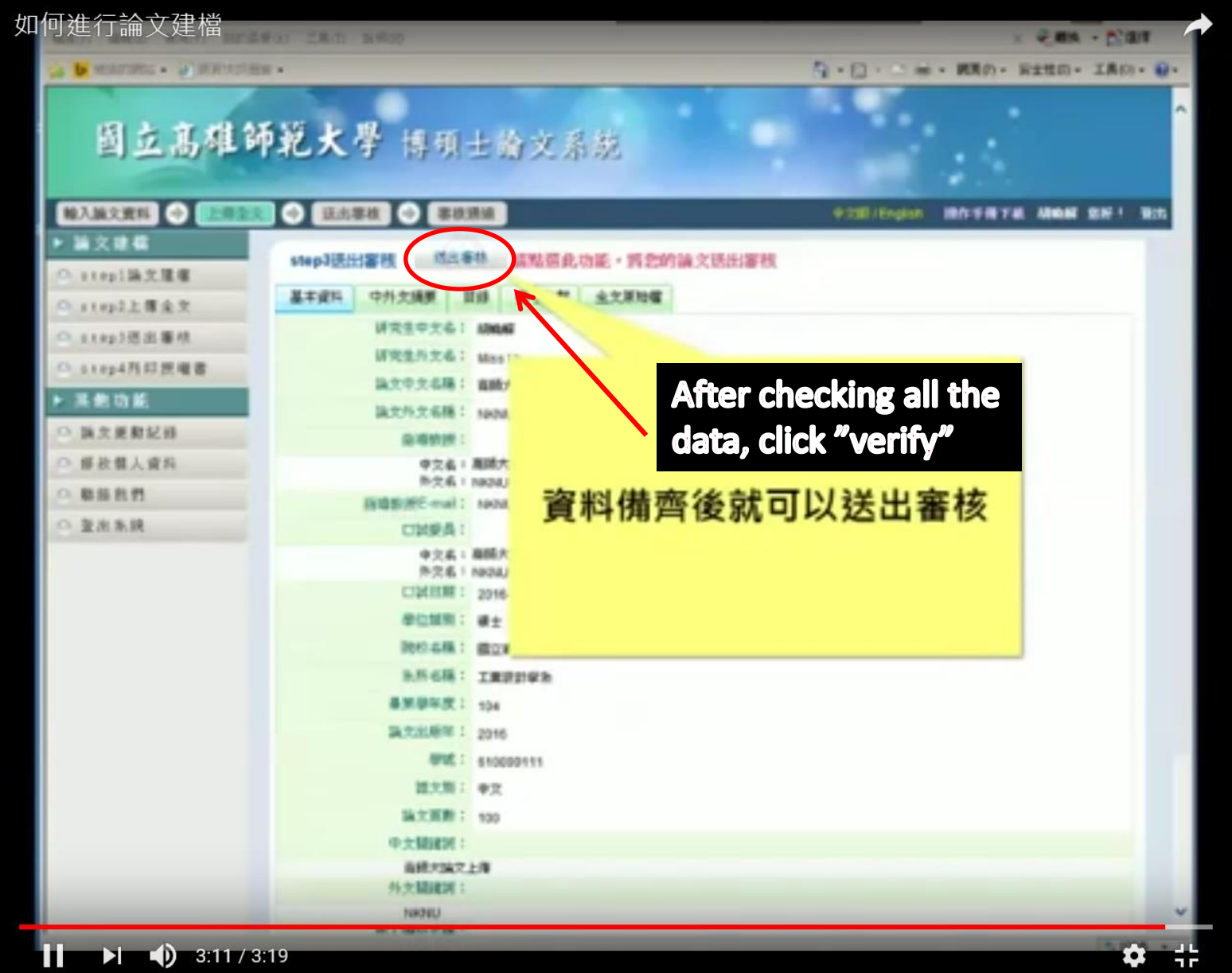

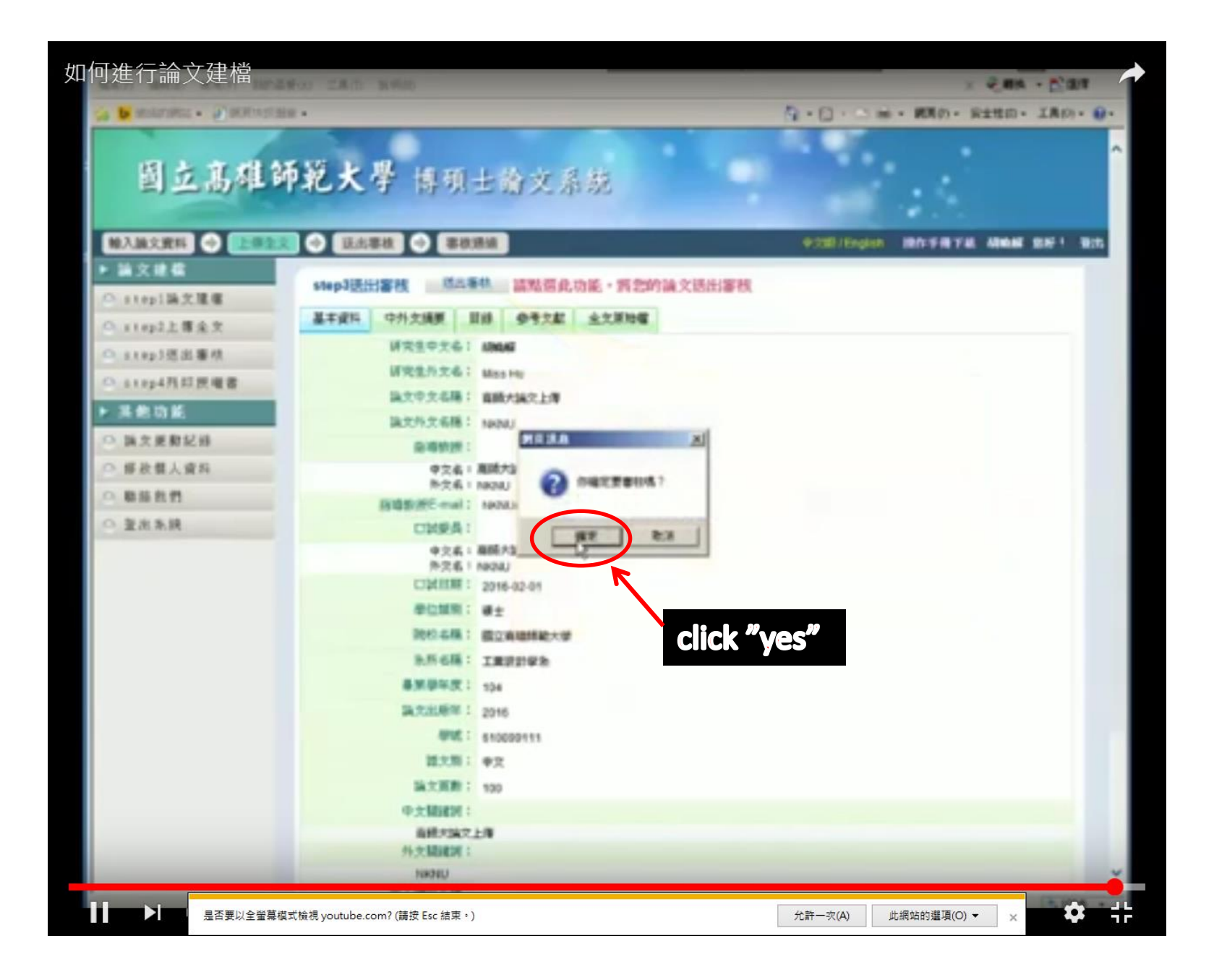

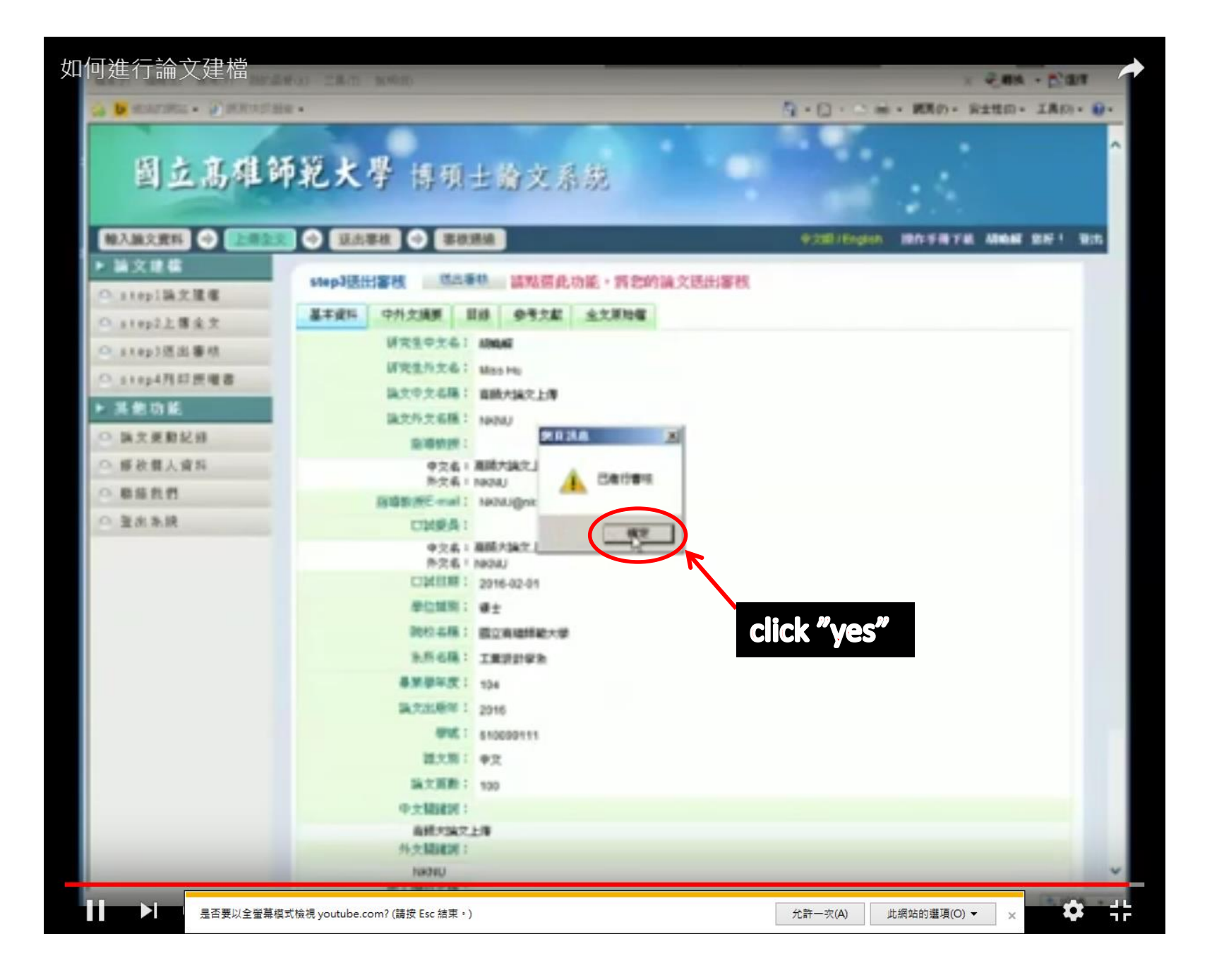

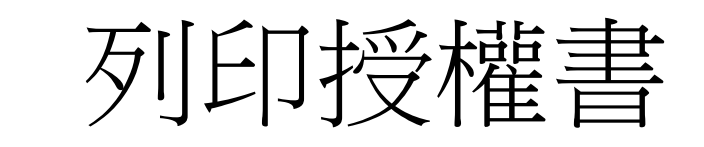

## print the letter of authorization

### 論文審核通過後,將會寄發「論文審核結果通知信」, 內容如下: After verification, it will send an results notification letter

to your e-mail

主旨: 論文要核結果通知信(請勿直接回覆)

膜带的 XXX 空好

Ы

您的骗文器标结果系 通過 請至乳錢列印授權書,於朝理雖校時使用

参喜您跟利量案! 祝您 聯程萬里! 赞您剥害核结果有任何問題,數班採洽國立高雄師範大學圖書推展務種台

此外,為了維護您的權益,提醒您完成論文審核程序之後,務必要列印「電子檔案上網授權書」,並請親筆簽名後交由學校圖書館統一 代收,以便撤理德律之授權管理、資料要正,以及申請本人原始權案等相關認請事實。敏锐觀程基用,並希望本名統能夠成為您學術研 突生源不可或缺的知識寶庫。

您的命题我是驱家谁地的简勤力,或谦您的拒诉期指教。 臺灣博頓土論文知識加值系統 http://inditd.ncl.edu.tw facebook約絲團 http://www.facebook.com/ndtldTW

審核通過後將可列印授權書

是否要以全螢幕模式檢視 youtube.com? (請按 Esc 結束。)

此網站的選項(O) ▼

2

詳判时件

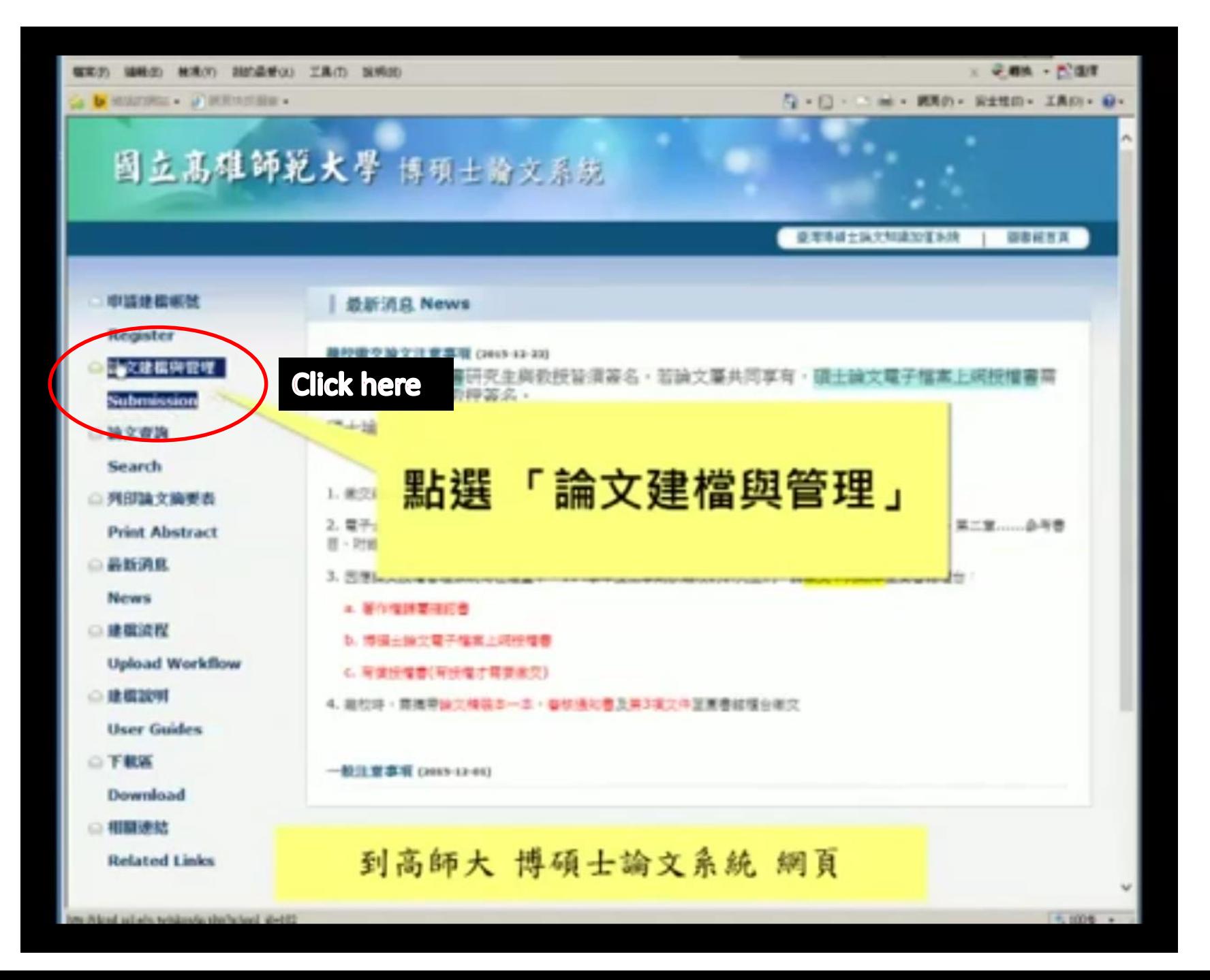

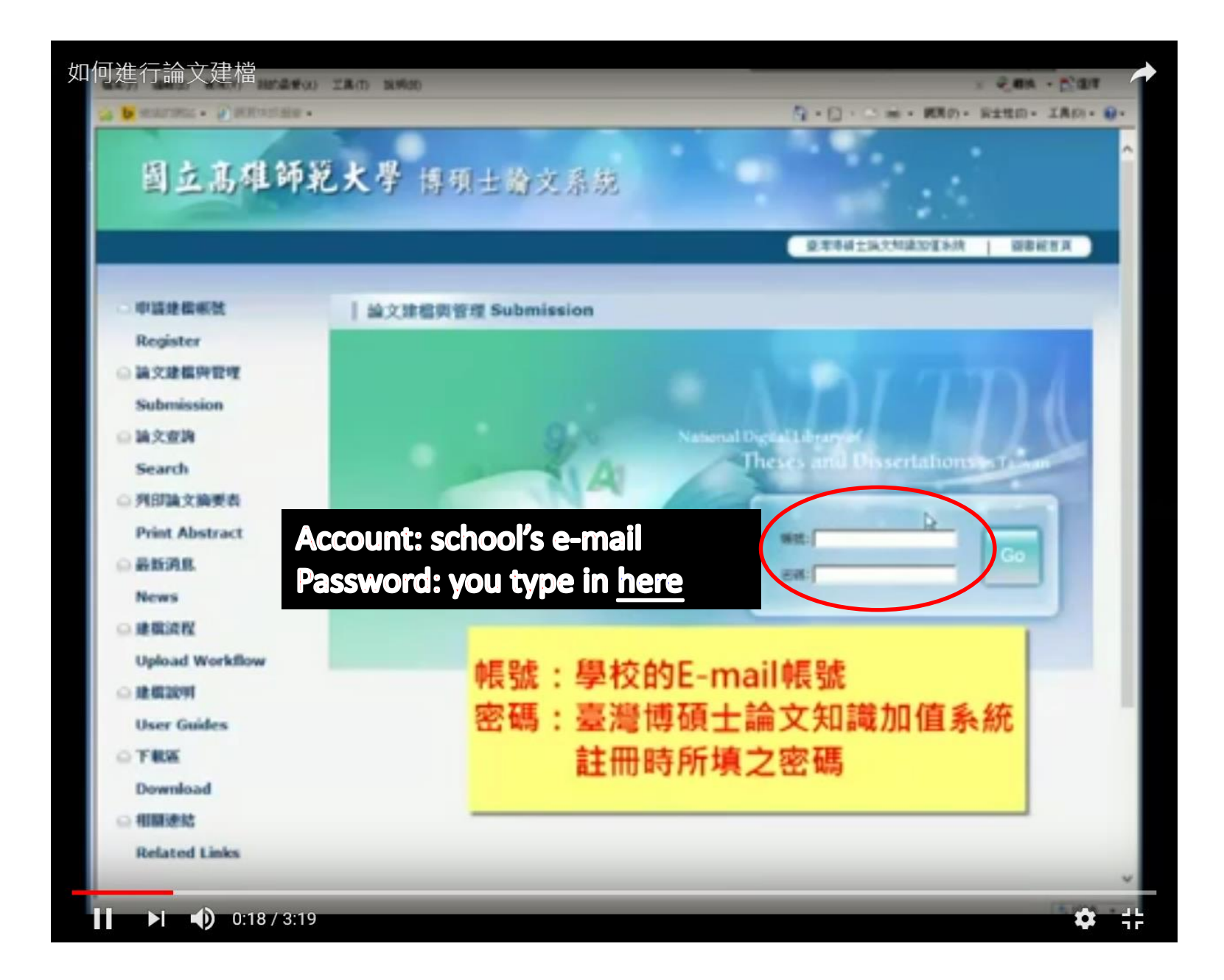

如何列印授權書

Q . D - D & - REP. RETO - IRON

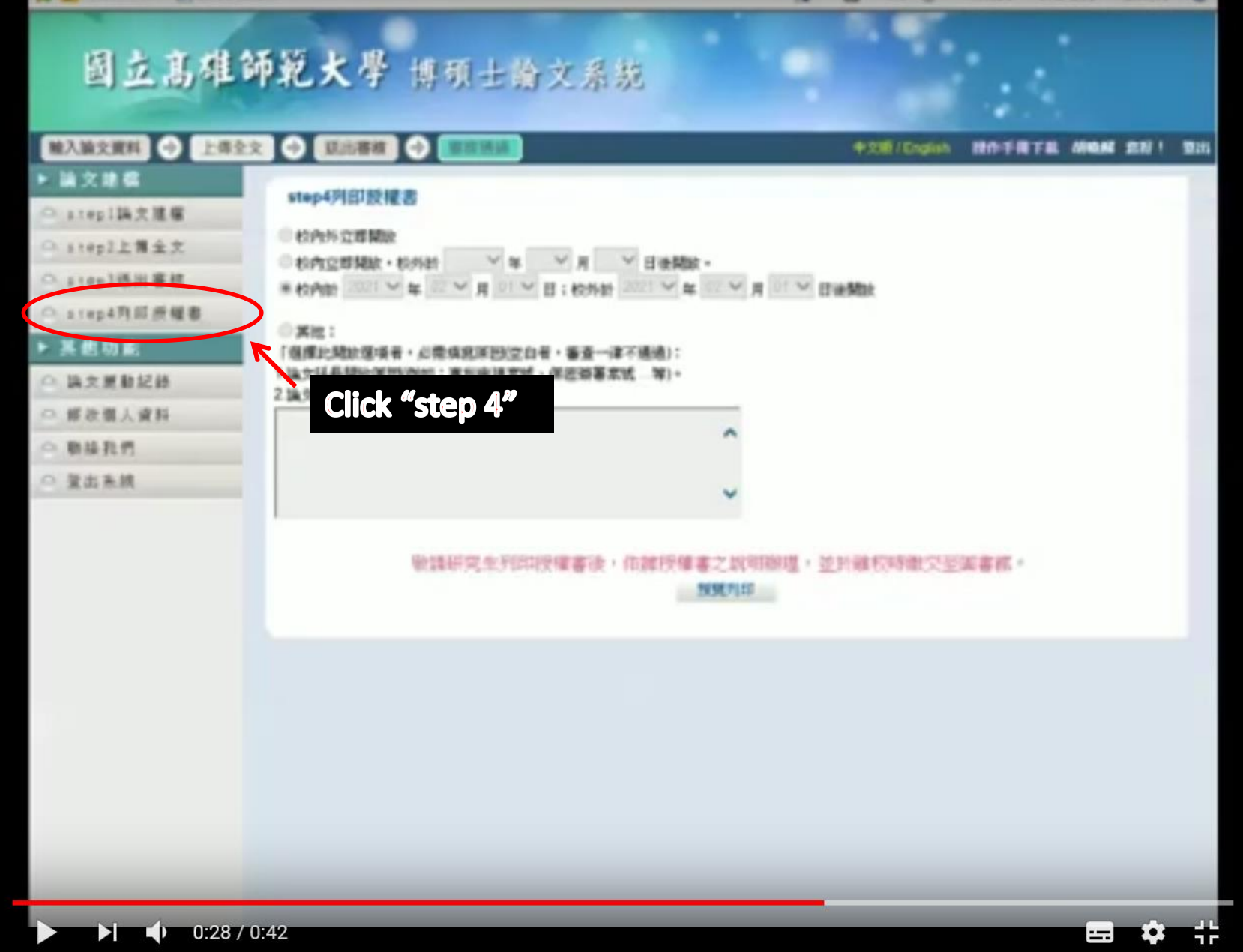

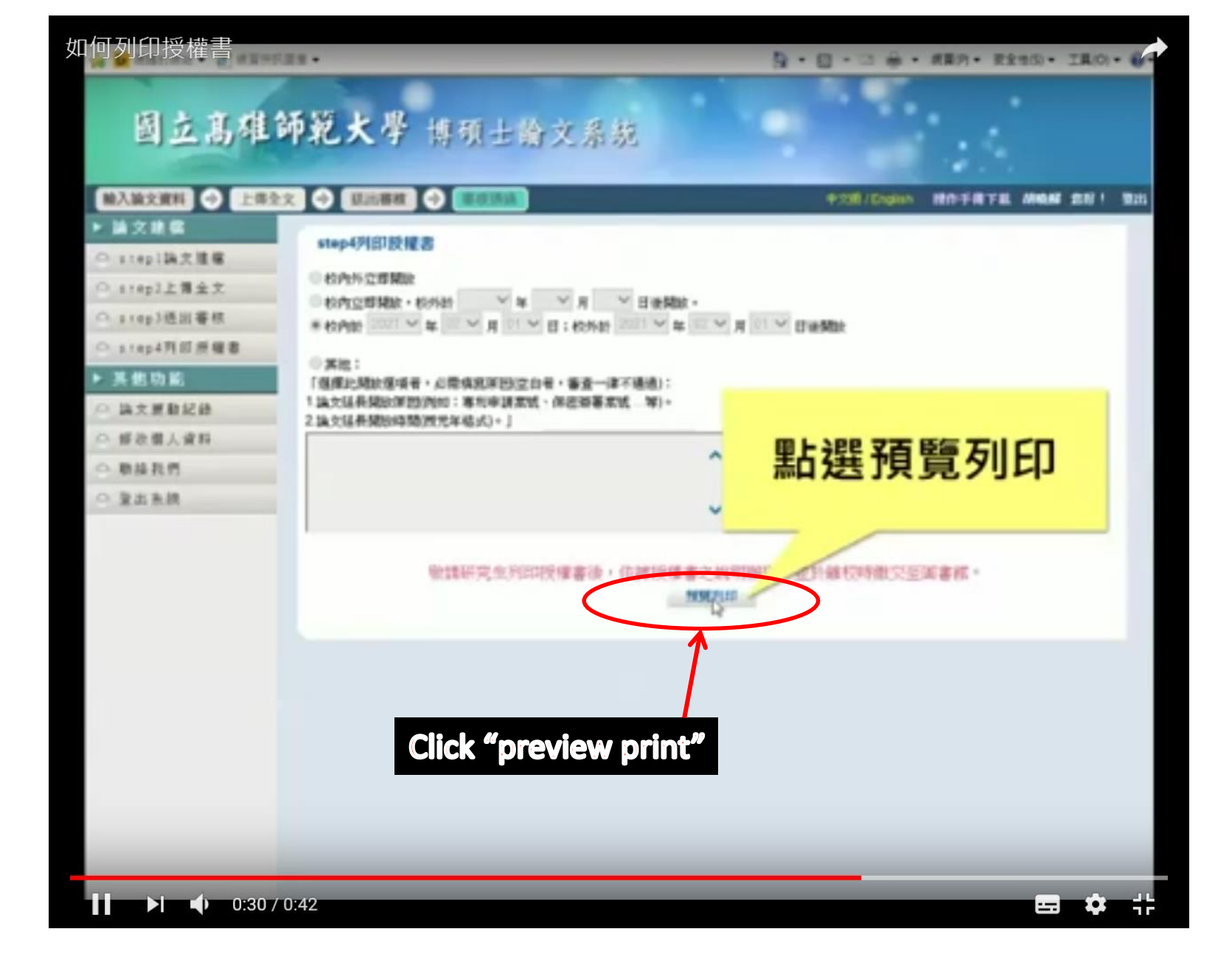

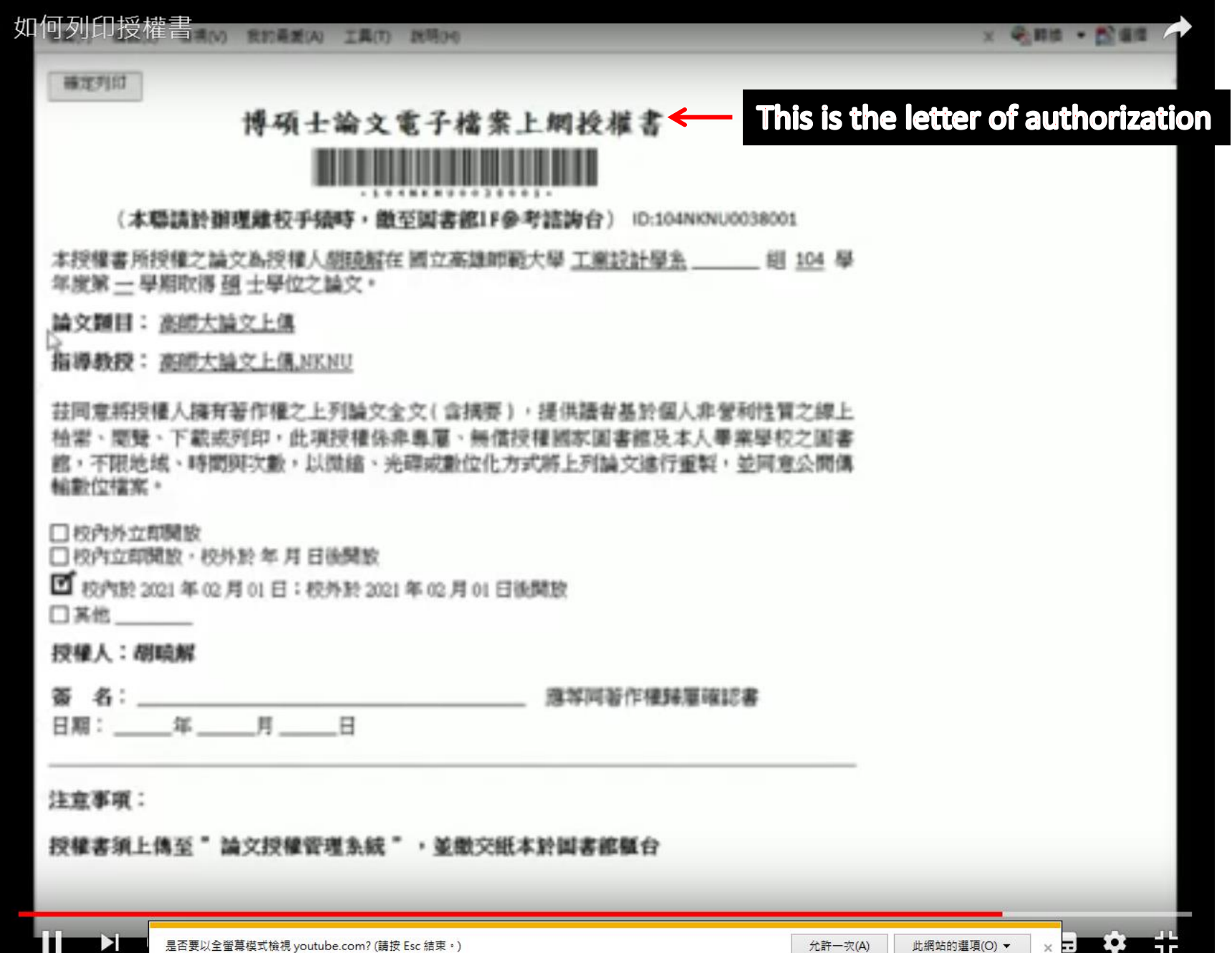

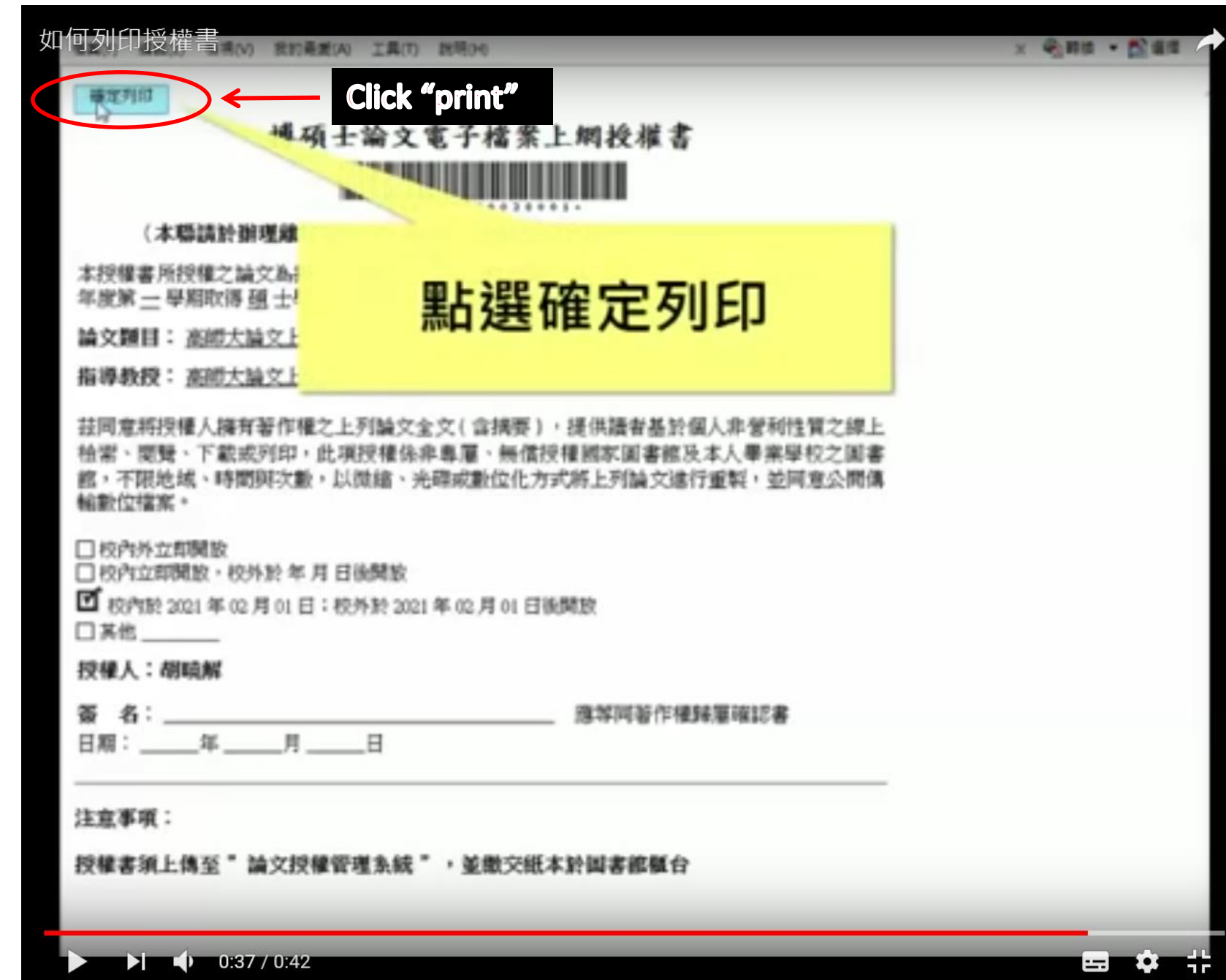

# 授權書上傳

## how to upload the letter of authorization

### Go to school web page

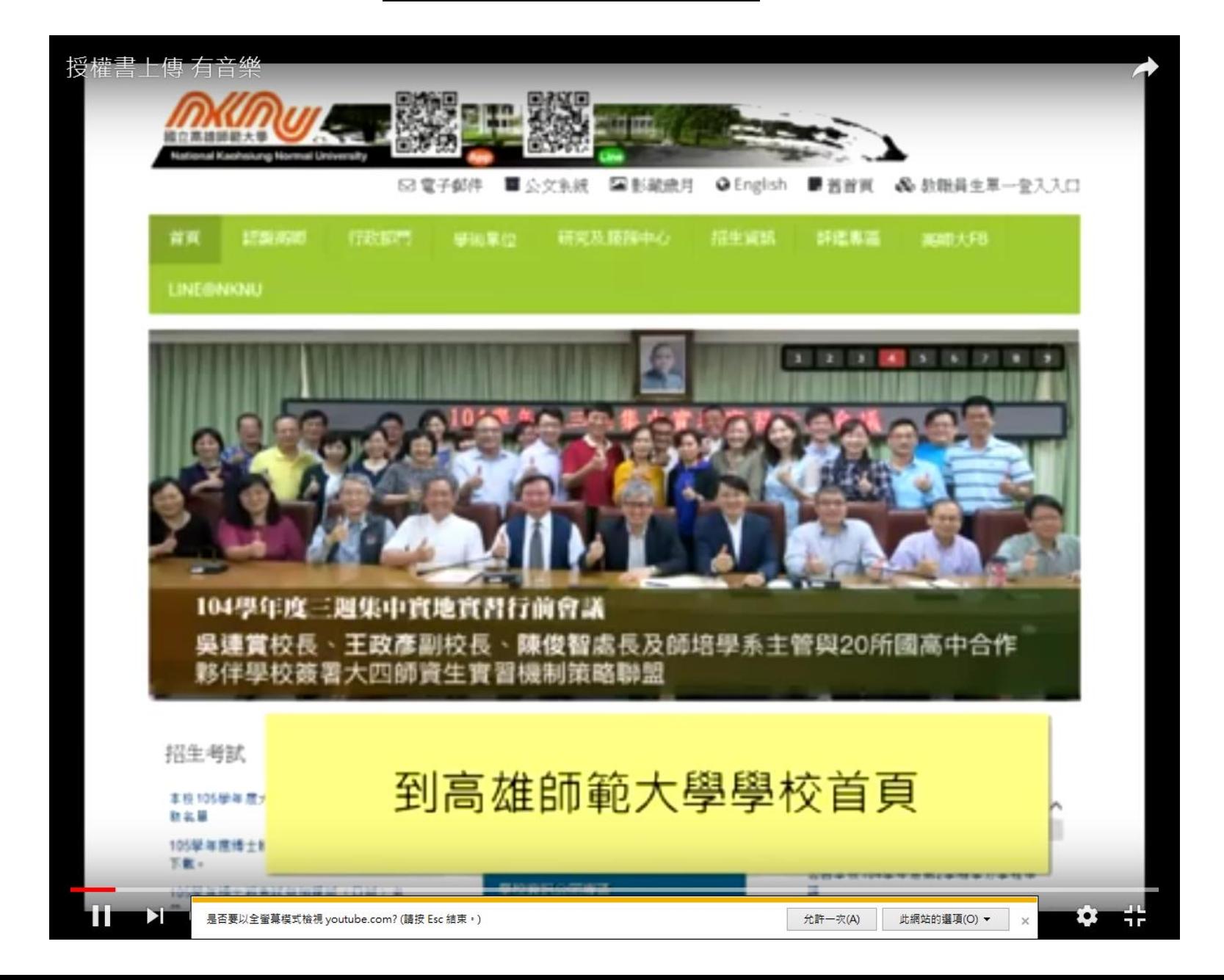

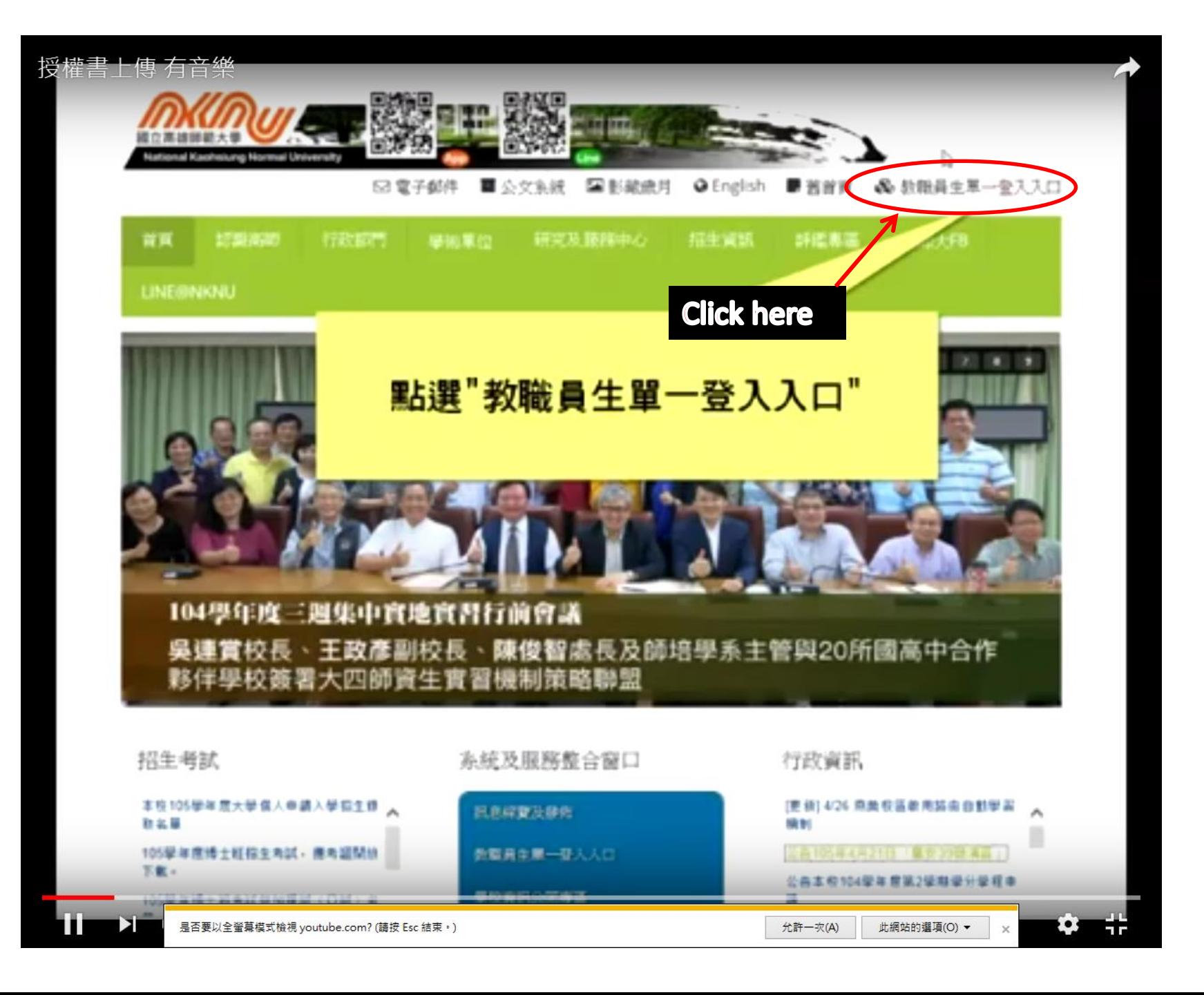

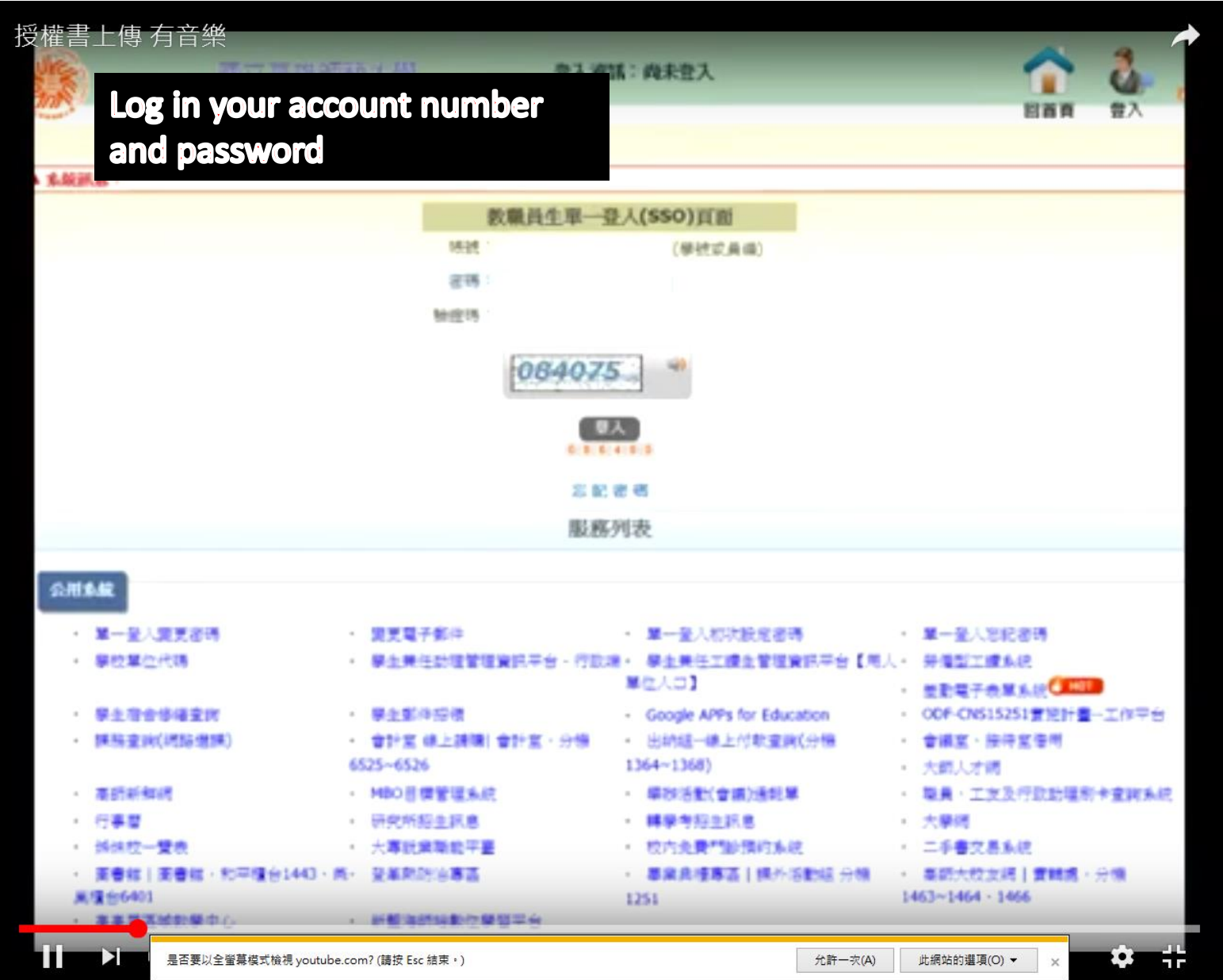

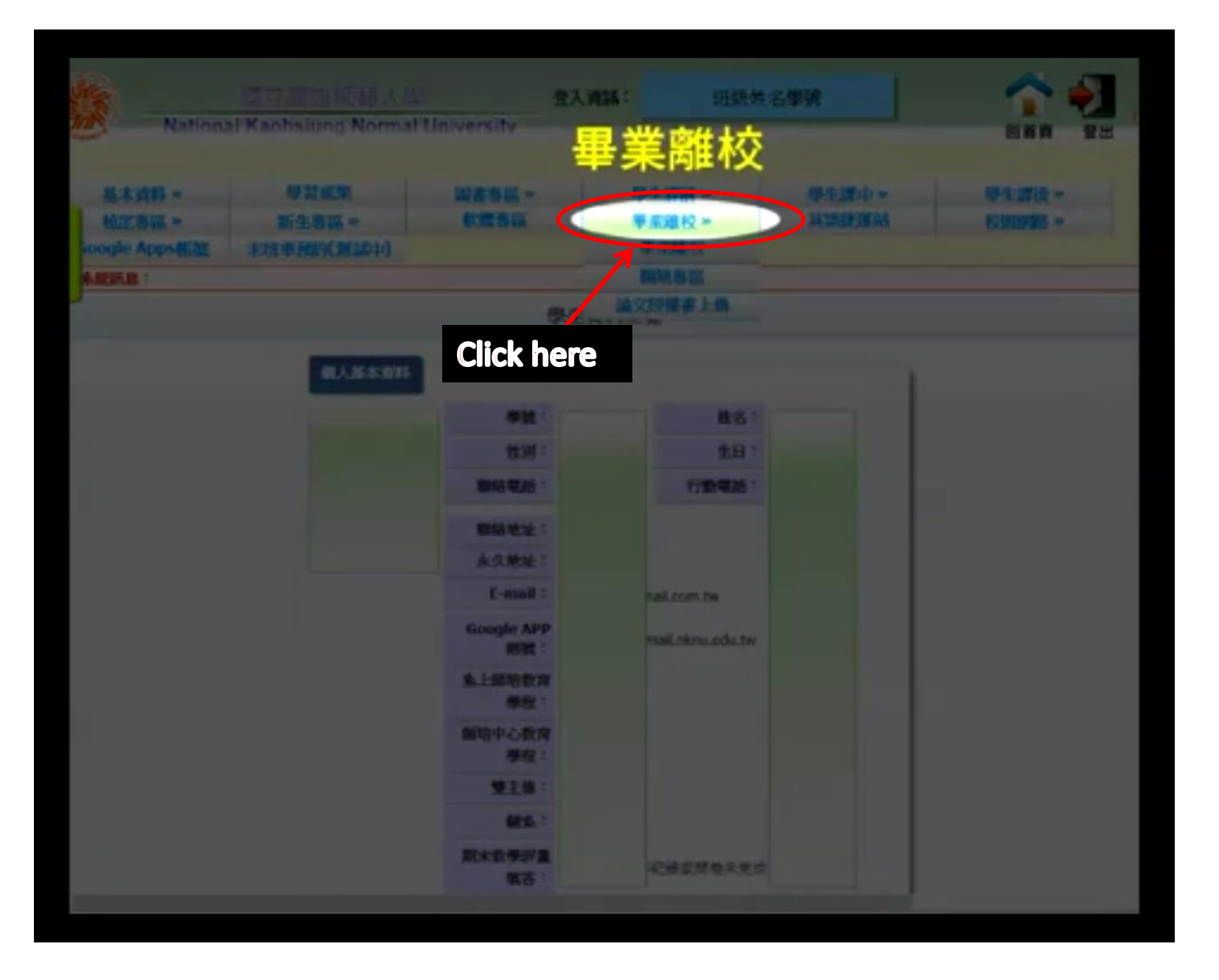

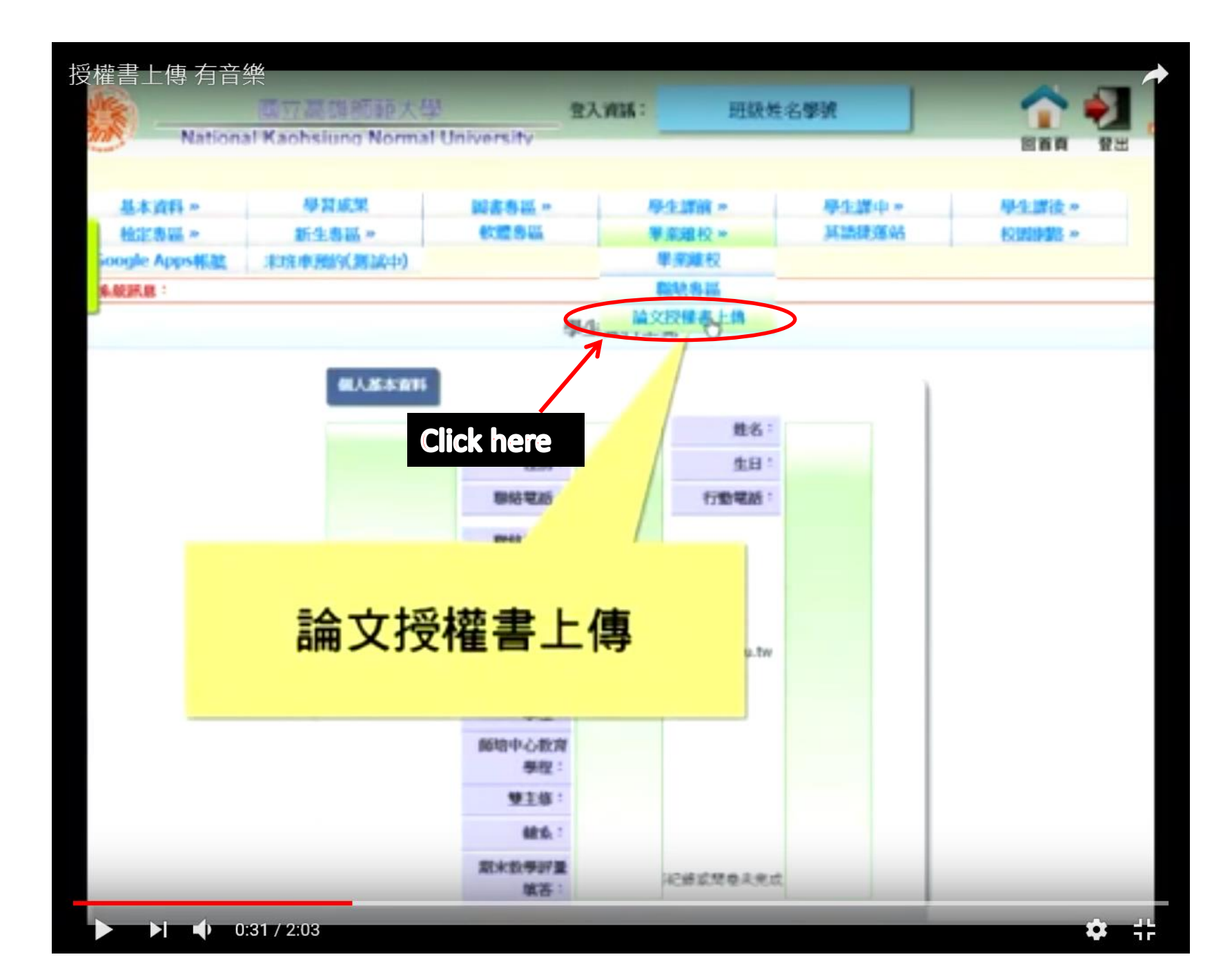

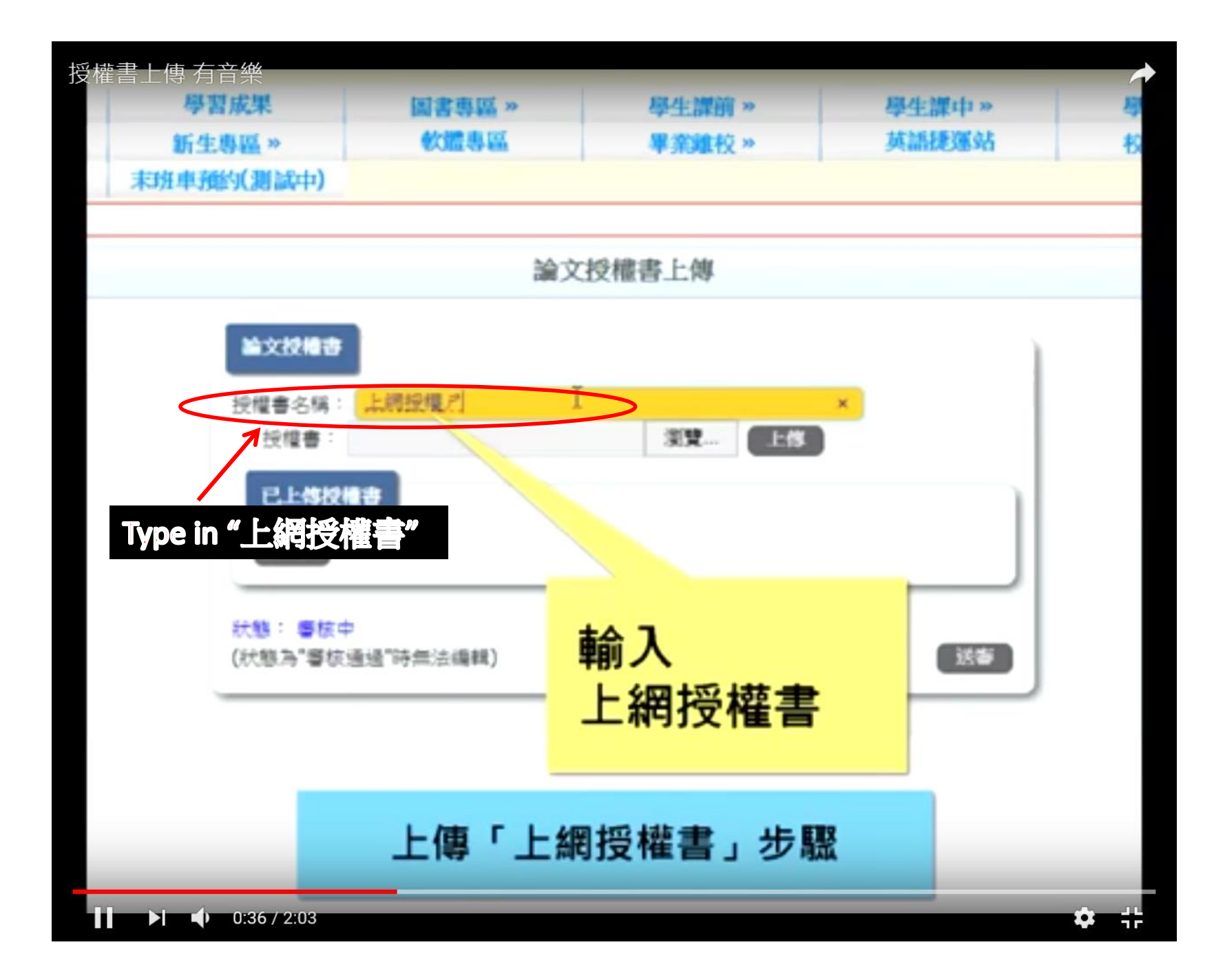

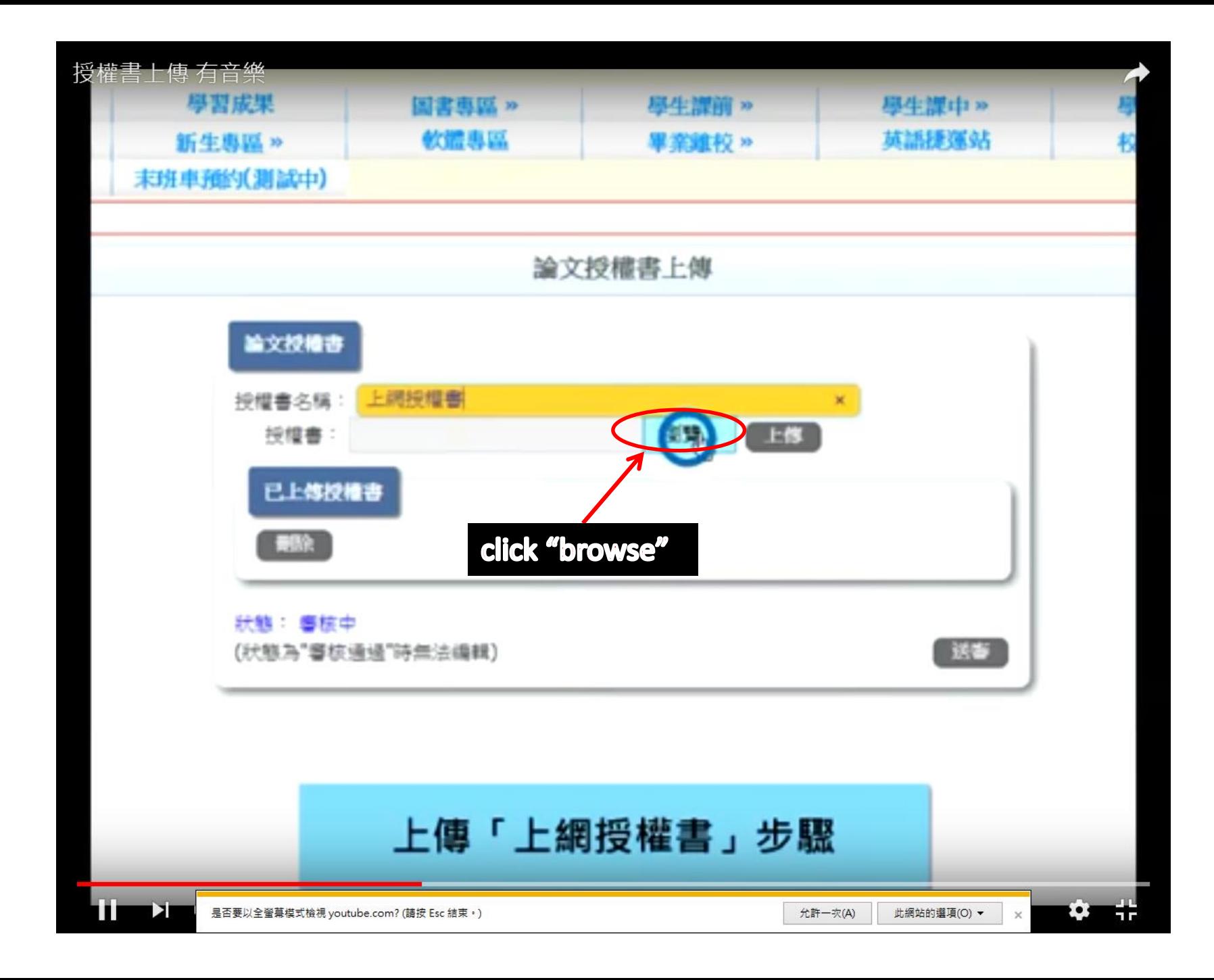

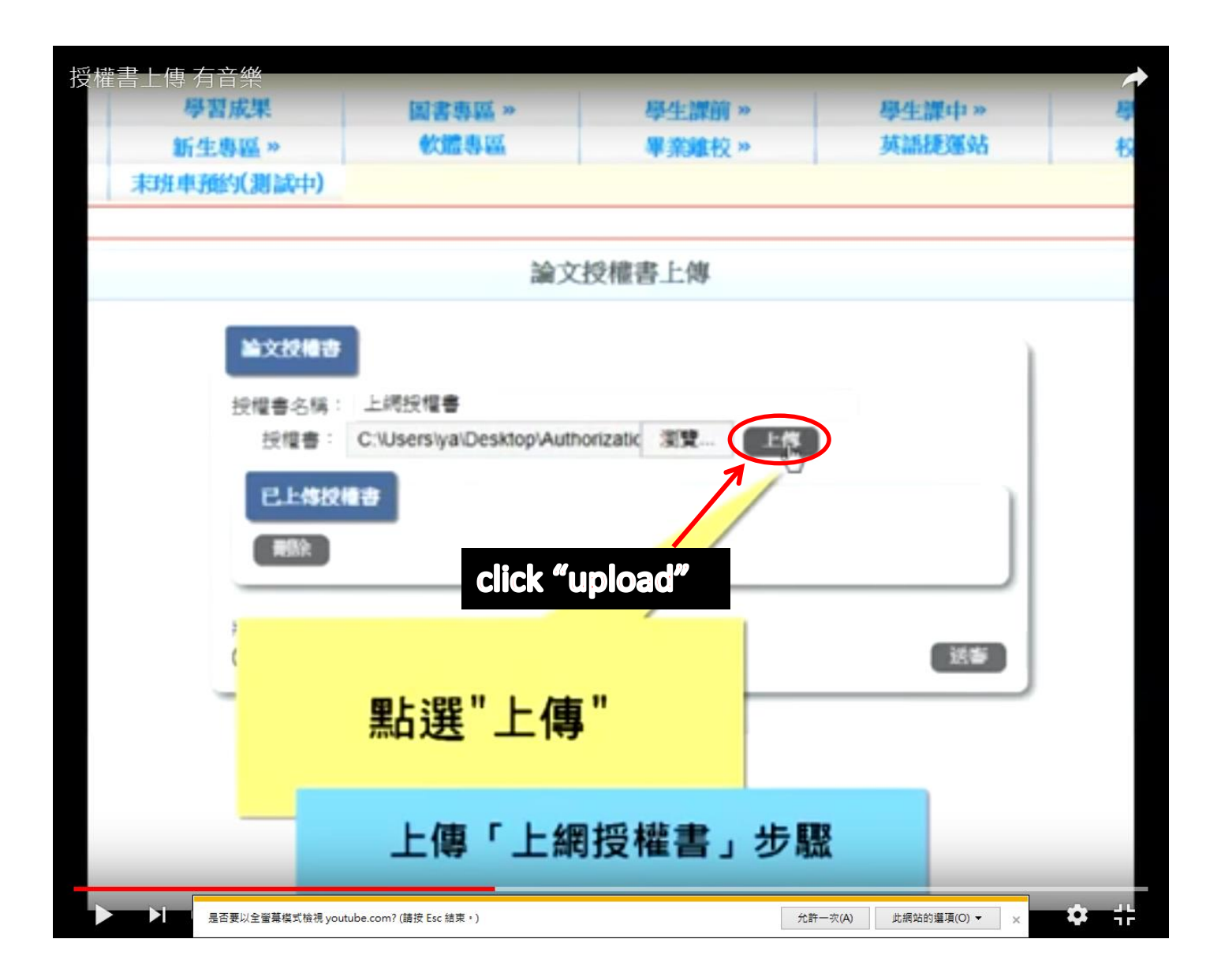

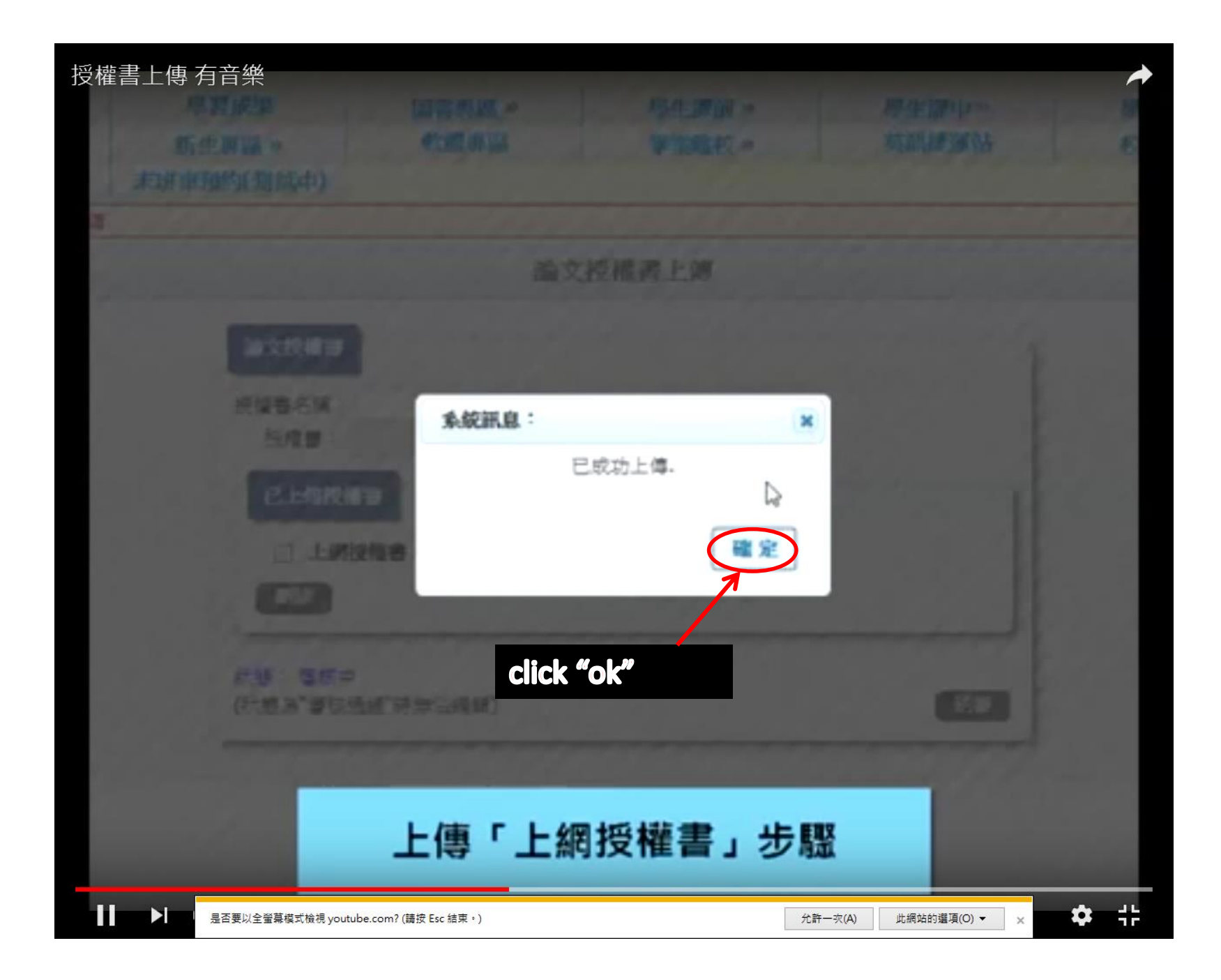

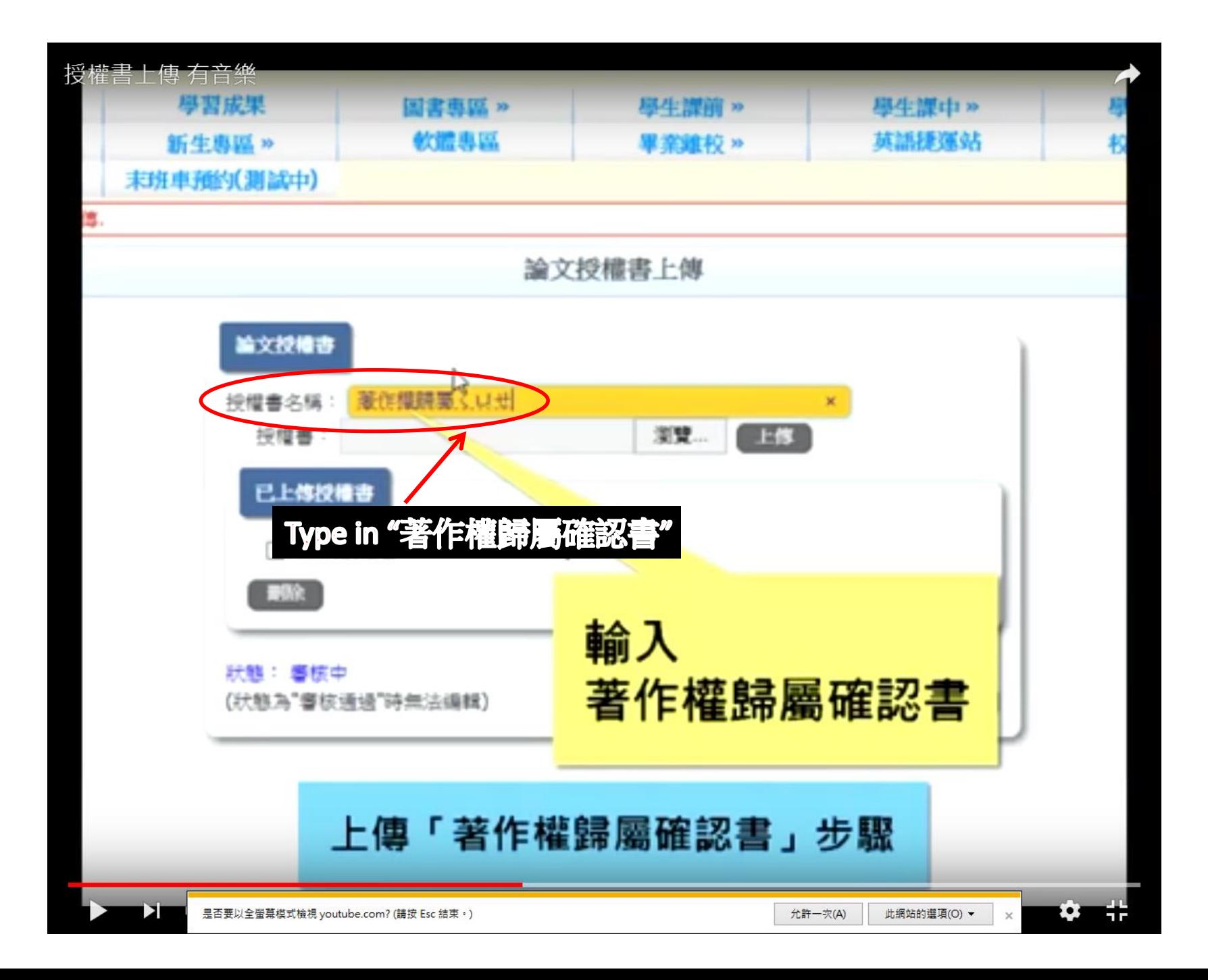

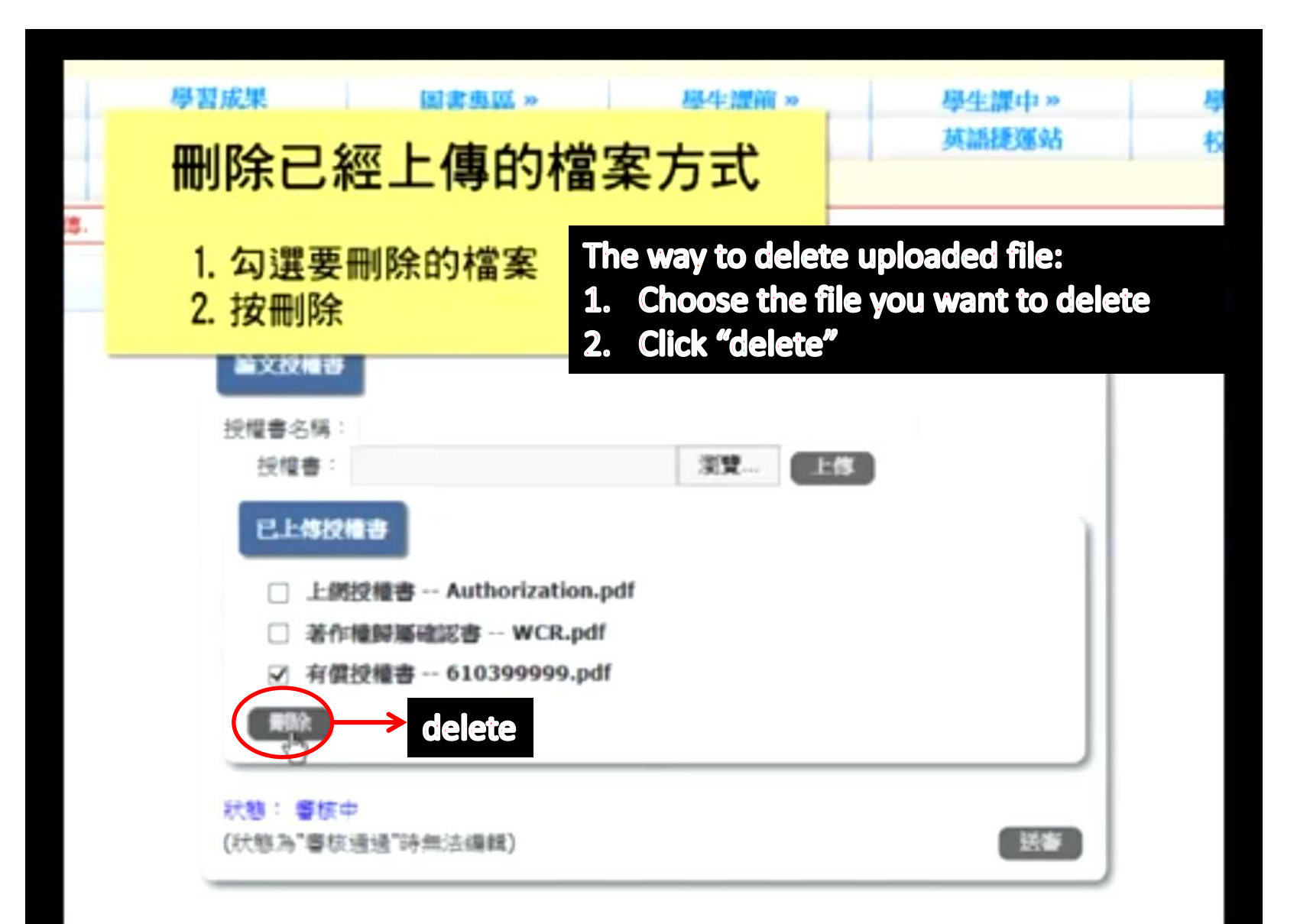

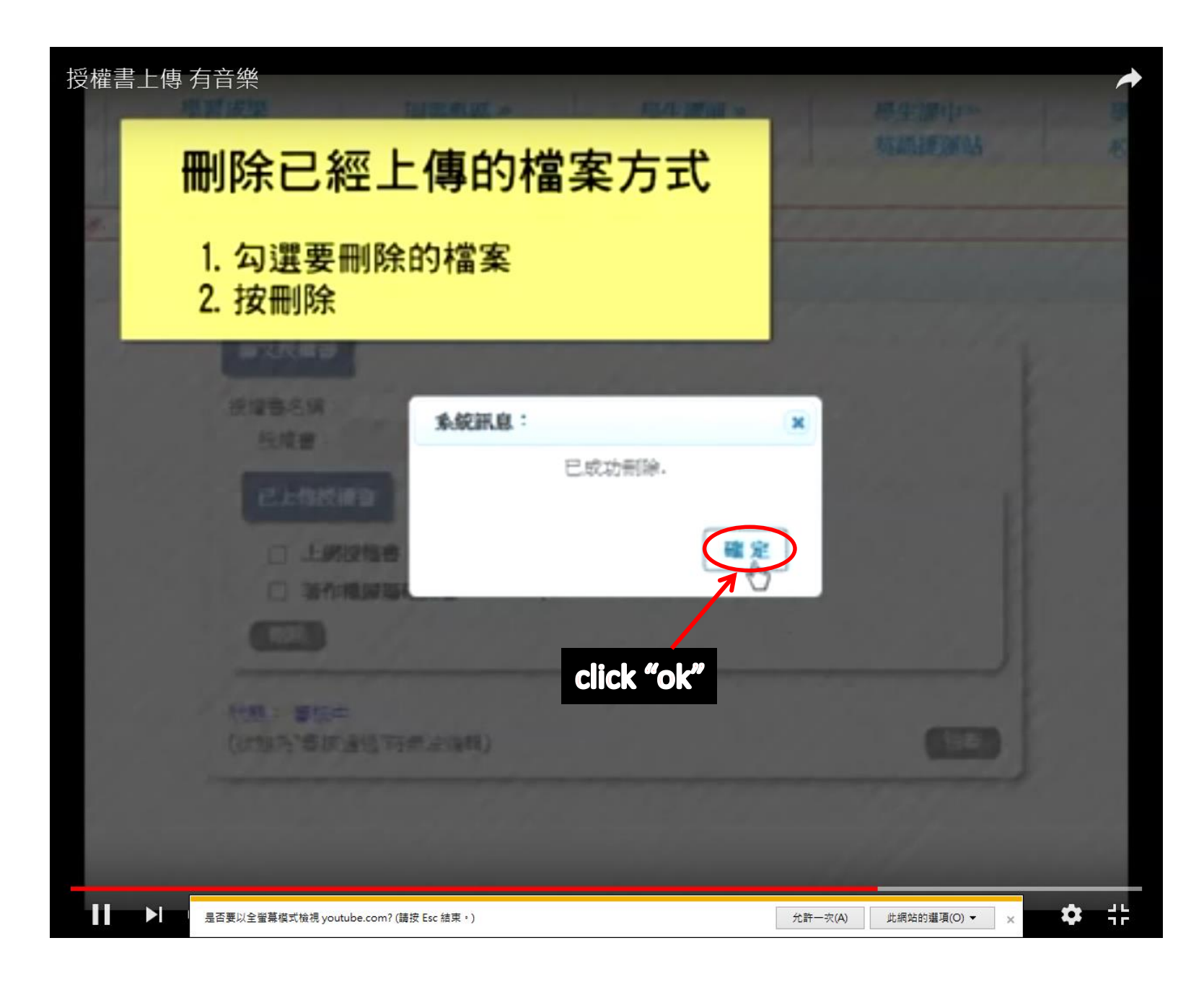

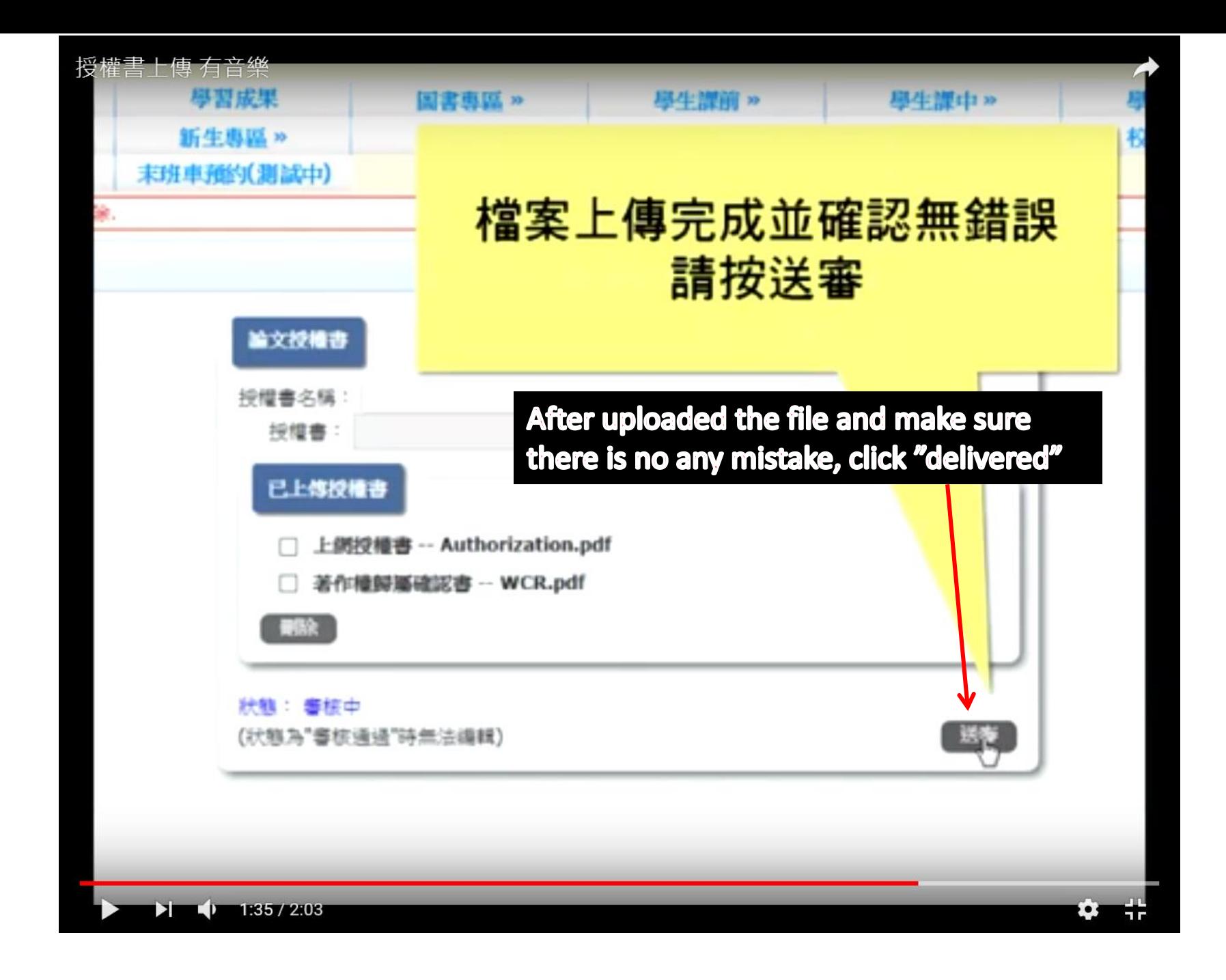

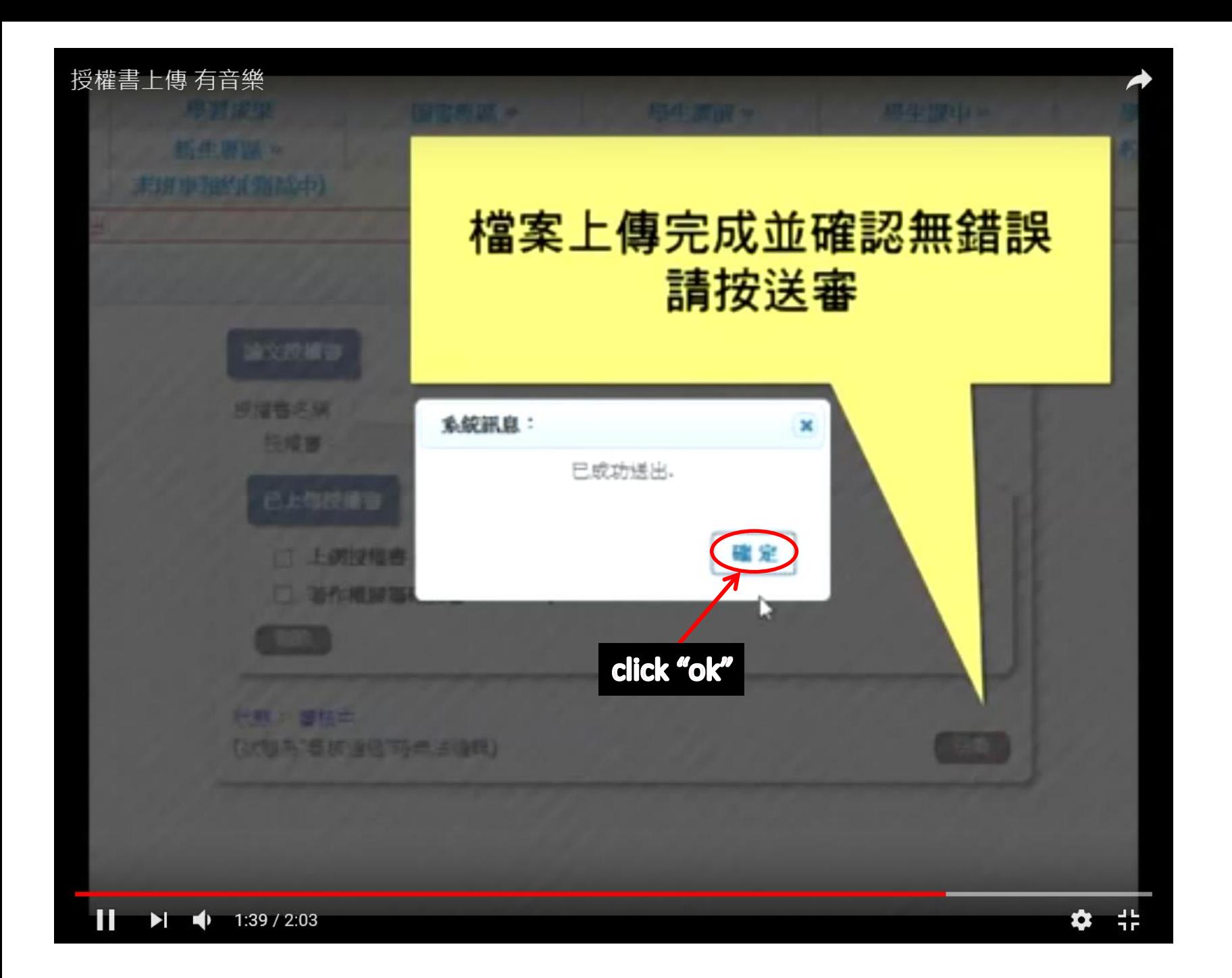
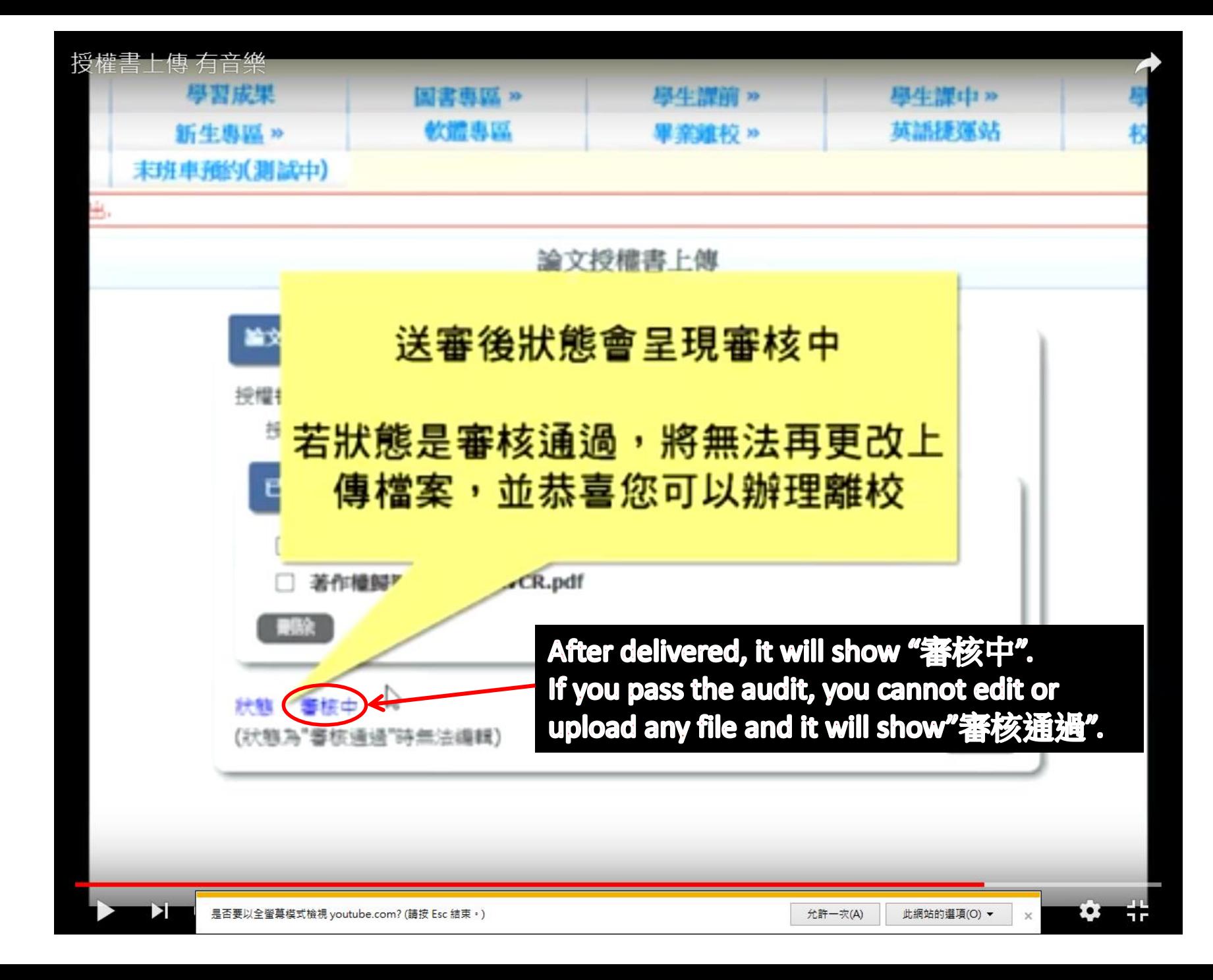

授權書審核通過後, · 會寄Email通知。 辦理離校時請繳交:

1. 同意辦理離校通知信

2. 論文精裝本一本

3. 博碩士論文電子檔案上網授權書

4. 有償授權書(有授權才需要繳交)

5. 博碩士論文延後公開申請書(有申請才需要繳交)

4和5項有授權及申請者才需要繳交

If you pass the audit, it will send an e-mail to inform you. And you can start to applying for leaving school.